# $\frac{d\ln\ln}{d}$

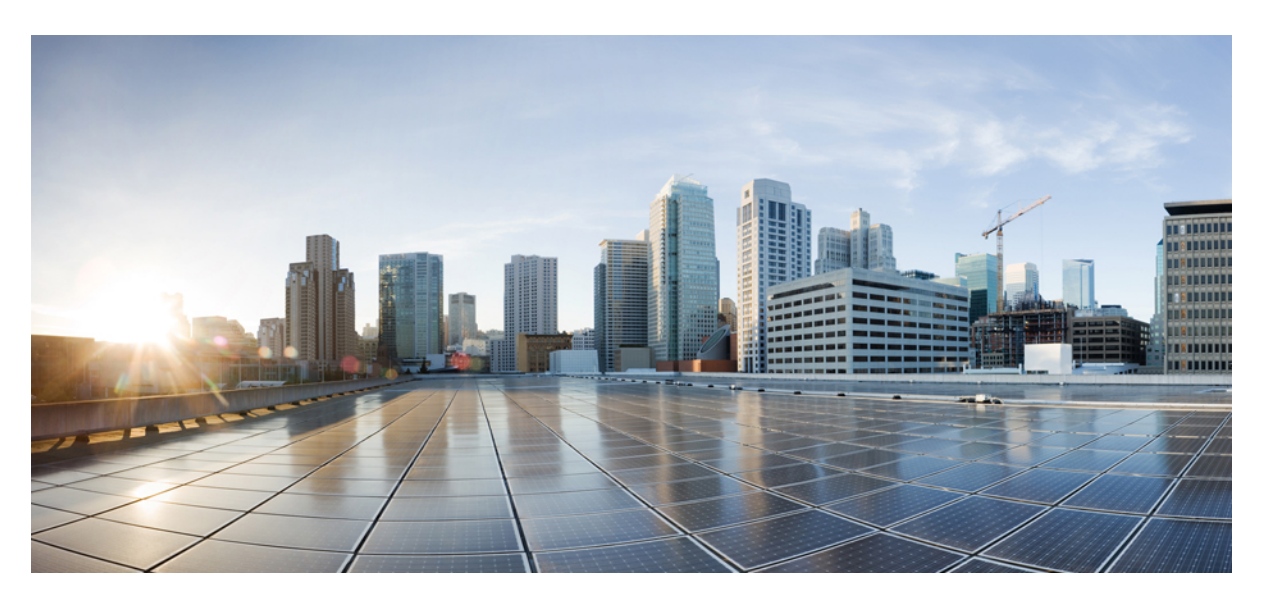

### **Benutzerhandbuch für die Cisco IP DECT 6800-Serie**

**Erste Veröffentlichung:** 18. Februar 2019 **Letzte Änderung:** 1. August 2022

### **Americas Headquarters**

Cisco Systems, Inc. 170 West Tasman Drive San Jose, CA 95134-1706 USA http://www.cisco.com Tel: 408 526-4000 800 553-NETS (6387) Fax: 408 527-0883

DIE SPEZIFIKATIONEN UND INFORMATIONEN ZU DEN PRODUKTEN IN DIESEM HANDBUCH KÖNNEN OHNE VORHERIGE ANKÜNDIGUNG GEÄNDERT WERDEN. ALLE ANGABEN, INFORMATIONEN UND EMPFEHLUNGEN IN DIESEM HANDBUCH WURDEN IN DER ANNAHME ZUR VERFÜGUNG GESTELLT, DASS SIE KORREKT SIND. JEDE AUSDRÜCKLICHE ODER STILLSCHWEIGENDE GEWÄHRLEISTUNG IST JEDOCH AUSGESCHLOSSEN. DIE ALLEINIGE VERANTWORTUNG FÜR DIE ANWENDUNG DER PRODUKTE LIEGT BEI DEN BENUTZERN.

DIE SOFTWARELIZENZ UND BESCHRÄNKTE GEWÄHRLEISTUNG FÜR DAS BEILIEGENDE PRODUKT SIND IM INFORMATIONSPAKET FÜR DAS PRODUKT ENTHALTEN UND WERDEN DURCH DIESE BEZUGNAHME IN DIE VORLIEGENDEN BESTIMMUNGEN EINGESCHLOSSEN. WENN SIE DIE SOFTWARELIZENZ ODER BESCHRÄNKTE GARANTIE NICHT FINDEN KÖNNEN, WENDEN SIE SICH AN EINEN VERTRETER VON CISCO, UM EINE KOPIE ZU ERHALTEN.

Die folgenden Informationen beziehen sich auf die Einhaltung der FCC-Richtlinien für Geräte der Klasse A: Dieses Gerät wurde getestet und erfüllt die Grenzwerte für digitale Geräte der Klasse A gemäß Teil 15 der FCC-Richtlinien. Diese Anforderungen ermöglichen einen angemessenen Schutz gegen elektromagnetische Störungen, wenn das Gerät in einem gewerblichen Umfeld eingesetzt wird. Dieses Gerät erzeugt und verwendet Hochfrequenzsignale und kann diese abstrahlen. Wenn dieses Gerät nicht gemäß der Bedienungsanleitung installiert und betrieben wird, kann es Funkstörungen verursachen. Der Betrieb dieses Geräts in einem Wohngebiet kann unter Umständen zu funktechnischen Störungen führen. In diesem Fall muss der Benutzer diese Störungen auf eigene Kosten beheben.

Die folgenden Informationen betreffen FCC-konforme Geräte der Klasse B: Dieses Gerät wurde getestet und erfüllt die Anforderungen für digitale Geräte der Klasse B gemäß Abschnitt 15 der FCC-Bestimmungen. Diese Anforderungen ermöglichen einen angemessenen Schutz gegen elektromagnetische Störungen im häuslichen Bereich. Dieses Gerät erzeugt und verwendet Hochfrequenzsignale und kann diese abstrahlen. Wenn dieses Gerät nicht gemäß den Anweisungen installiert und betrieben wird, kann es Funkstörungen verursachen. Es kann jedoch nicht in jedem Fall garantiert werden, dass bei ordnungsgemäßer Installation keine Störungen auftreten. Wenn das Gerät Störungen beim Rundfunk- oder Fernsehempfang verursacht, was sich durch Aus- und Wiedereinschalten des Gerätes überprüfen lässt, versuchen Sie, die Störung durch eine der folgenden Maßnahmen zu beheben:

- Verändern Sie die Ausrichtung oder den Standort der Empfangsantenne.
- Erhöhen Sie den Abstand zwischen dem Gerät und dem Empfänger.
- Schließen Sie das Gerät an einen anderen Hausstromkreis an als den Empfänger.
- Wenden Sie sich an den Händler oder einen erfahrenen Radio-/Fernsehtechniker.

Anpassungen und Veränderungen an diesem Produkt, die nicht durch Cisco autorisiert wurden, können die FCC-Genehmigung außer Kraft setzen und zum Verlust der Erlaubnis führen, dieses Produkt zu betreiben.

Die Cisco Implementierung der TCP-Headerkomprimierung ist eine Adaption eines Programms, das an der University of California, Berkeley (UCB) als Teil der Public-Domain-Version der UCB für das UNIX-Betriebssystem entwickelt wurde. Alle Rechte vorbehalten. Copyright © 1981, Regents of the University of California, USA.

UNGEACHTET SONSTIGER GEWÄHRLEISTUNGEN WERDEN ALLE DOKUMENT- UND SOFTWAREDATEIEN DIESER ANBIETER WIE VORLIEGEND OHNE MÄNGELGEWÄHRBEREITGESTELLT.CISCO UND ALLEZUVOR GENANNTEN LIEFERANTEN ÜBERNEHMEN KEINERLEI, AUSDRÜCKLICHE ODERSTILLSCHWEIGENDE, GARANTIEN, EINSCHLIEßLICH UND OHNE EINSCHRÄNKUNG, DIEJENIGEN DER MARKTGÄNGIGKEIT, DER EIGNUNG FÜR EINEN BESTIMMTEN ZWECK UND DER NICHTVERLETZUNG ODER DIEJENIGEN, DIE AUS DEM VERLAUF DES HANDELNS, DER VERWENDUNG ODER DES HANDELSBRAUCHS ENTSTEHEN.

UNTER KEINEN UMSTÄNDEN HAFTEN CISCO ODERSEINE ZULIEFERERFÜRJEGLICHE INDIREKTEN, KONKRETEN, ZUFÄLLIGEN ODERFOLGESCHÄDEN, DARUNTER BEISPIELSWEISEENTGANGENE GEWINNE ODER DATENVERLUSTE, DIE AUS DER VERWENDUNG ODER NICHTVERWENDBARKEIT DIESES HANDBUCHSERWACHSEN, SELBST FÜR DEN FALL, DASS CISCO ODER SEINE ZULIEFERER AUF DIE MÖGLICHKEIT DERARTIGER SCHÄDEN HINGEWIESEN WURDEN.

Alle in diesem Dokument verwendeten IP-Adressen (Internet Protocol) und Telefonnummern sind als Beispiele zu verstehen und beziehen sich nicht auf tatsächlich existierende Adressen und Telefonnummern. Die in diesem Dokument enthaltenen Beispiele, Befehlsausgaben, Netzwerktopologie-Diagramme und andere Abbildungen dienen lediglich zur Veranschaulichung. Die Verwendung tatsächlicher IP-Adressen oder Telefonnummern in diesem Zusammenhang ist zufällig und nicht beabsichtigt.

Für gedruckte und kopierte digitale Versionen dieses Dokuments besteht keine Gewährleistung. Die aktuelle Online-Version enthält die neueste Version.

Cisco verfügt über mehr als 200 Niederlassungen weltweit. Die Adressen und Telefonnummern finden Sie auf der Cisco Website unter www.cisco.com/go/offices.

Cisco und das Cisco-Logo sind Handelsmarken oder eingetragene Marken von Cisco und/oder Tochtergesellschaften in den Vereinigten Staaten und anderen Ländern. Um eine Liste der Cisco Marken anzuzeigen, gehen Sie zu dieser URL: <https://www.cisco.com/c/en/us/about/legal/trademarks.html>. Die genannten Handelsmarken von Drittanbietern sind Eigentum der jeweiligen Inhaber. Die Verwendung des Begriffs "Partner" impliziert keine gesellschaftsrechtliche Beziehung zwischen Cisco und anderen Unternehmen. (1721R)

© 2019–2022 Cisco Systems, Inc. Alle Rechte vorbehalten.

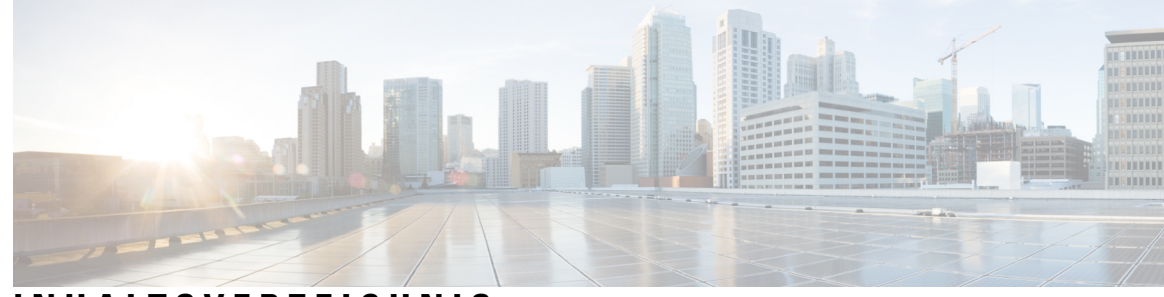

### **INHAL TSVERZEICHNIS**

#### **KAPITEL 1 Ihr [Mobilteil](#page-10-0) 1**

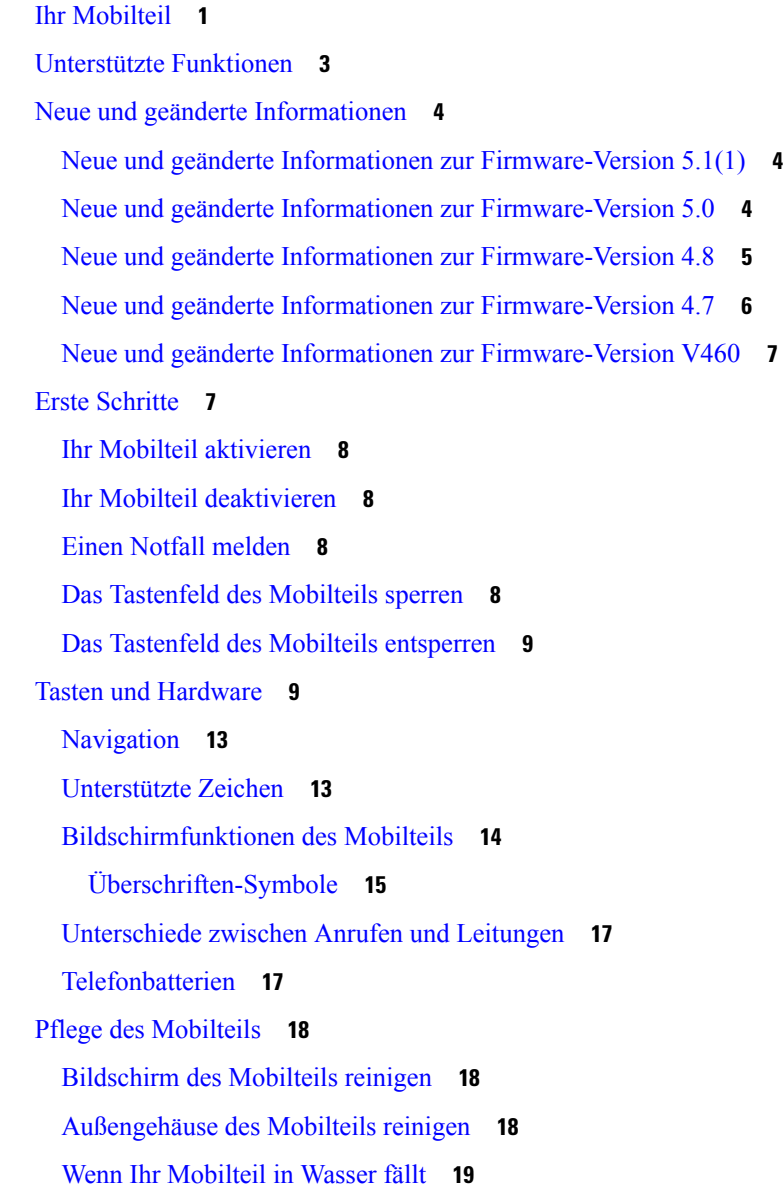

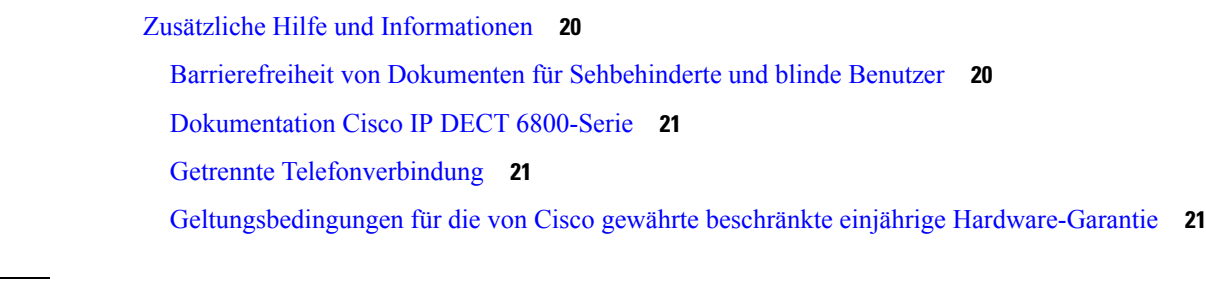

 $\blacksquare$ 

I

#### **KAPITEL 2 [Mobilteil-Setup](#page-32-0) 23**

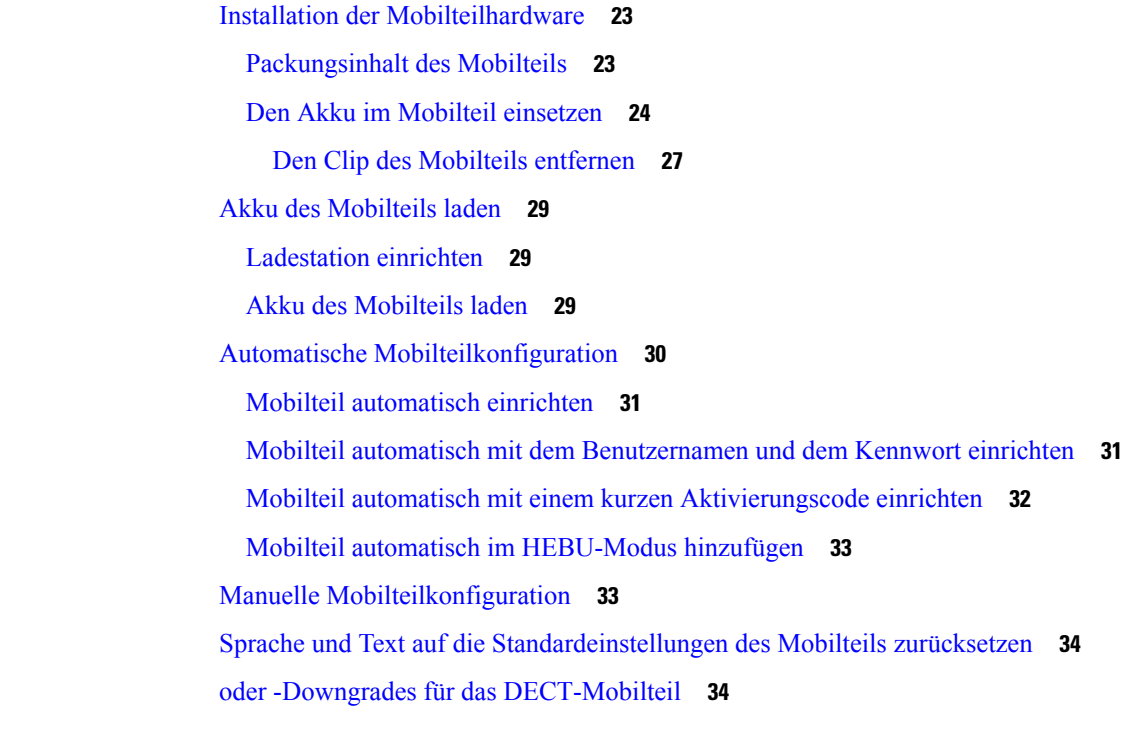

#### **KAPITEL 3 [Anrufe](#page-44-0) 35**

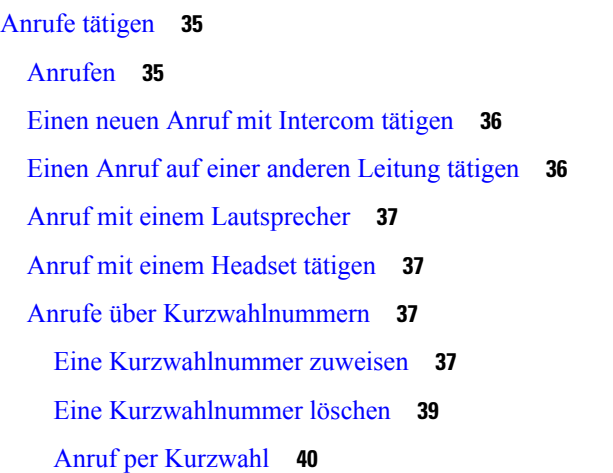

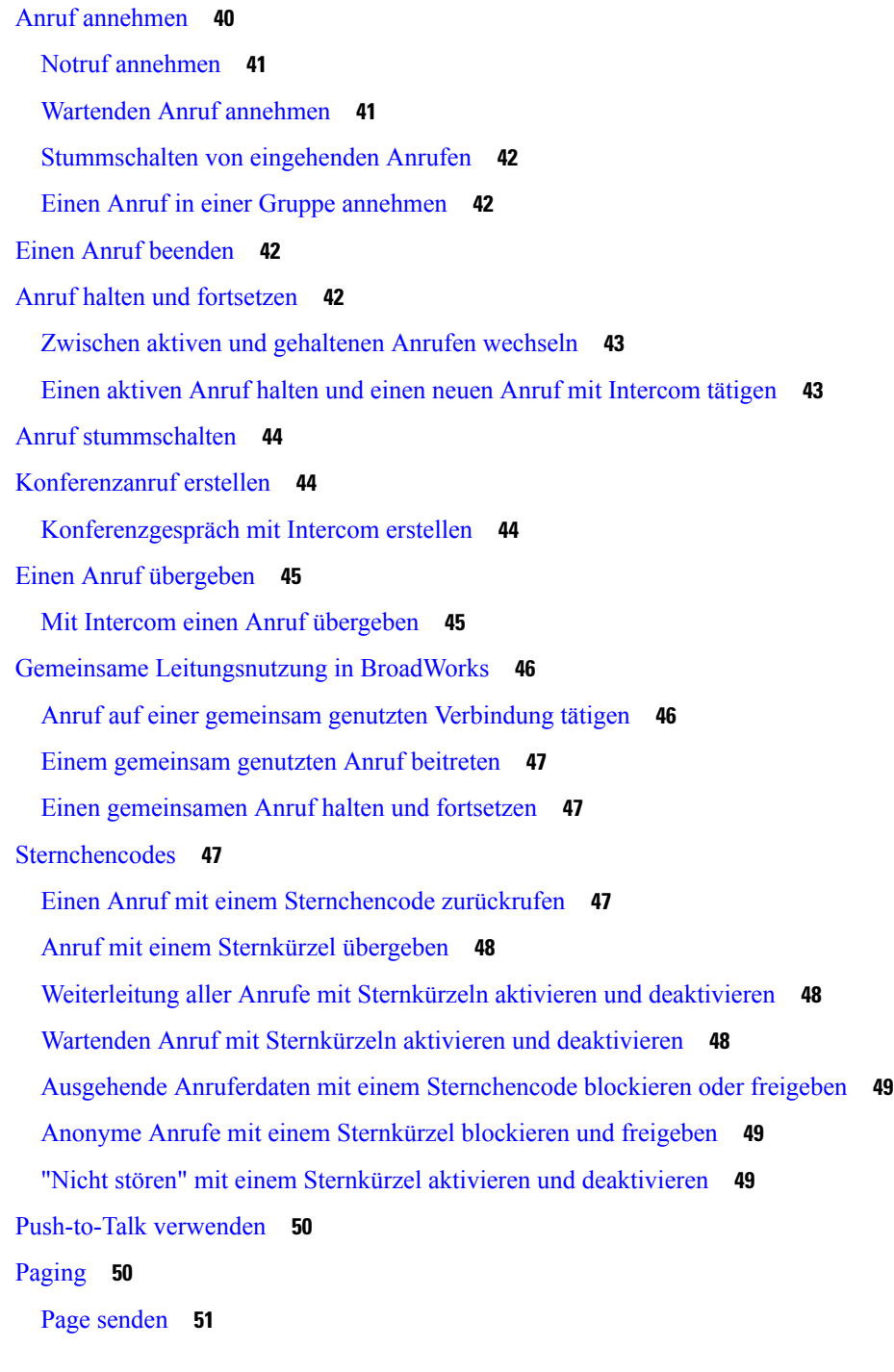

### **KAPITEL 4 [Textnachrichten](#page-62-0) 53**

 $\overline{\phantom{a}}$ 

 $\blacksquare$ 

[Textnachrichten](#page-62-1) **53** Eine [Textnachricht](#page-62-2) senden **53** Direkt auf eine [Textnachricht](#page-63-0) antworten **54**

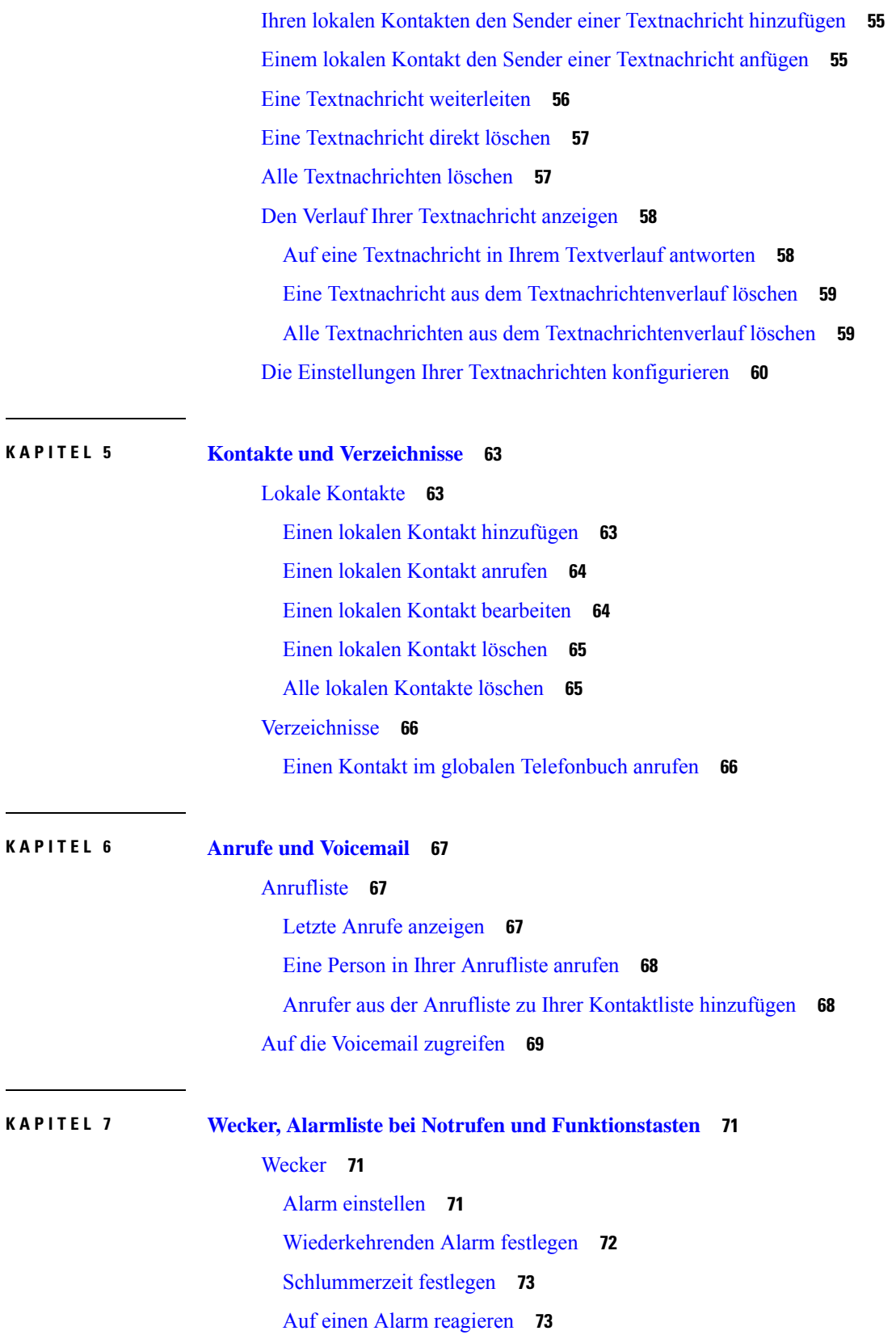

 $\blacksquare$ 

I

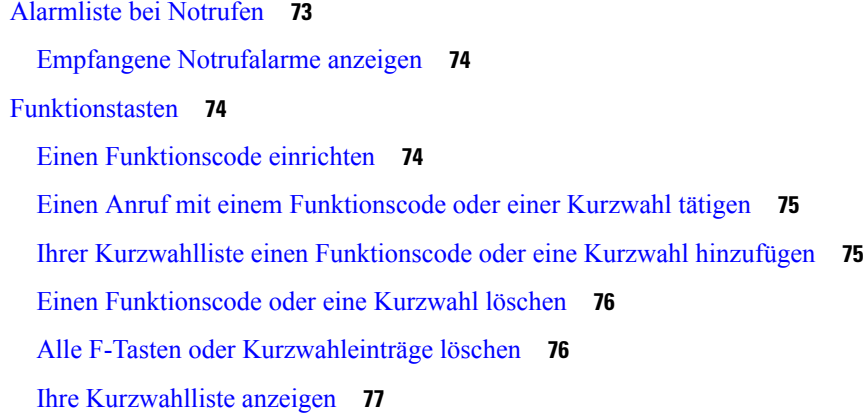

### **KAPITEL 8 [Einstellungen](#page-88-0) 79**

 $\blacksquare$ 

I

### Menü [Einstellungen](#page-88-1) **79**

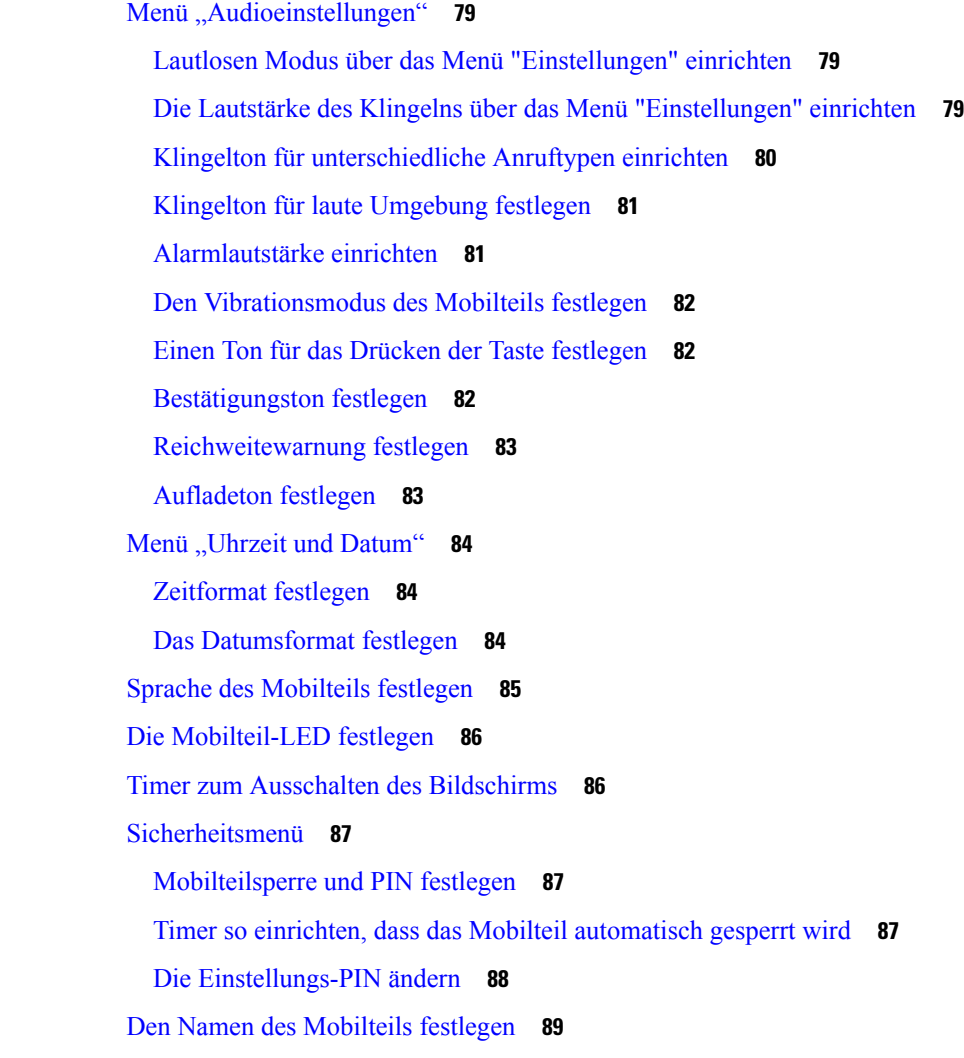

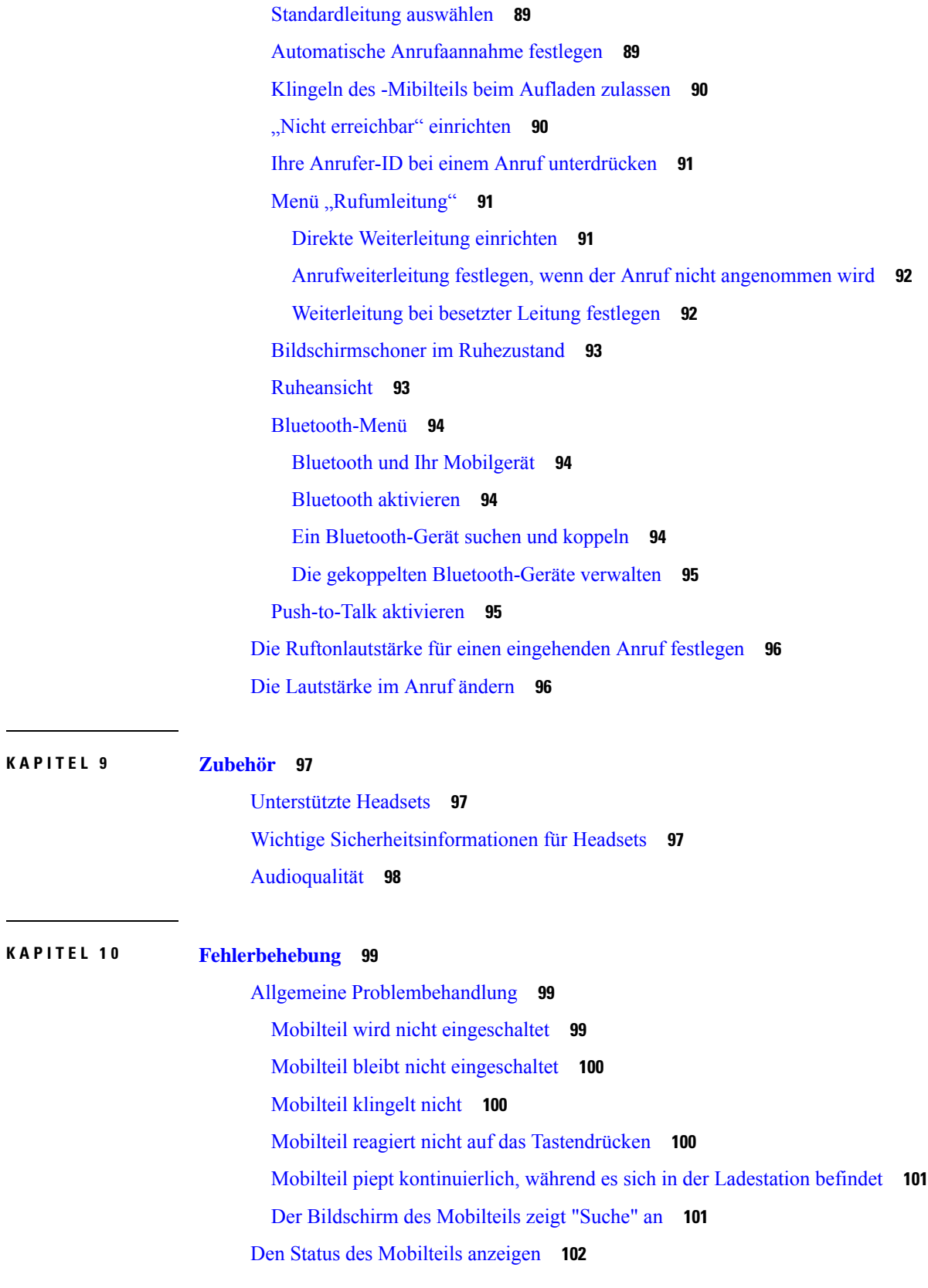

 $\blacksquare$ 

 $\mathbf I$ 

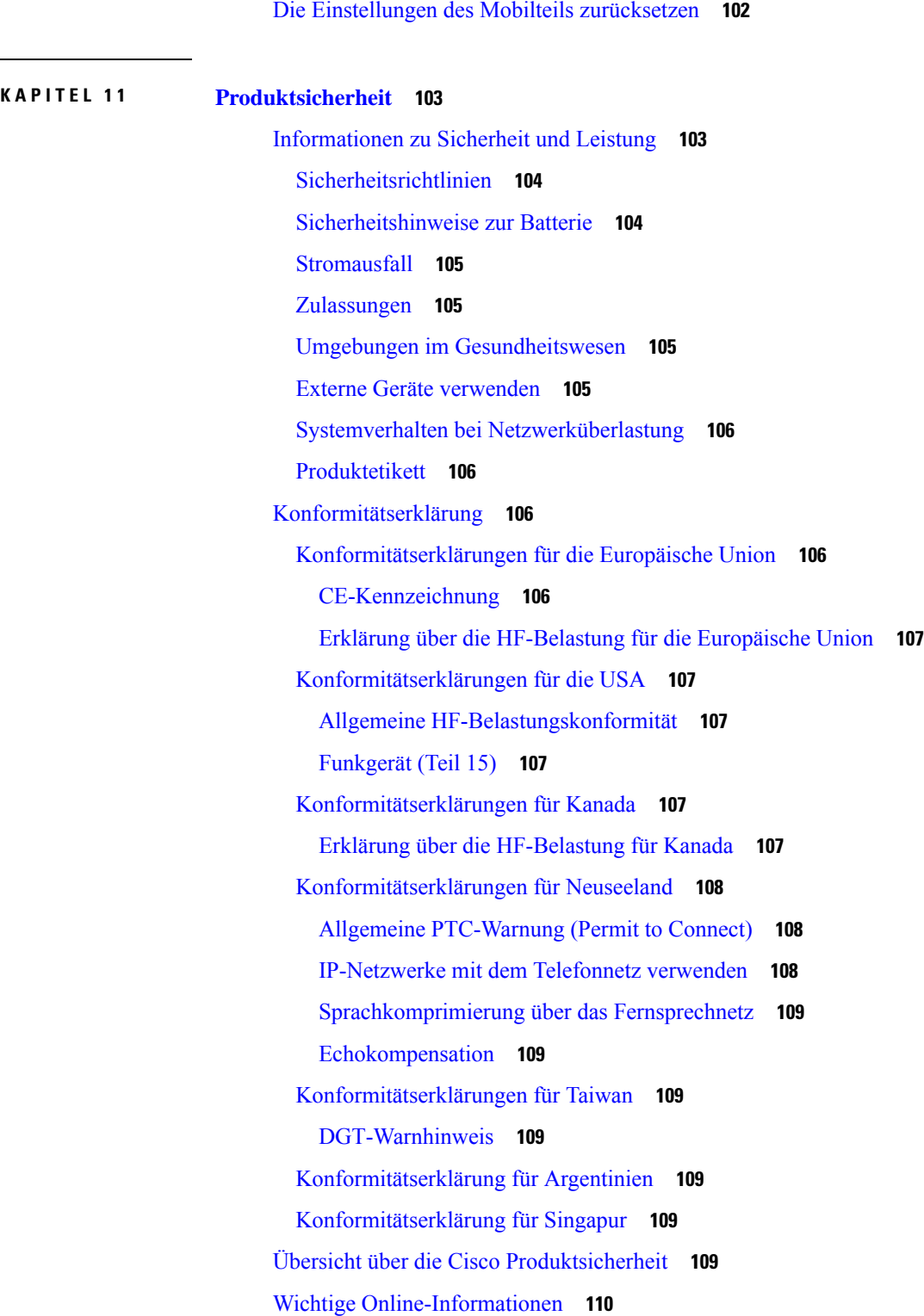

 $\mathbf I$ 

 $\mathbf{l}$ 

I

ı

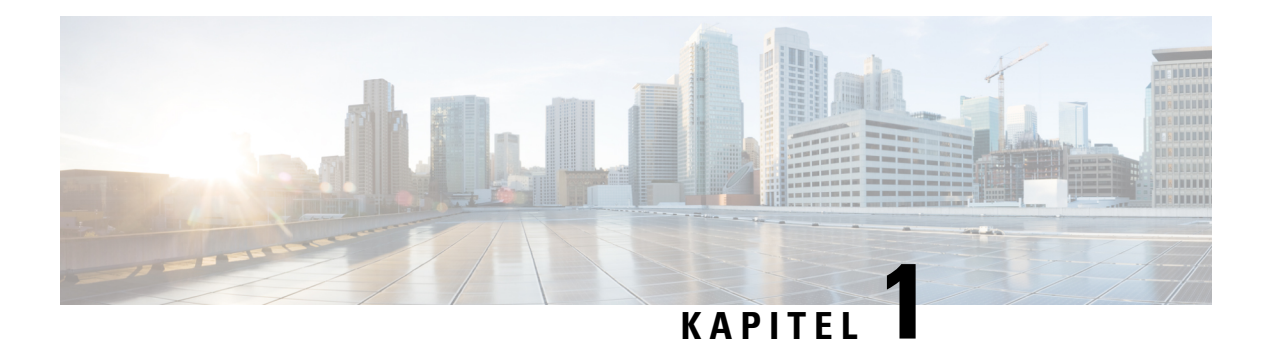

## <span id="page-10-0"></span>**Ihr Mobilteil**

- Ihr [Mobilteil,](#page-10-1) auf Seite 1
- [Unterstützte](#page-12-0) Funktionen, auf Seite 3
- Neue und geänderte [Informationen,](#page-13-0) auf Seite 4
- Erste [Schritte,](#page-16-1) auf Seite 7
- Tasten und [Hardware,](#page-18-1) auf Seite 9
- Pflege des [Mobilteils,](#page-27-0) auf Seite 18
- Zusätzliche Hilfe und [Informationen,](#page-29-0) auf Seite 20

### <span id="page-10-1"></span>**Ihr Mobilteil**

Die Cisco IP DECT 6800-Serie ist für kleine, mittelständische Unternehmen sowie größere Organisationen ausgelegt. Die Serie besteht aus:

- Cisco IP-DECT 110 Basisstation mit einer Zelle
- Cisco IP-DECT 210 Basisstation mit mehreren Zellen
- Cisco IP DECT 110-Verstärker
- Cisco IP DECT-Telefon 6823-Mobilteil
- Cisco IP DECT-Telefon 6825-Mobilteil
- Cisco IP DECT-Telefon 6825 Robustes Mobilteil

Die Basisstationen und der Repeater sehen von vorne gleich aus, haben jedoch unterschiedliche Funktionen. Basisstationen kommunizieren mit dem Anrufsteuerungssystem, den Mobilteilen und den optionalen Repeatern. Repeater kommunizieren mit der Basisstation und den Mobilteilen.

Sie können die Geräte anhand des Symbols oben am Gerät erkennen.

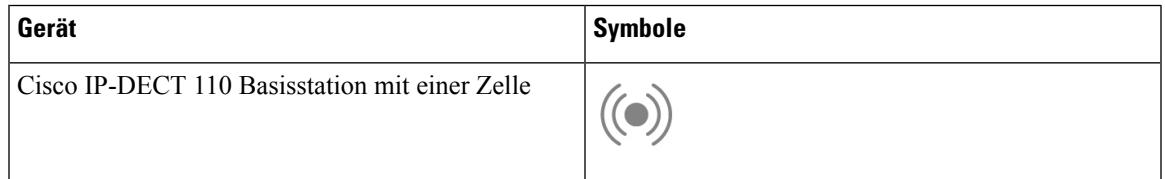

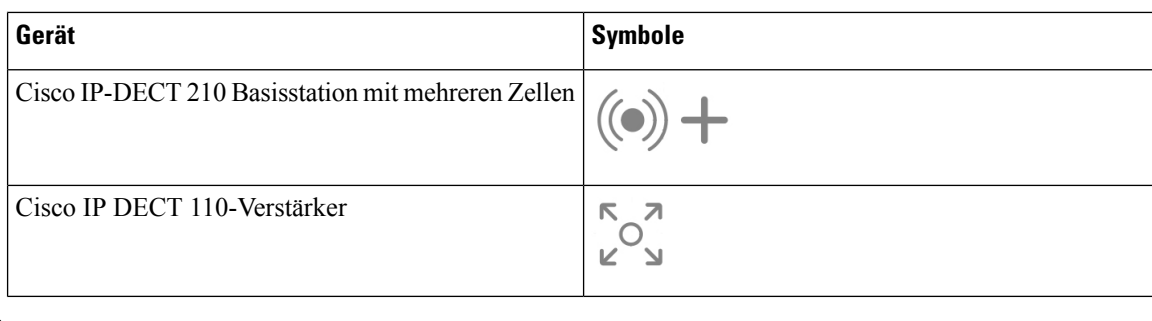

**Hinweis**

Dieses Dokument umfasst nur die Cisco IP DECT 6800-Serie. Diese Serie unterscheidet sich von der Multiplattform-Telefone der Cisco IP-Telefon 6800-Serie. Weitere Informationen zu Multiplattform-Telefone der Cisco IP-Telefon 6800-Serie finden Sie unter [https://www.cisco.com/c/en/us/support/](https://www.cisco.com/c/en/us/support/collaboration-endpoints/ip-phone-6800-series-multiplatform-firmware/series.html) [collaboration-endpoints/ip-phone-6800-series-multiplatform-firmware/series.html](https://www.cisco.com/c/en/us/support/collaboration-endpoints/ip-phone-6800-series-multiplatform-firmware/series.html)

Abbildung 1: Cisco IP DECT-Telefon 6823-Mobilteil, Cisco IP DECT-Telefon 6825-Mobilteil, Cisco IP DECT-Telefon 6825 - Robustes Mobilteil, Cisco IP DECT 110-Verstärker, Cisco IP-DECT 210 Basisstation mit mehreren Zellen, und Cisco IP-DECT 110 Basisstation mit **einer Zelle**

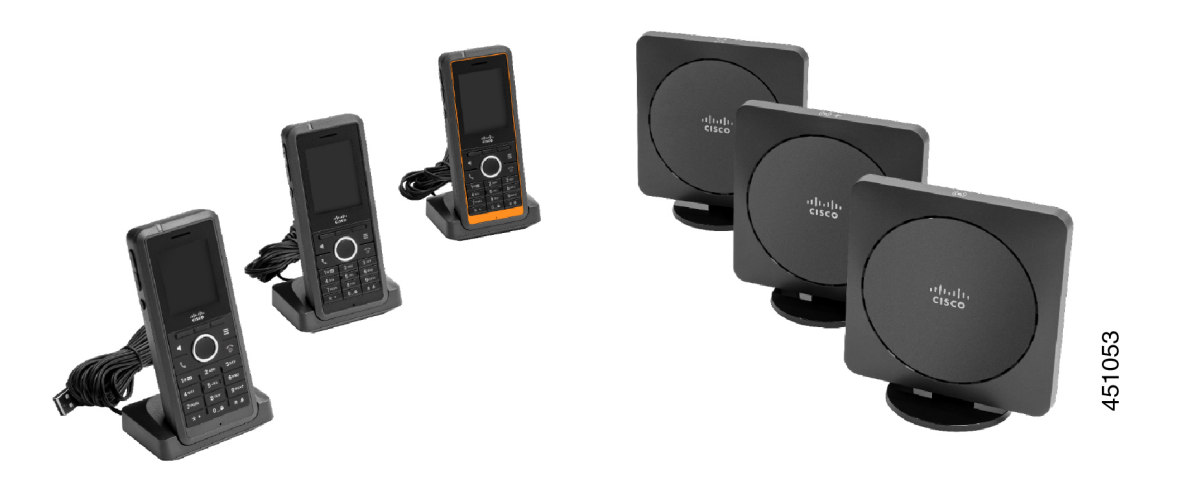

Die Mobilteile kommunizieren mit der Basisstation und mit Repeatern über Digital Enhanced Cordless Telecommunications (DECT).

Wenn Sie ein Mobilteil in einer unbeständigen, staubigen oder feuchten Umgebung verwenden müssen, können Sie das Cisco IP DECT-Telefon 6825 - Robustes Mobilteil verwenden. Das Mobilteil ist IP65-zertifiziert, d. h., der Hörer ist zum Schutz vor Staub und Wasser versiegelt.

Die Cisco IP DECT-Telefon 6823-Mobilteilähnelt der Cisco IP DECT-Telefon 6825-Mobilteil, mit Ausnahme dieser Unterschiede. Die Verwendung von Tasten und das Anzeigen vonSymbolen kann zwischen den beiden Hörern abweichen.

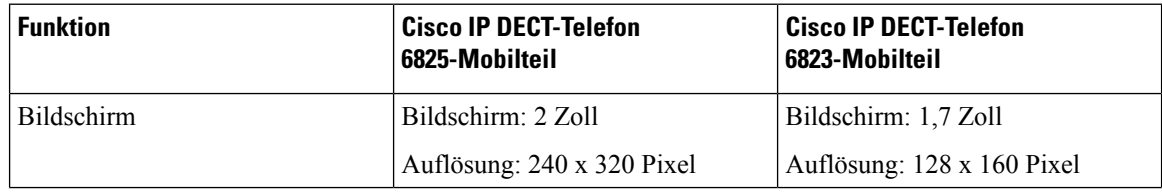

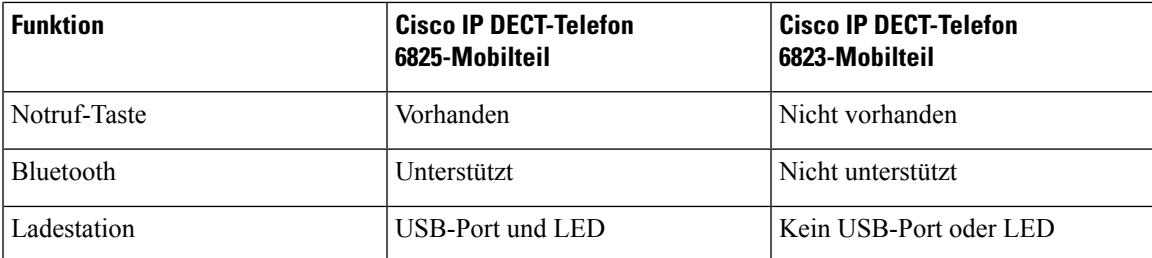

In diesem Dokument steht der Begriff *Telefon* für das Mobilteil und der Begriff *System* für das Mobilteil und die Basisstation.

In der folgenden Tabelle werden einige allgemeine Begriffe und ihre Bedeutungen in diesem Dokument aufgeführt.

#### **Tabelle 1: Begriffe**

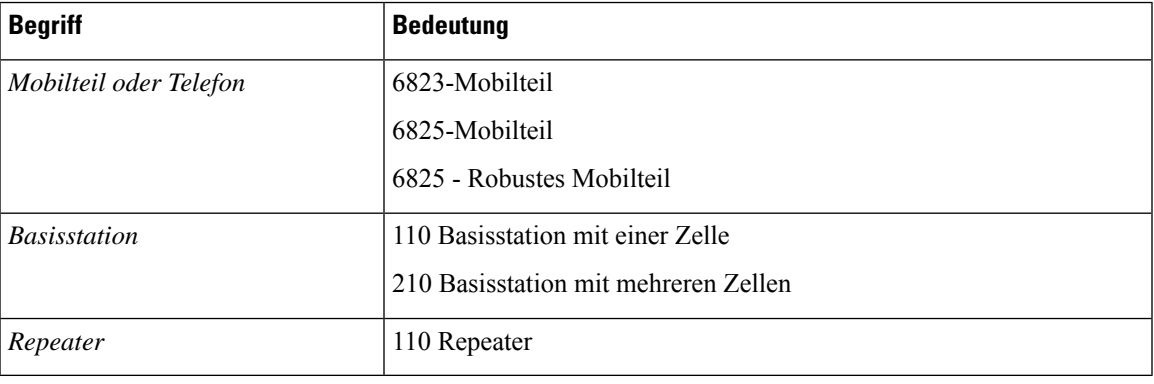

**Hinweis**

Möglicherweise werden nicht alle Funktionen von Ihrem Mobilteil unterstützt. Erkunden Sie sich bei Ihrem Serviceanbieter nach den unterstützten Funktionen.

### <span id="page-12-0"></span>**Unterstützte Funktionen**

In diesem Dokument werden alle Funktionen beschrieben, die das Gerät unterstützt. Möglicherweise werden jedoch nicht alle Funktionen mit Ihrer aktuellen Konfiguration unterstützt. Informationen zu den unterstützten Funktionen erhalten Sie von Ihrem Dienstanbieter oder Administrator.

## <span id="page-13-0"></span>**Neue und geänderte Informationen**

### <span id="page-13-1"></span>**Neue und geänderte Informationen zur Firmware-Version 5.1(1)**

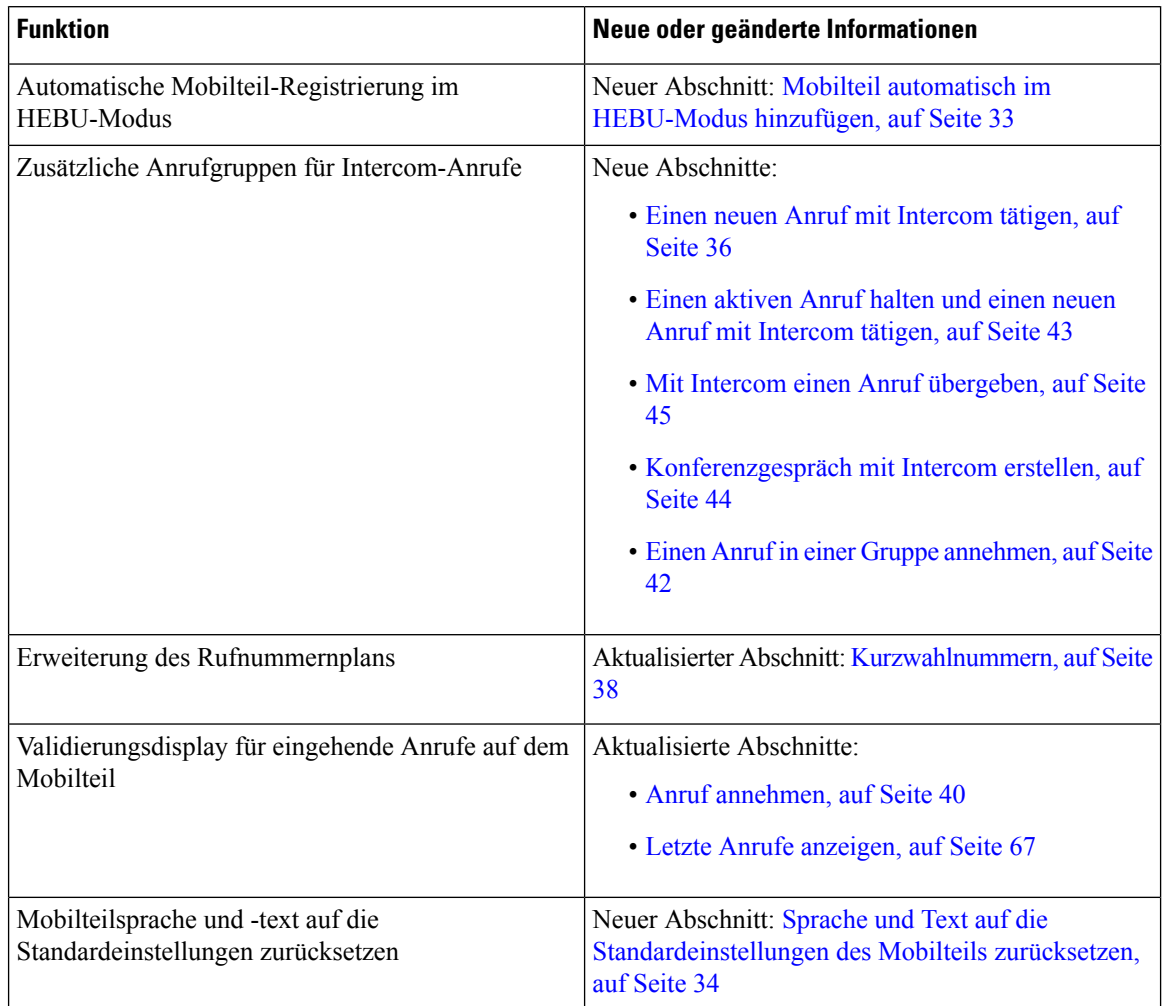

### <span id="page-13-2"></span>**Neue und geänderte Informationen zur Firmware-Version 5.0**

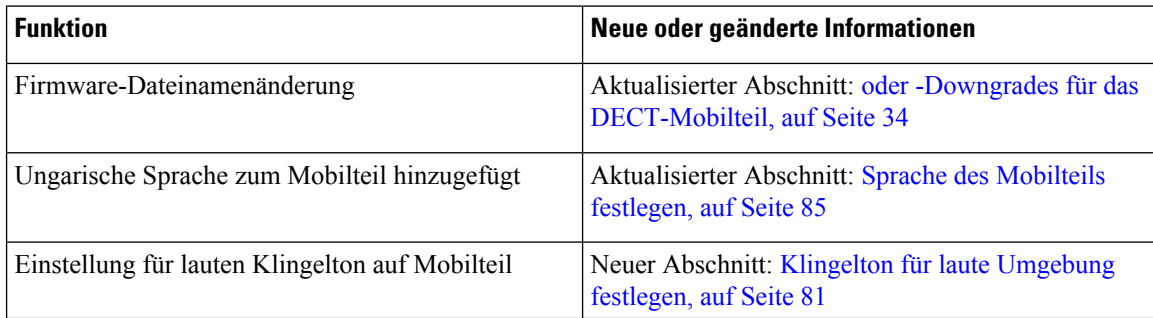

I

### <span id="page-14-0"></span>**Neue und geänderte Informationen zur Firmware-Version 4.8**

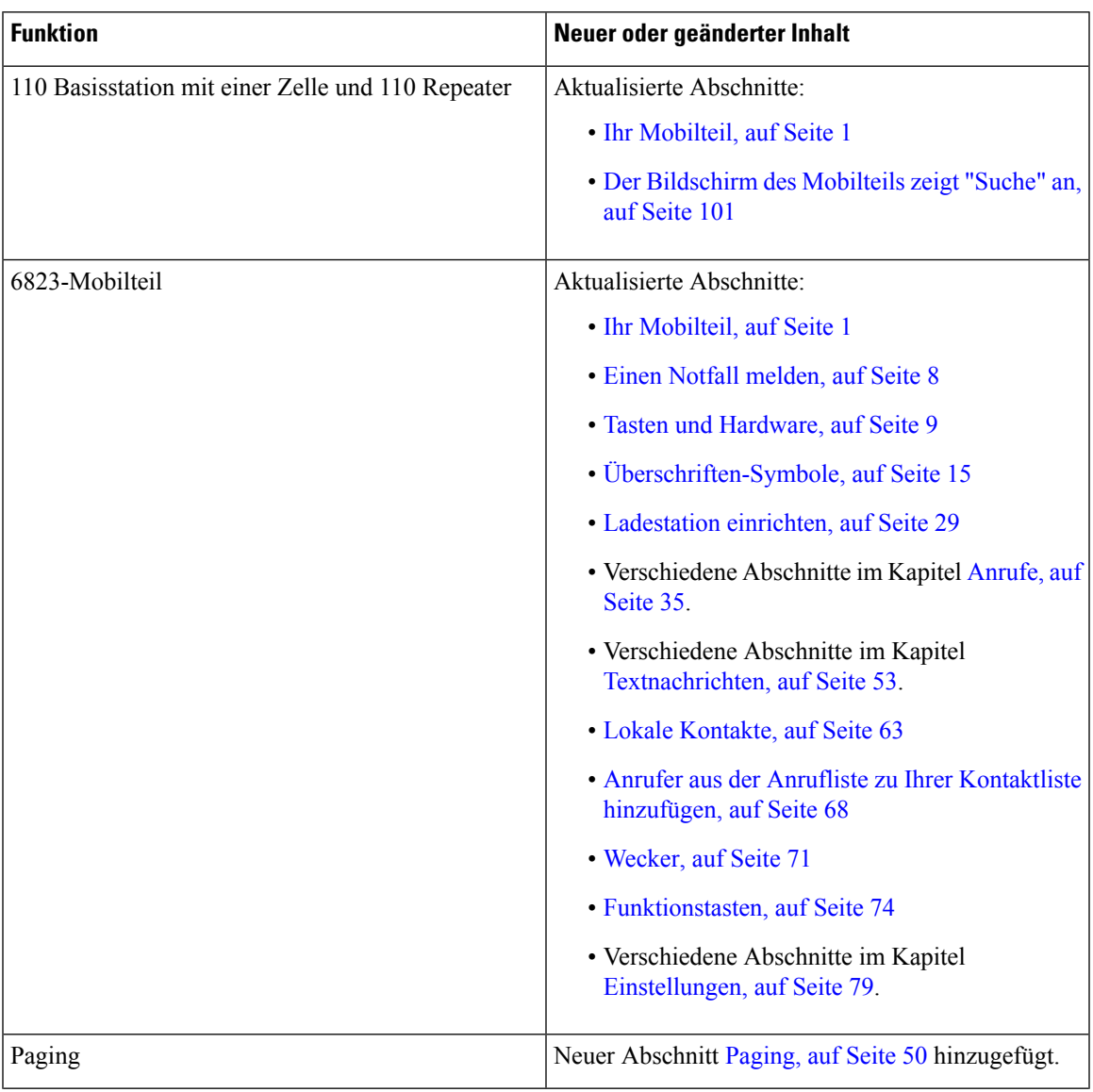

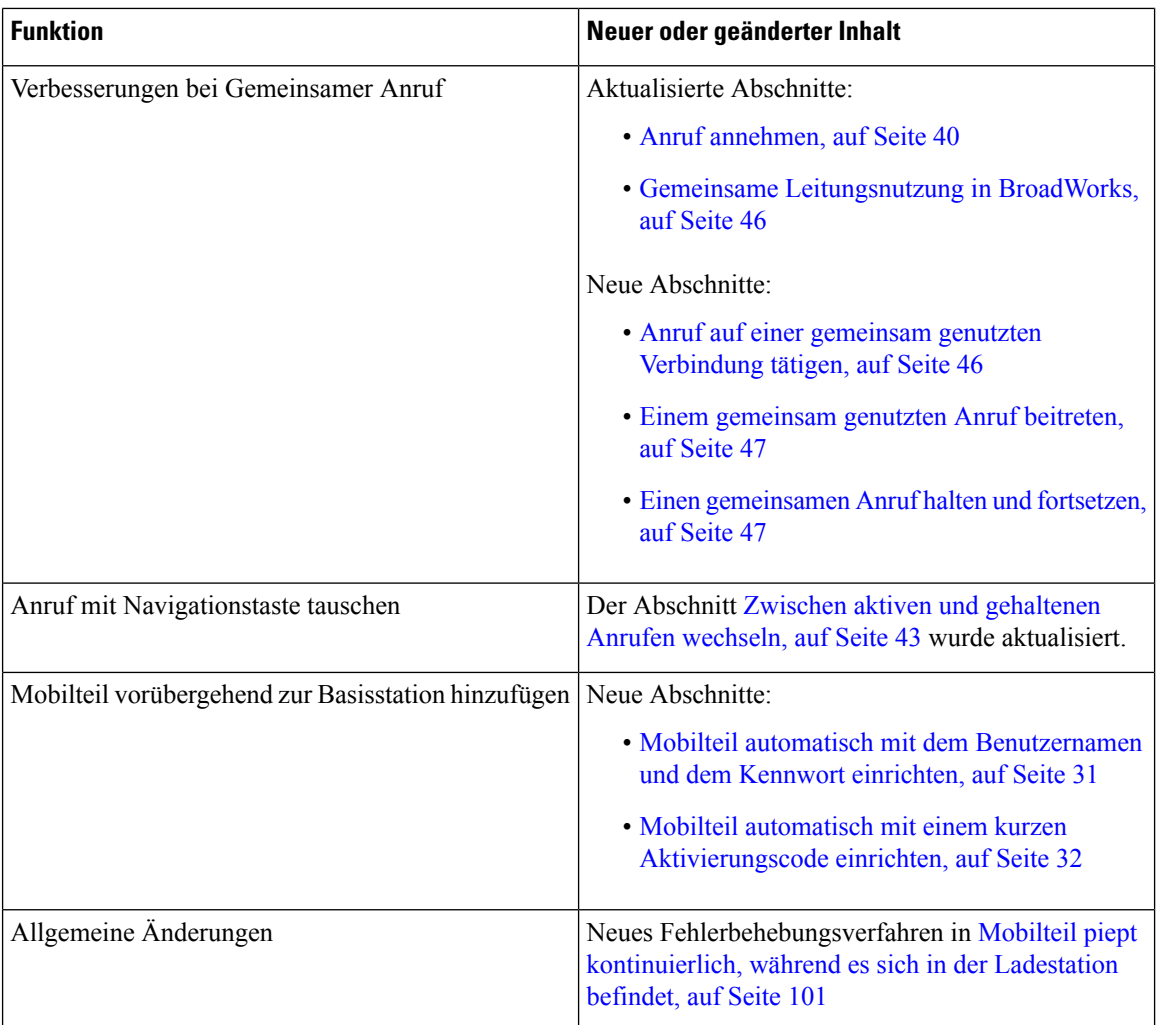

### <span id="page-15-0"></span>**Neue und geänderte Informationen zur Firmware-Version 4.7**

Neu mit dieser Version:

- Das Versionsnummernschema ändert sich entsprechend den Standard-Cisco-Versionsnummern. Intern wird das vorherige Nummernschema angezeigt. Firmware-Version 4.7 und Firmware-Version V470 B6 sind die gleiche Firmware-Version.
- Alle mit der Version verknüpften Dokumentaktualisierungen sind eindeutig gekennzeichnet. Wenn beispielsweise ein neues Feld hinzugefügt oder ein Feld entfernt wird, gibt die Dokumentation den Änderungstyp und die Freigabe für die Änderung an.

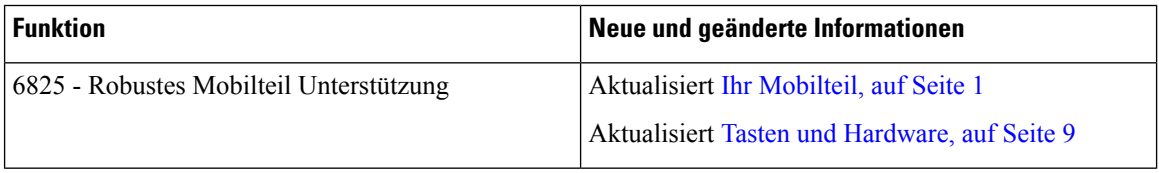

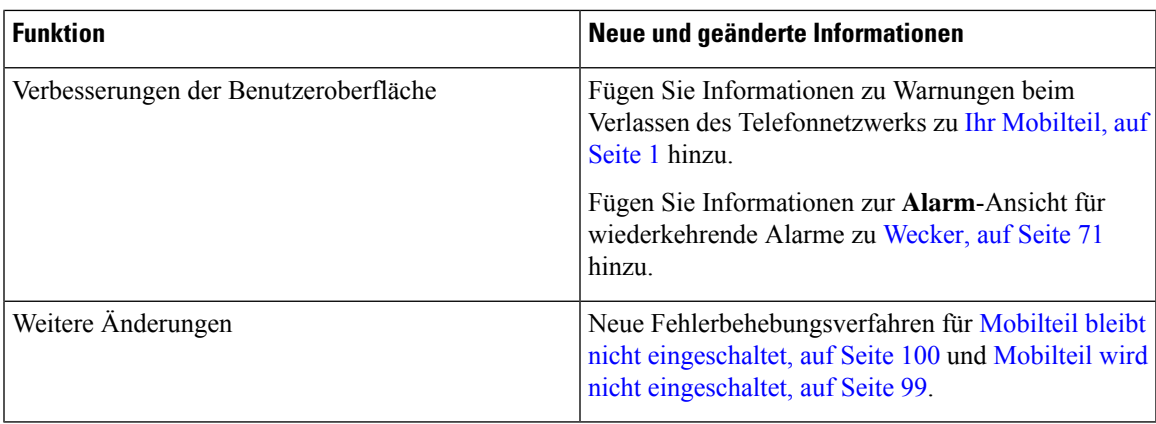

### <span id="page-16-0"></span>**Neue und geänderte Informationen zur Firmware-Version V460**

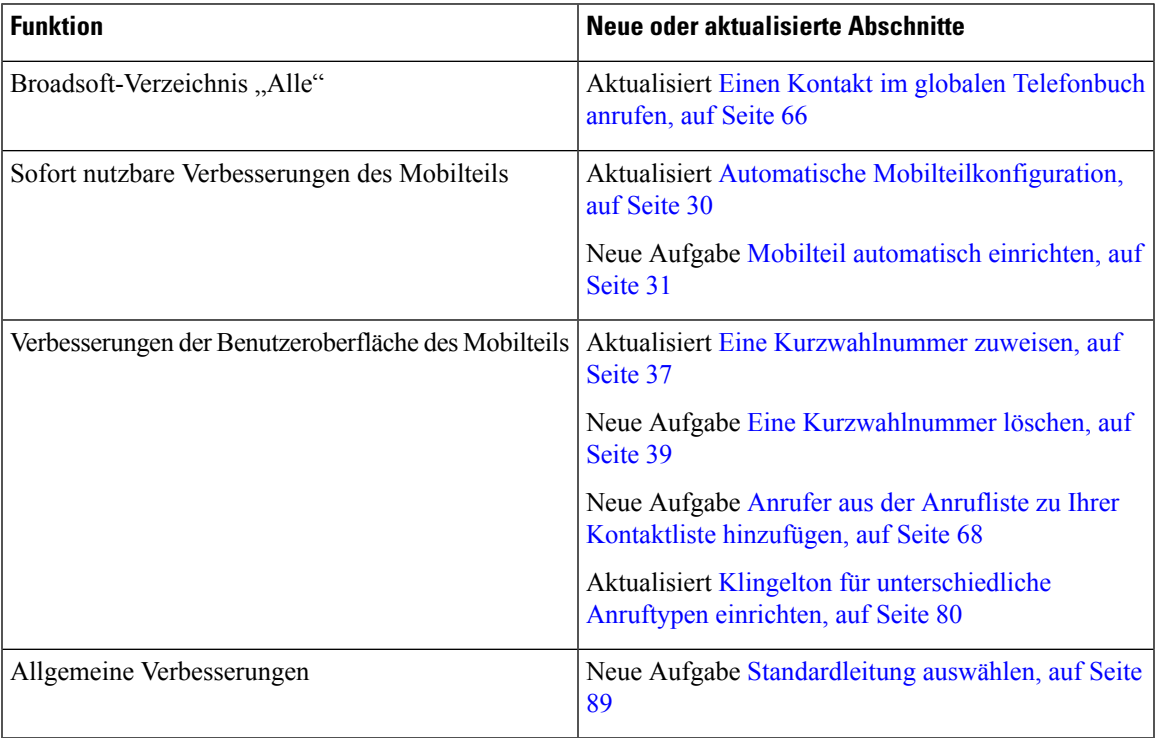

## <span id="page-16-1"></span>**Erste Schritte**

Sie müssen den Akku im Hörer installieren und den Akku des Hörers aufladen, bevor Sie den Hörer verwenden. Weitere Informationen hierzu finden Sie unter Den Akku im Mobilteil [einsetzen,](#page-33-0) auf Seite 24 und [Akku](#page-38-2) des [Mobilteils](#page-38-2) laden, auf Seite 29.

### <span id="page-17-0"></span>**Ihr Mobilteil aktivieren**

<span id="page-17-2"></span><span id="page-17-1"></span>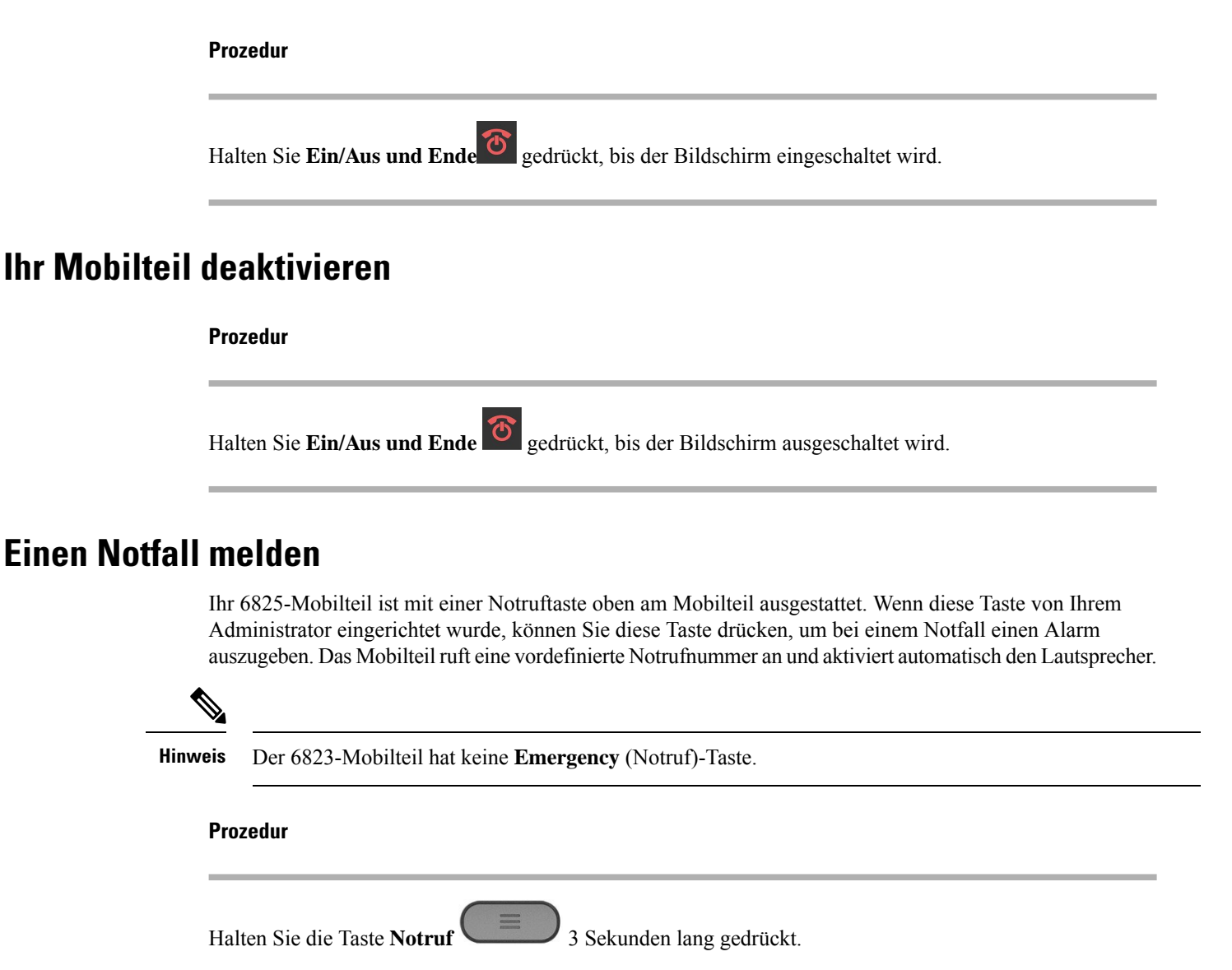

### <span id="page-17-3"></span>**Das Tastenfeld des Mobilteils sperren**

Sie können das Tastenfeld manuell sperren, um ein versehentliches Wählen zu verhindern.

Sie können das Tastenfeld manuell sperren, um ein versehentliches Wählen zu verhindern. Die Softkey-Kennzeichnung wird nicht angezeigt, wenn Sie das Tastenfeld sperren.

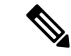

**Hinweis** Wenn das Tastenfeld gesperrt ist, können Sie nur Notrufnummern wählen.

Halten Sie **Null (0) 0.4** gedrückt, bis die Nachricht "-Taste gedrückt halten" und das Schloss-Symbol ( $\bullet$  oder  $\bullet$ ) auf dem Bildschirm angezeigt werden.

#### **Verwandte Themen**

**Prozedur**

[Mobilteilsperre](#page-96-1) und PIN festlegen, auf Seite 87

Timer so einrichten, dass das Mobilteil [automatisch](#page-96-2) gesperrt wird, auf Seite 87

### <span id="page-18-0"></span>**Das Tastenfeld des Mobilteils entsperren**

Wenn das Tastenfeld gesperrt ist, müssen Sie es entsperren, bevor Sie die meisten Anrufe tätigen können. Sie müssen möglicherweise eine PIN zum Entsperren des Mobilteils eingeben.

**Hinweis** Wenn das Tastenfeld gesperrt ist, können Sie nur Notrufnummern wählen.

Sie müssen das Tastenfeld entsperren, bevor Sie die meisten Anrufe tätigen können. Sie müssen möglicherweise eine PIN zum Entsperren des Mobilteils eingeben. Wenn Sie das Tastenfeld entsperren, werden die Softkey-Kennzeichnungen angezeigt.

#### **Prozedur**

Halten Sie **Null** (0) gedrückt, bis die Nachricht "\*-Taste gedrückt halten" und das Schloss-Symbol

 $\left( \bigcirc \right)$  oder  $\bigcirc$ ) nicht mehr auf dem Bildschirm angezeigt werden.

#### **Verwandte Themen**

[Mobilteilsperre](#page-96-1) und PIN festlegen, auf Seite 87 Timer so einrichten, dass das Mobilteil [automatisch](#page-96-2) gesperrt wird, auf Seite 87

### <span id="page-18-1"></span>**Tasten und Hardware**

Ihr Mobilteil ist mit vielen Tasten und Hardwarefunktionen ausgestattet, dieSie regelmäßig verwenden werden. In der folgenden Abbildung und Tabelle sind wichtige Tasten und Hardwarefunktionen aufgeführt. In der folgenden Abbildung werden 6823-Mobilteil und 6825-Mobilteil gezeigt. Die 6825 - Robustes Mobilteilähnelt der 6825-Mobilteilin der Darstellung.

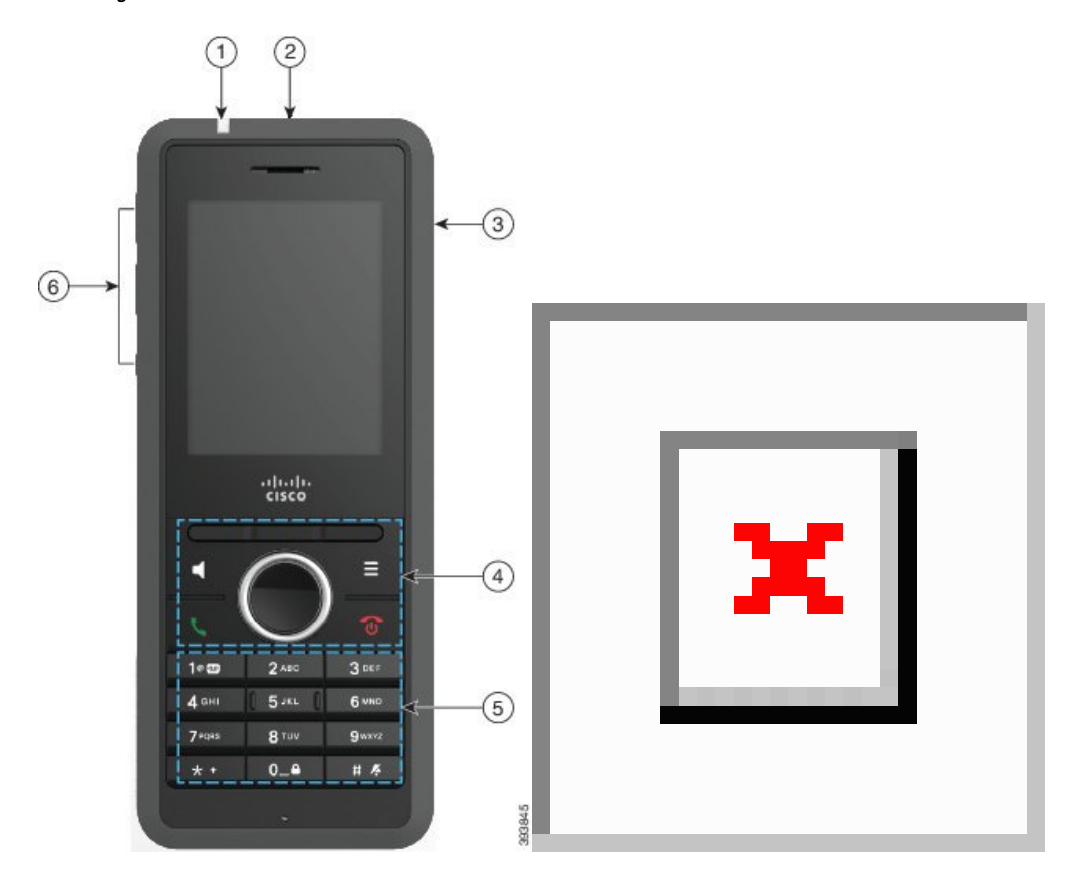

**Abbildung 2: Tasten 6825-Mobilteil und 6823-Mobilteil und Hardware**

**Tabelle 2: Tasten 6825-Mobilteilund 6823-Mobilteil und Hardware**

| <b>Element</b> | <b>Name oder Gruppe</b> | <b>Beschreibung</b>                                                                                                    |
|----------------|-------------------------|----------------------------------------------------------------------------------------------------|
|                | Leuchtanzeige (LED)     | Leuchtanzeige: Verwenden Sie die Beleuchtung, um<br>Status zu identifizieren. Sie können das Ereignis<br>konfigurieren, das eine rote, gelbe oder grüne LED<br>auslöst. |
| 2              | Notruf-Taste            | Löst, soweit konfiguriert, einen<br><b>Notruf</b><br>Notrufalarm aus.<br>Diese Schaltfläche ist in der nicht verfügbar<br>6823-Mobilteil.                               |
| 3              | Headset-Anschluss       | Entfernen<br>Headset-Anschluss mit Abdeckung<br>Sie die Schutzabdeckung und stecken Sie ein Headset<br>oder Ohrhörer ein.                                               |

 $\mathbf I$ 

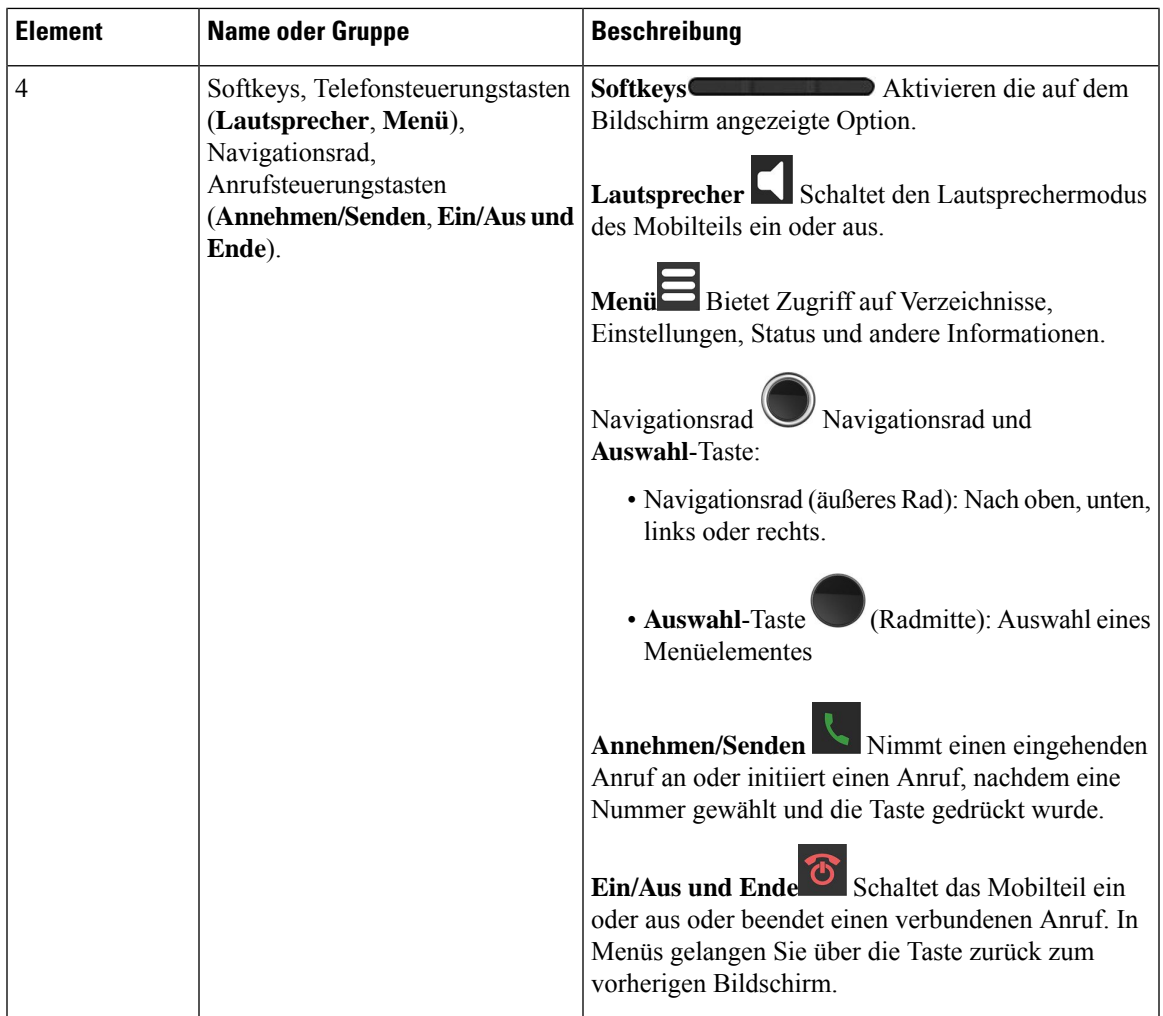

I

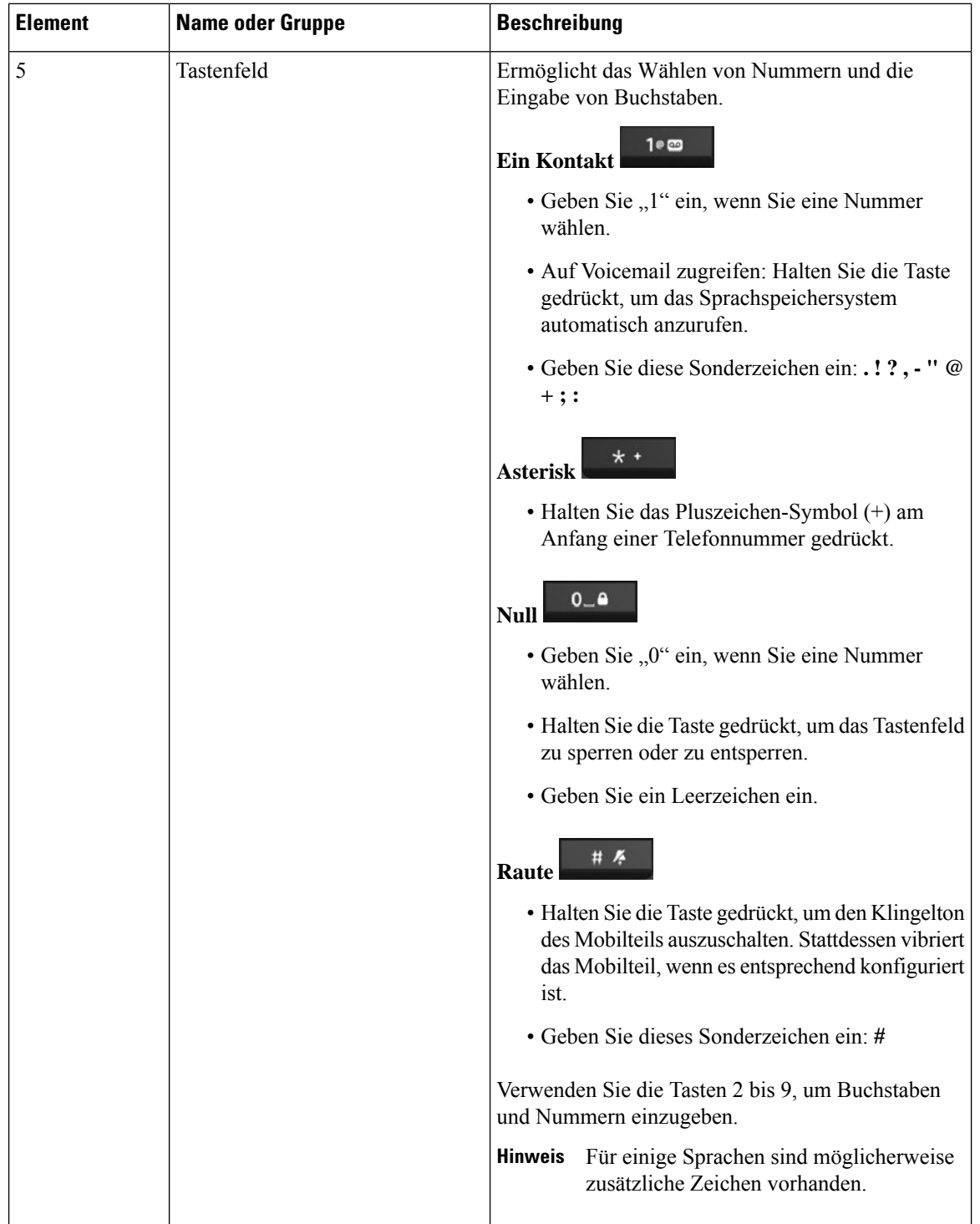

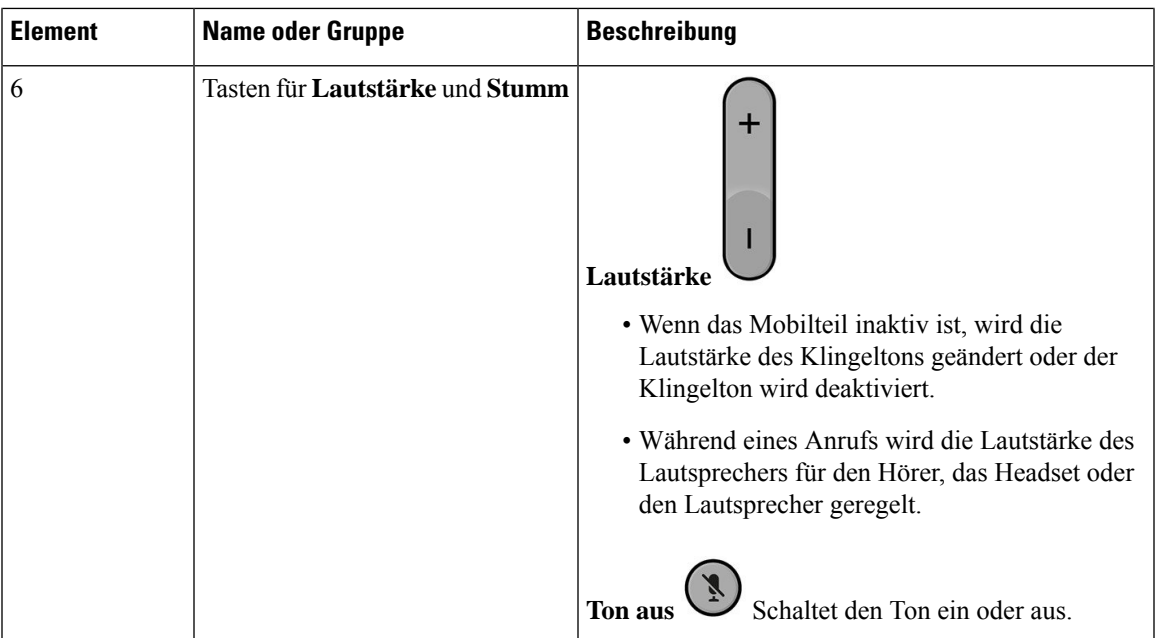

### <span id="page-22-0"></span>**Navigation**

Verwenden Sie den äußeren Ring des Navigationsrads, um durch Menüs zu blättern und zwischen Feldern zu wechseln. Mit der Taste **Auswahl** auf dem Navigationsrad können Sie Menüelemente auswählen.

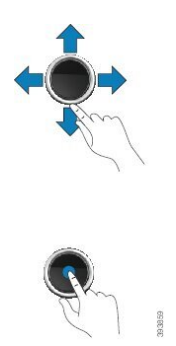

### <span id="page-22-1"></span>**Unterstützte Zeichen**

Wenn Sie Informationen eingeben, unterstützen die Mobilteile die folgenden Zeichen:

#### **Abbildung 3: Unterstützte Zeichen**

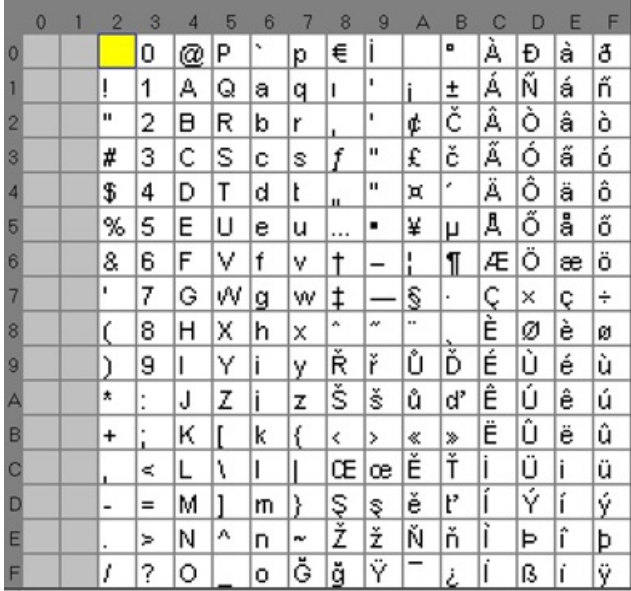

### <span id="page-23-0"></span>**Bildschirmfunktionen des Mobilteils**

Auf dem Bildschirm werden Informationen zu Ihrem Mobilteil angezeigt, beispielsweise die Verzeichnisnummer, das Datum und die Uhrzeit sowie Softkeys. Das Display besteht aus drei Bereichen: Überschriftenzeile, mittlerer Bereich und Fußzeile.

**Abbildung 4: Bildschirm des Mobilteils**

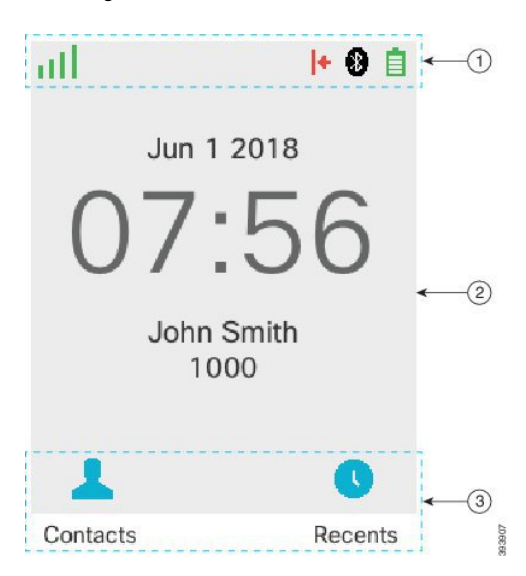

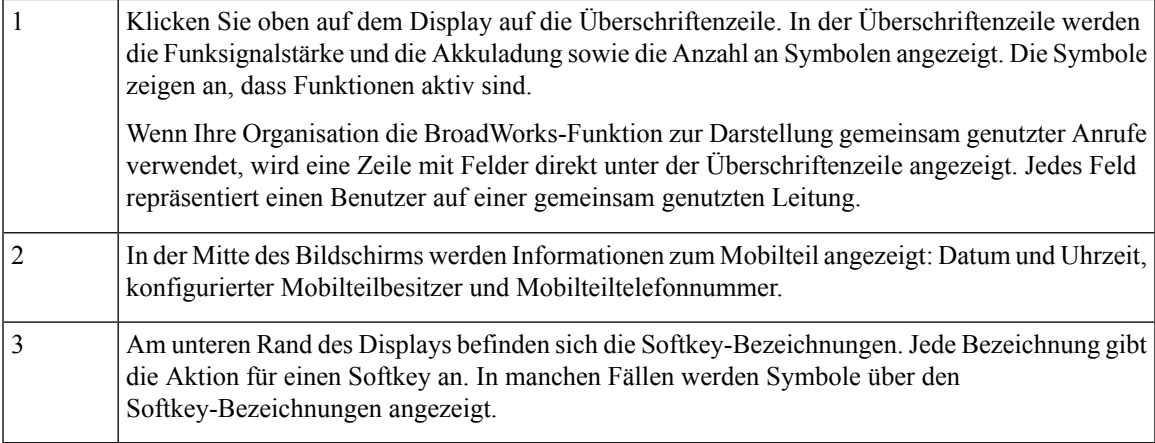

#### **Verwandte Themen**

Gemeinsame [Leitungsnutzung](#page-55-0) in BroadWorks, auf Seite 46

### <span id="page-24-0"></span>**Überschriften-Symbole**

Die Überschriftensymbole geben Aufschluss über den Status des Mobilteils. In diesen Abschnitt werden die Überschriftensymbole und ihre Bedeutung angezeigt. Die Symbole der Überschriftenzeile können sich unterscheiden, wenn Nicht erreichbar (DND) aktiviert ist.

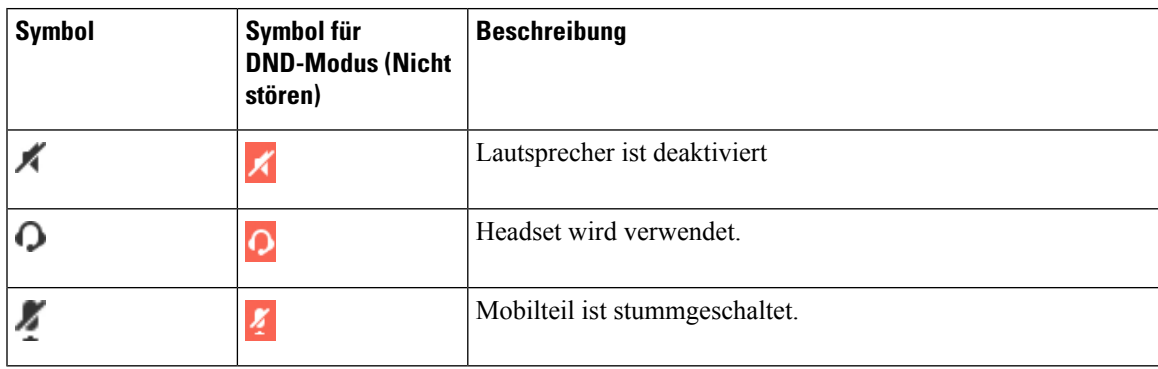

#### **Audiopfadsymbole**

#### **Bluetooth-Symbole**

Das 6823-Mobilteilunterstützt Bluetooth nicht.

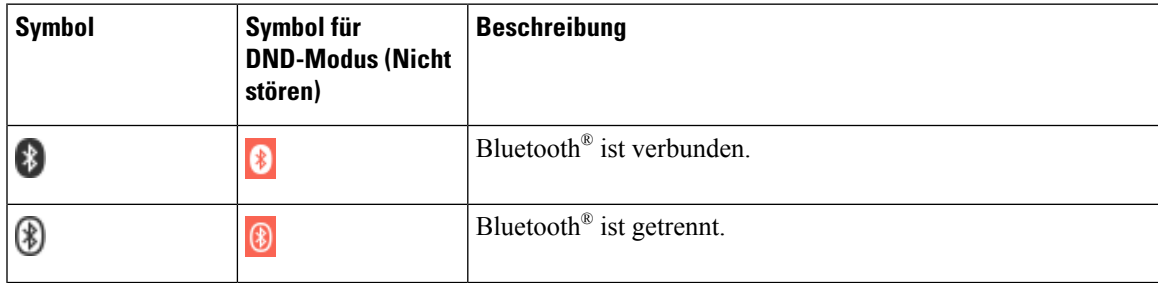

 $\mathbf I$ 

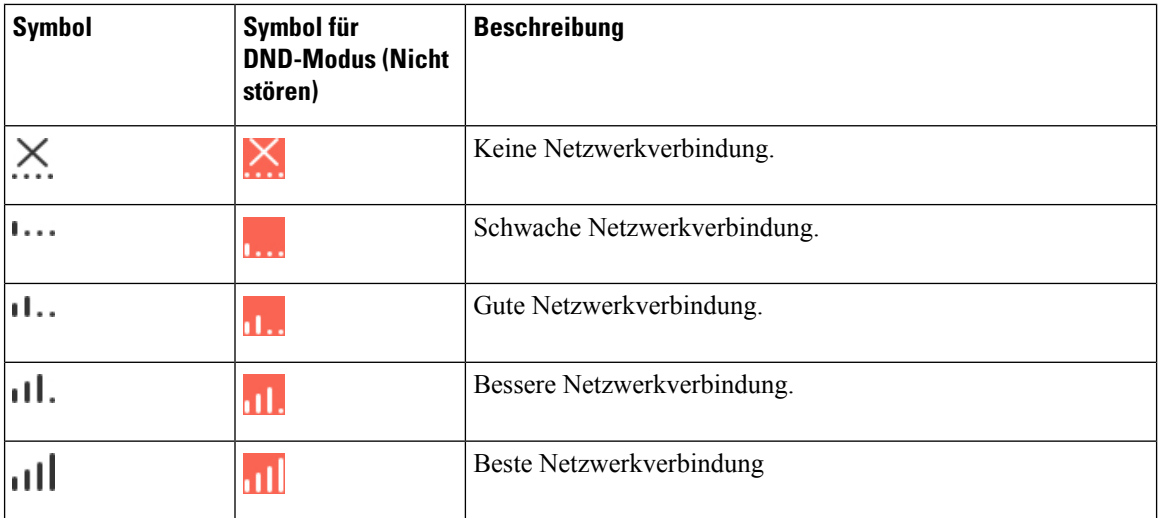

#### **Netzwerksymbole**

### **Akkusymbole**

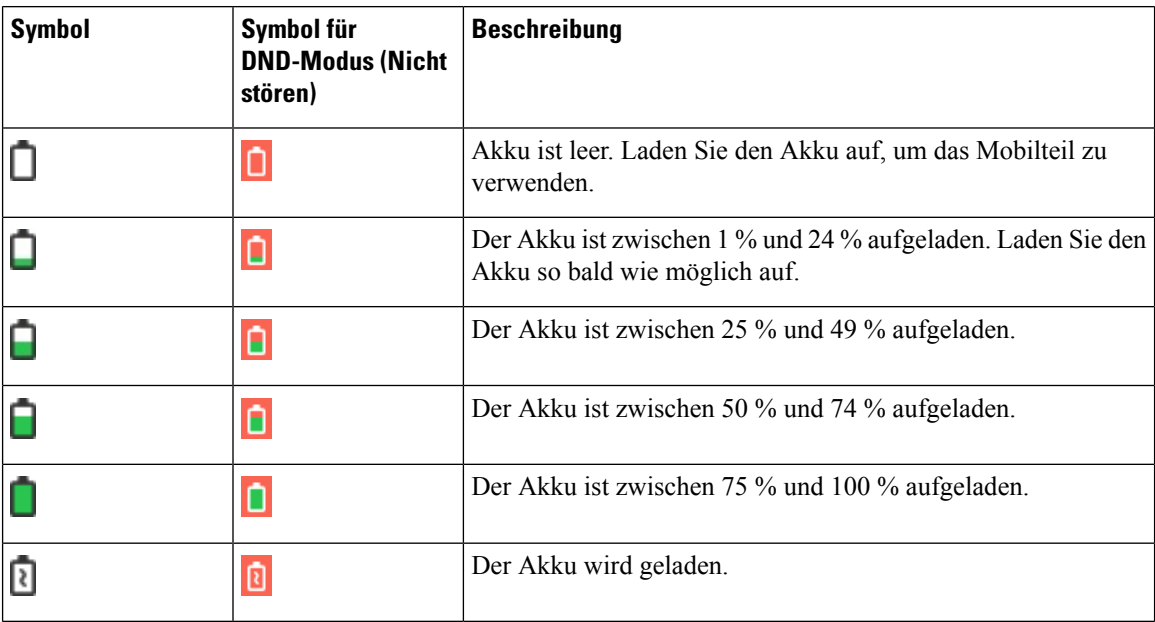

### **Anrufbezogene Symbole**

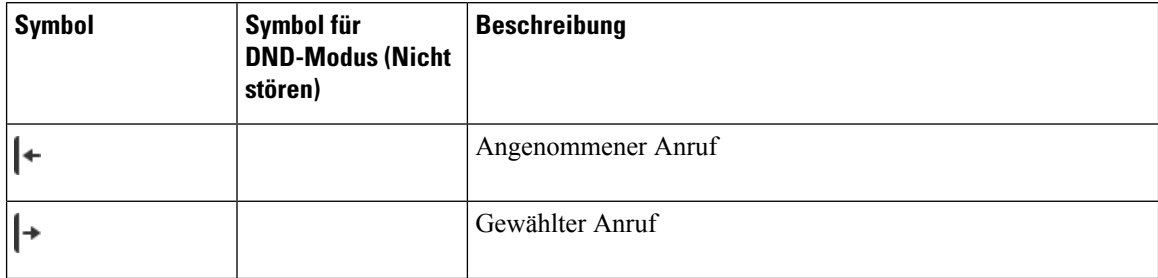

Ш

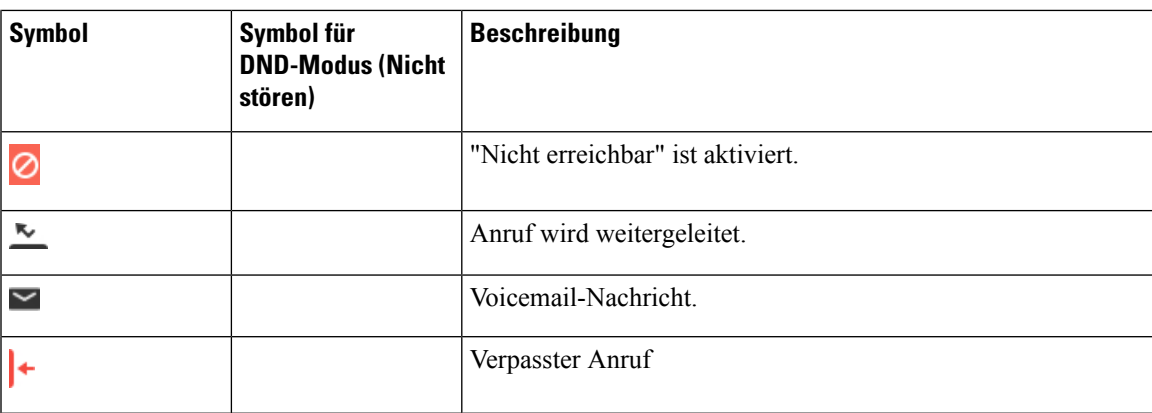

#### **Weitere Symbole**

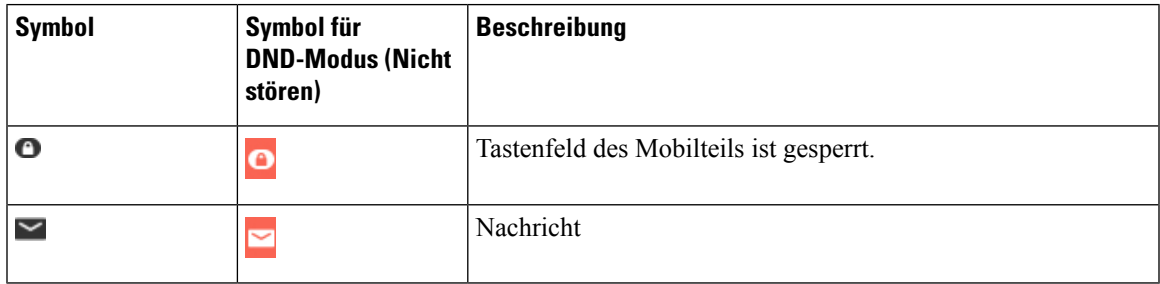

### <span id="page-26-0"></span>**Unterschiede zwischen Anrufen und Leitungen**

Die Begriffe *Leitung* und *Anruf* bezeichnen bestimmte Komponenten, um die Verwendung des Telefons zu erklären.

- Leitung: Jede Leitung entspricht einer Verzeichnis- oder Intercom-Nummer, unter der Sie angerufen werden können. Sie können über bis zu vier Leitungen verfügen.
- Anrufe: Jede Leitung kann bis zu zwei Anrufe unterstützen. Jedoch können Sie gleichzeitig nur zwei Anrufe auf dem Mobilteil tätigen.

Es kann immer nur ein einziger Anruf aktiv sein. Der zweite Anruf wird automatisch gehalten, d. h. in die Warteschleife gestellt.

Beispiel: Wenn Sie vier Leitungen haben und jede Leitung zwei Anrufe unterstützt, können zwei Anrufe gleichzeitig verbunden sein. Diese zwei Anrufe können sich auf derselben Leitung oder auf verschiedenen Leitungen befinden. Nur einer dieser Anrufe ist aktiv und der andere Anruf wird gehalten.

### <span id="page-26-1"></span>**Telefonbatterien**

Ihr Telefon enthält eine Lithiumionenbatterie. Eine voll geladene Batterie bietet die folgenden Betriebszeiten:

- Bis zu 17 Stunden Sprechzeit
- Bis zu 200 Stunden Standby-Betrieb

Die Lebensdauer des Akkus wird bei eingeschaltetem Telefon reduziert. Anrufe, Nachrichten, das Verwenden von Anwendungen sowie Bluetooth und Aktionen wie die Menünavigation verbrauchen Energie und reduzieren die Sprechzeit. Ihr Telefonbildschirm wird nach einem konfigurierbarem Zeitraum der Inaktivität gedimmt und ausgeschaltet, um den Akkuverbrauch zu reduzieren.

#### **Verwandte Themen**

Timer zum [Ausschalten](#page-95-1) des Bildschirms, auf Seite 86 Akku des [Mobilteils](#page-38-2) laden, auf Seite 29

### <span id="page-27-0"></span>**Pflege des Mobilteils**

Sie können Ihr Mobilteil reinigen. Sie müssen den Anweisungen zur Reinigung folgen.

Reinigen Sie Ihr Mobilteil sofort, wenn es mit etwas in Berührung kommt, das Flecken oder andere Schäden verursachen könnte, z. B. Schmutz oder Sand, Tinte, Make-up, Seife, Reinigungsmittel, Säuren, saure Lebensmittel oder Lotionen.

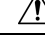

#### **Vorsicht**

Blasen Sie keine Druckluft bzw. verwenden Sie keine (z. B. Aerosoldosen, Nieder- oder Hochdruckluftdüsen), um die Öffnungen des Mobilteils zu reinigen.

Verwenden Sie keinen Staubsauger oder ein anderes Sauggerät, um die Öffnungen des Mobilteils zu reinigen.

Verwenden Sie keine Stifte oder andere Gegenstände, um die Öffnungen des Mobilteils zu reinigen.

Die Verwendung von Luft-, Saug- oder mechanischen Gegenständen zur Reinigung der Öffnungen kann das Mobilteil beschädigen und die Garantie des Mobilteils nichtig machen.

Wenn Sie das Mobilteil ins Wasser fallen lassen oder es mit Wasser bespritzt wird, befolgen Sie die Anweisungen zum Trocknen des Mobilteils. Weitere Informationen finden Sie unter Wenn Ihr [Mobilteil](#page-28-0) in [Wasser](#page-28-0) fällt, auf Seite 19.

### <span id="page-27-1"></span>**Bildschirm des Mobilteils reinigen**

#### **Prozedur**

Wenn der Bildschirm des Mobilteils schmutzig ist, reinigen Sie ihn mit einem weichen, trockenen Tuch.

Verwenden Sie keine flüssigen oder pulverförmigen Reinigungsmittel, da diese in das Mobilteil eindringen, die Komponenten beschädigen und Ausfälle verursachen können. **Vorsicht**

### <span id="page-27-2"></span>**Außengehäuse des Mobilteils reinigen**

Sie können das Gehäuse des Mobilteils mit einem trockenen, fusselfreien Tuch reinigen. Für Umgebungen im Gesundheitswesen empfehlen wird die Verwendung von Caviwipes™ und Saniwipes™, um das Mobilteil gründlich zu reinigen. Caviwipes und Saniwipes enthalten bis zu 17% Isopropanol.

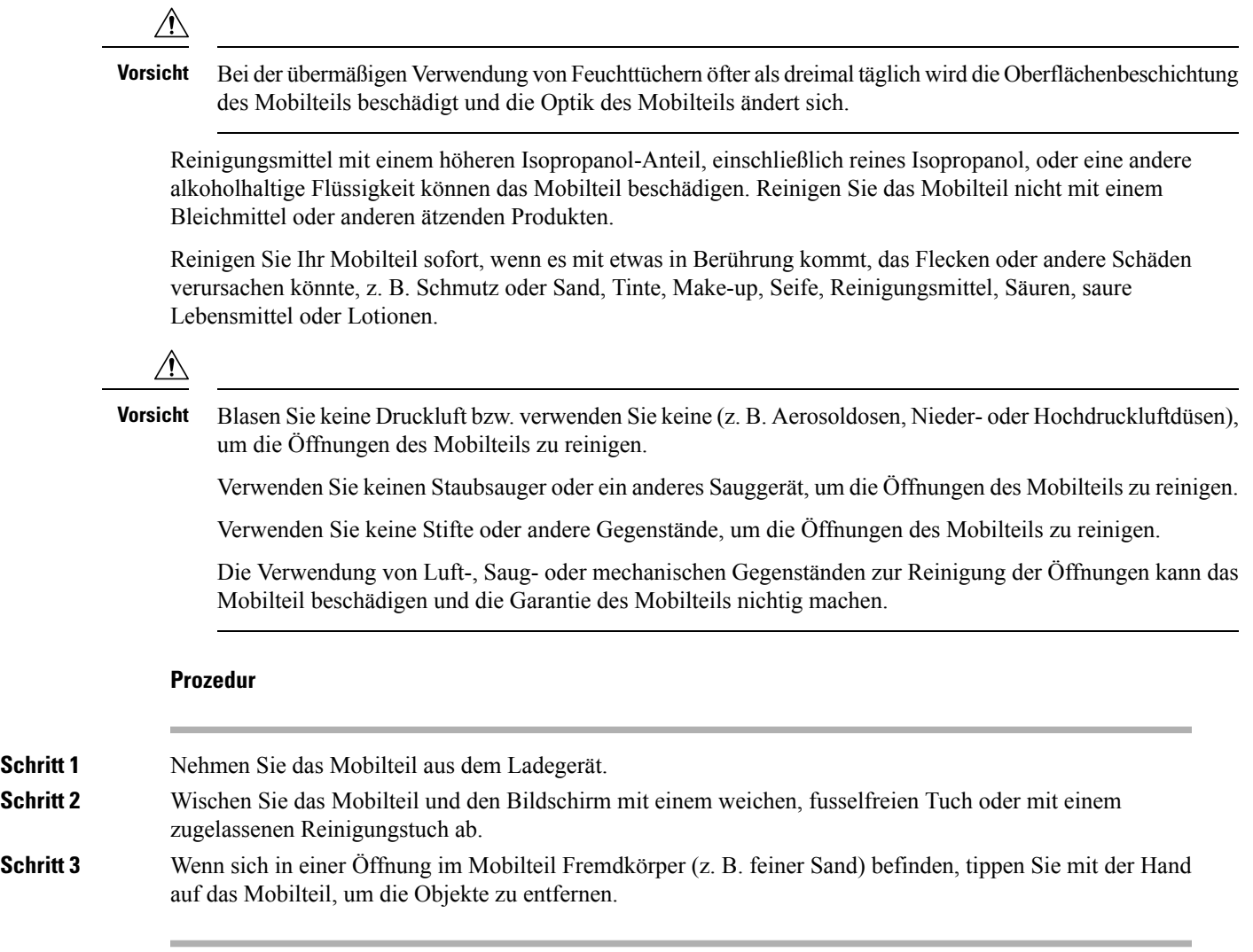

### <span id="page-28-0"></span>**Wenn Ihr Mobilteil in Wasser fällt**

Gehen Sie wie folgt vor, wenn Ihr Mobilteil ins Wasser fällt:

- Schütteln Sie das Wasser *vorsichtig* vom Mobilteil.
- Wischen Sie das Mobilteil mit einem weichen, trockenen, fusselfreien Tuch ab.
- Bewahren Sie Ihr Mobilteil in einem trockenen Bereich mit Luftstrom auf. Beispielsweise kann ein Lüfter, der *kühle* Luft bläst, auf den Lautsprechergrill des Mobilteils gerichtet werden, damit das Mobilteil trocknet. Stellen Sie den Lüfter nicht zu nah an das Mobilteil.

Folgendes sollte unterlassen werden:

- Öffnen Sie die Batteriefachabdeckung nicht, während das Mobilteil nass ist.
- Verwenden Sie keine Druckluft, um das Wasser zu entfernen.
- Trocknen Sie das Mobilteil nicht mit einem Haartrockner.
- Stecken Sie kein Wattestäbchen, Papiertuch oder Tuch in den Kopfhöreranschluss oder in das Batteriefach.
- Klopfen Sie das Mobilteil nicht auf eine harte Fläche.
- Setzen Sie kein feuchtes Mobilteil in die Ladeschale. Warten Sie, bis das Mobilteil vollständig trocken ist.

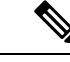

**Hinweis** Die Mobilteilgarantie deckt keine Mobilteile ab, die ins Wasser oder in andere Flüssigkeiten gefallen sind.

 $\bigwedge$ 

**Vorsicht**

Blasen Sie keine Druckluft bzw. verwenden Sie keine (z. B. Aerosoldosen, Nieder- oder Hochdruckluftdüsen), um die Öffnungen des Mobilteils zu reinigen.

Verwenden Sie keinen Staubsauger oder ein anderes Sauggerät, um die Öffnungen des Mobilteils zu reinigen.

Verwenden Sie keine Stifte oder andere Gegenstände, um die Öffnungen des Mobilteils zu reinigen.

Die Verwendung von Luft-, Saug- oder mechanischen Gegenständen zur Reinigung der Öffnungen kann das Mobilteil beschädigen und die Garantie des Mobilteils nichtig machen.

Wenn der Ton nach dem Trocknen des Mobilteils gedämpft ist, befindet sich möglicherweise noch Wasser im Mikrofon- oder Lautsprecherfach. Legen Sie das Mobilteil mit der Lautsprecherseite nach unten auf ein trockenes, fusselfreies Tuch, um zu sehen, ob Wasser heraustropft. Wenn noch Wasser im Mobilteil ist, lassen Sie das Mobilteil vollständig trocknen, bevor Sie es verwenden.

### <span id="page-29-0"></span>**Zusätzliche Hilfe und Informationen**

Wenn Sie Fragen bezüglich der auf Ihrem Telefon verfügbaren Funktionen haben, wenden Sie sich an den Administrator.

Die Cisco Website ([https://www.cisco.com\)](https://www.cisco.com) enthält weitere Informationen zu den Telefonen und Anrufsteuerungssystemen.

• Die Kurzanleitungen und Benutzerhandbücher in englischer Sprache finden Sie unter folgendem Link:

[https://www.cisco.com/c/en/us/support/collaboration-endpoints/](https://www.cisco.com/c/en/us/support/collaboration-endpoints/ip-dect-6800-series-multiplatform-firmware/products-user-guide-list.html) [ip-dect-6800-series-multiplatform-firmware/products-user-guide-list.html](https://www.cisco.com/c/en/us/support/collaboration-endpoints/ip-dect-6800-series-multiplatform-firmware/products-user-guide-list.html)

• Die Benutzerhandbücher in anderen Sprachen finden Sie unter folgendem Link:

[https://www.cisco.com/c/en/us/support/collaboration-endpoints/](https://www.cisco.com/c/en/us/support/collaboration-endpoints/ip-dect-6800-series-multiplatform-firmware/tsd-products-support-translated-end-user-guides-list.html) [ip-dect-6800-series-multiplatform-firmware/tsd-products-support-translated-end-user-guides-list.html](https://www.cisco.com/c/en/us/support/collaboration-endpoints/ip-dect-6800-series-multiplatform-firmware/tsd-products-support-translated-end-user-guides-list.html)

### <span id="page-29-1"></span>**Barrierefreiheit von Dokumenten für Sehbehinderte und blinde Benutzer**

Die HTML-Version dieses Dokuments unterstützt die Verwendung von JAWS® Readern.

Ш

### <span id="page-30-0"></span>**Dokumentation Cisco IP DECT 6800-Serie**

Lesen Sie die Publikationen für Ihre Sprache und Firmware-Version. Navigieren Sie über den folgenden Uniform Resource Locator (URL):

[https://www.cisco.com/c/en/us/support/collaboration-endpoints/ip-dect-6800-series-multiplatform-firmware/](https://www.cisco.com/c/en/us/support/collaboration-endpoints/ip-dect-6800-series-multiplatform-firmware/tsd-products-support-series-home.html) [tsd-products-support-series-home.html](https://www.cisco.com/c/en/us/support/collaboration-endpoints/ip-dect-6800-series-multiplatform-firmware/tsd-products-support-series-home.html)

### <span id="page-30-1"></span>**Getrennte Telefonverbindung**

Gelegentlich wird Ihr Telefon von der Basisstation getrennt oder die Basisstation ist nicht mehr mit dem Anrufsteuerungssystem verbunden. Wenn die Verbindung getrennt wird, wird auf dem Telefonbildschirm eine Meldung angezeigt.

Wenn die Verbindung getrennt wird, während ein Anruf aktiv ist, wird der Anruf beendet.

Wenn die Verbindung getrennt wurde, da Sie sich außerhalb der Reichweite der Basisstation befinden, sollten Sie eine Warnung zur Netzabdeckung hinzufügen. Weitere Informationen hierzu finden Sie unter [Reichweitewarnung](#page-92-0) festlegen, auf Seite 83.

Wenn sich das Telefon wieder mit der Basistation oder die Basistation erneut mit dem Anrufsteuerungssystem verbindet, können Sie Ihr Telefon wieder normal verwenden.

### <span id="page-30-2"></span>**Geltungsbedingungen für die von Cisco gewährte beschränkte einjährige Hardware-Garantie**

Für die Hardware-Garantie und die Dienstleistungen, die Sie während der Garantiefrist in Anspruch nehmen können, gelten besondere Bedingungen.

Die rechtsverbindliche Garantieerklärung mit den Garantie- und Lizenzbestimmungen für Cisco Software ist unter [Produktgarantien](https://www.cisco.com/go/hwwarranty) verfügbar.

L

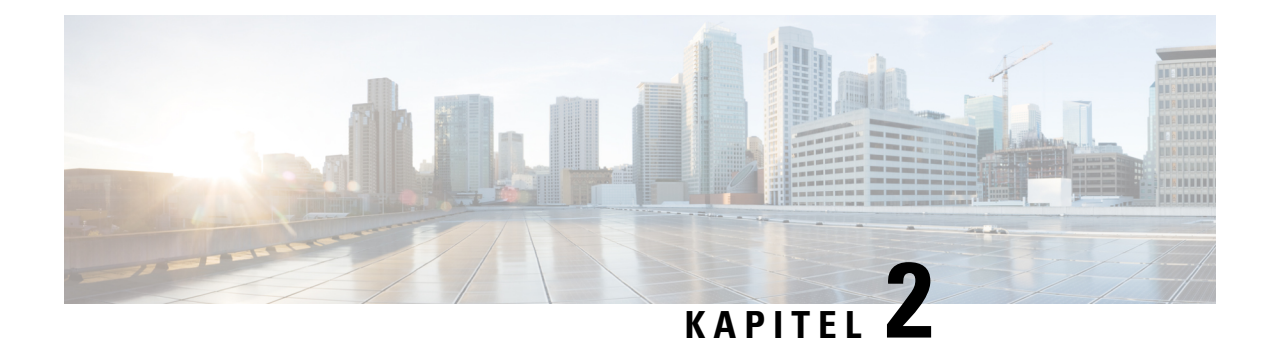

## <span id="page-32-0"></span>**Mobilteil-Setup**

- Installation der [Mobilteilhardware,](#page-32-1) auf Seite 23
- Akku des [Mobilteils](#page-38-0) laden, auf Seite 29
- Automatische [Mobilteilkonfiguration,](#page-39-0) auf Seite 30
- Manuelle [Mobilteilkonfiguration,](#page-42-1) auf Seite 33
- Sprache und Text auf die [Standardeinstellungen](#page-43-0) des Mobilteils zurücksetzen, auf Seite 34
- oder -Downgrades für das [DECT-Mobilteil,](#page-43-1) auf Seite 34

### <span id="page-32-2"></span><span id="page-32-1"></span>**Installation der Mobilteilhardware**

### **Packungsinhalt des Mobilteils**

Folgendes ist im Paket des Mobilteils enthalten:

• Mobilteil mit Gürtelclip. Im Mobilteil befindet sich der Akku, mit einem Kunststoffteil über den Akkukontakten.

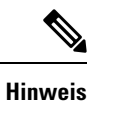

Sie müssen das Kunststoffteil über den Akkukontakten entfernen. Weitere Informationen finden Sie unter Den Akku im Mobilteil [einsetzen,](#page-33-0) auf Seite 24.

- Ladestation mit angeschlossenem USB-Kabel.
- Regionales Netzteil für Ladestation.
- Kunststoffabdeckung zum Austausch des Gürtelclips am Mobilteil.

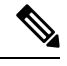

**Hinweis**

Bewahren Sie diese kleine Kunststoffabdeckung auf, falls Sie das Mobilteil ohne den Gürtelclip verwenden möchten.

• Gedrucktes Dokument zur Konformität.

Den Aufkleber auf der Verpackung benötigen Sie bei der Registrierung des Mobilteils.

#### **Verwandte Themen**

Den Akku im [Mobilteil](#page-33-0) einsetzen, auf Seite 24 Akku des [Mobilteils](#page-38-0) laden, auf Seite 29 Den Clip des [Mobilteils](#page-36-0) entfernen, auf Seite 27

### <span id="page-33-0"></span>**Den Akku im Mobilteil einsetzen**

Der Akku des Mobilteils wird im Inneren des Mobilteils geliefert, aber über den Akkukontakten befindet sich eine Kunststofflasche. Sie müssen die Kunststofflasche entfernen.

#### **Prozedur**

**Schritt 1** Drehen Sie die Lasche auf der Rückseite des Mobilteils gegen den Uhrzeigersinn, um die Rückseite zu entsperren, heben Sie den Clip und dann die Abdeckung an, um die Akkuabdeckung zu entfernen.

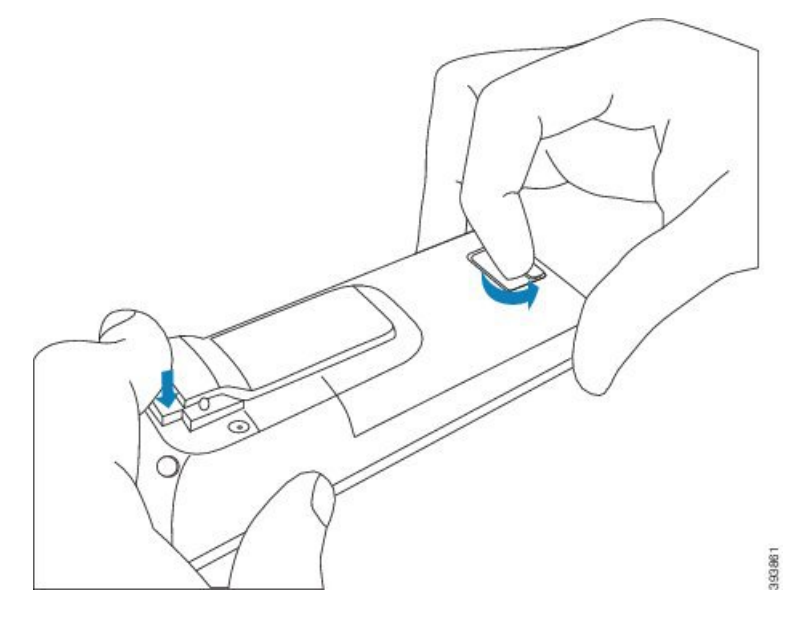

**Schritt 2** Nehmen Sie den Akku aus dem Mobilteil.

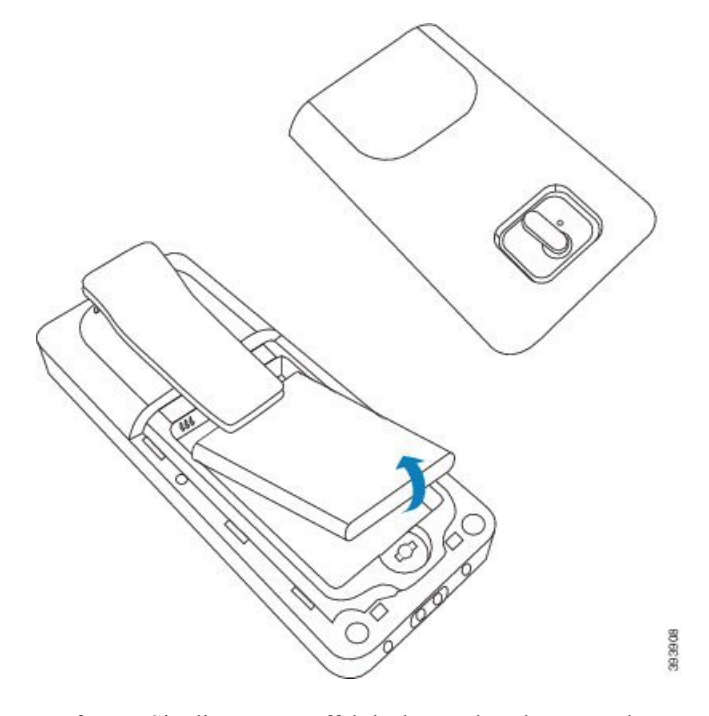

**Schritt 3** Entfernen Sie die Kunststoffabdeckung über den Kontakten.

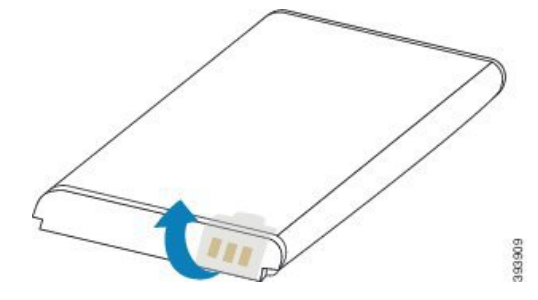

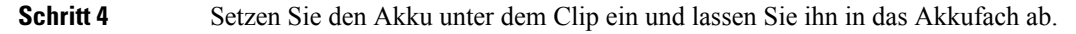

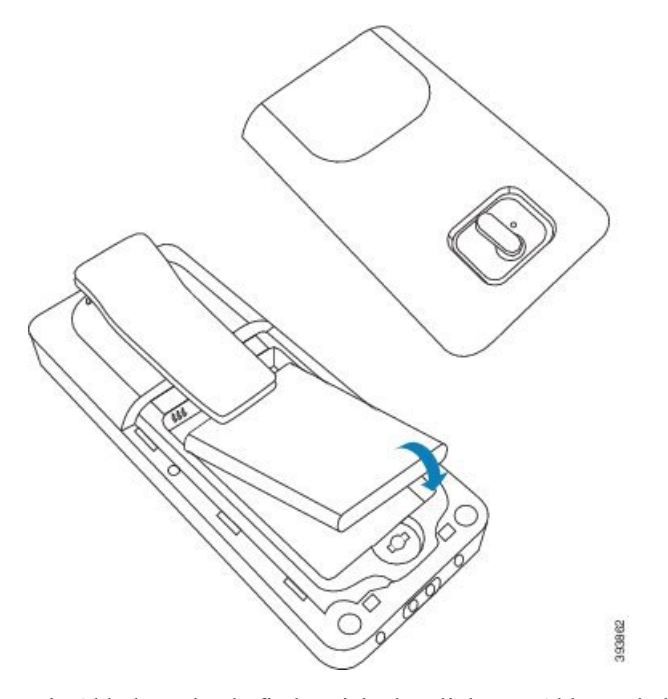

Die Akkukontakte befinden sich oben links am Akku und oben links im Akkufach. Stellen Sie sicher, dass sich die Kontakte berühren und der Akku im Akkufach eingesetzt ist.

- Der Akku passt nur in eine Richtung in das Fach. Drücken Sie den Akku nicht mit Gewalt falsch **Hinweis** herum in das Batteriefach.
- **Schritt 5** Ersetzen Sie die Akkuabdeckung und stellen Sie sicher, dass die Abdeckung geschlossen. Drehen Sie dann die Lasche im Uhrzeigersinn in die gesperrte Position.

Schließen Sie die Abdeckung nicht mit Gewalt. Wenn sich die Abdeckung nicht einfach schließen lässt, nehmen Sie diese ab und stellen Sie sicher, dass der Akku vollständig im Akkufach eingesetzt ist.

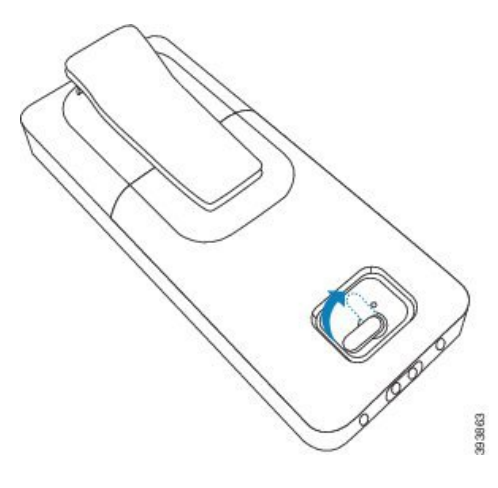

#### **Nächste Maßnahme**

Bevor Sie das Mobilteil verwenden, müssen Sie es laden. Siehe Akku des [Mobilteils](#page-38-2) laden, auf Seite 29.
П

### **Den Clip des Mobilteils entfernen**

Sie können den Clip an der Rückseite des Mobilteils entfernen und ihn durch eine glatte Abdeckung austauschen, die mit Ihrem Mobilteil geliefert wurde.

#### **Vorbereitungen**

Dann benötigen Sie:

- Kreuzschlitzschraubendreher Nr. 1
- Kunststoffabdeckung zum Austausch des Gürtelclips am Mobilteil. Diese Abdeckung wird Ihnen im Produktpaket geliefert.

#### **Prozedur**

- **Schritt 1** Schalten Sie das Mobilteil aus.
- **Schritt 2** Legen Sie das Mobilteil mit der Oberseite nach unten auf eine flache ebene Fläche. Sie können das Mobilteil auf ein großes, sauberes Tuch legen, um das Mobilteil zu schützen.
- **Schritt 3** Verwenden Sie den Schraubenzieher, um die Schrauben am Clip zu entfernen. Legen Sie die Schrauben beiseite.

**Hinweis** Die Schrauben sind klein. Achten Sie daher darauf, dass Sie sie nicht verlieren.

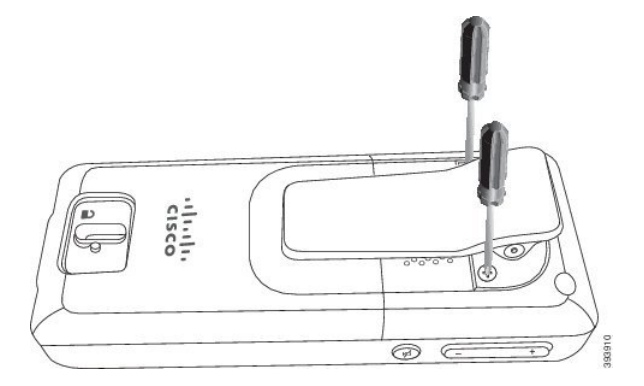

**Schritt 4** Nehmen Sie das lose Ende des Clips hoch. Die Clip-Verbindung sollte sich vom Mobilteil lösen.

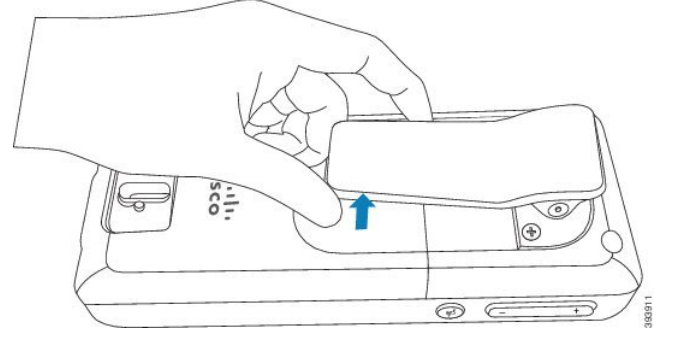

#### Schritt 5 Die Abdeckung für den Austausch ist an der Rückseite mit einem Haken ausgestattet. Schieben Sie den Haken in die vertiefte Fläche des Mobilteils und drücken Sie ihn in das Mobilteil.

In diesem Diagramm ist der Haken auf der Rückseite abgebildet.

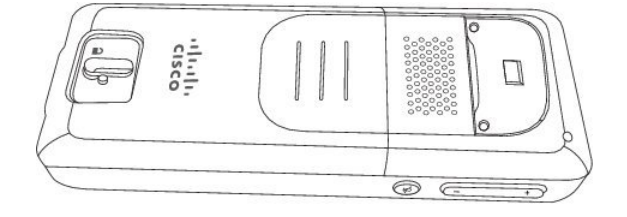

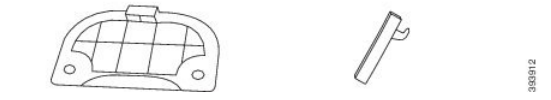

In diesem Diagramm wird dargestellt, wie Sie den Haken in das Mobilteil einsetzen.

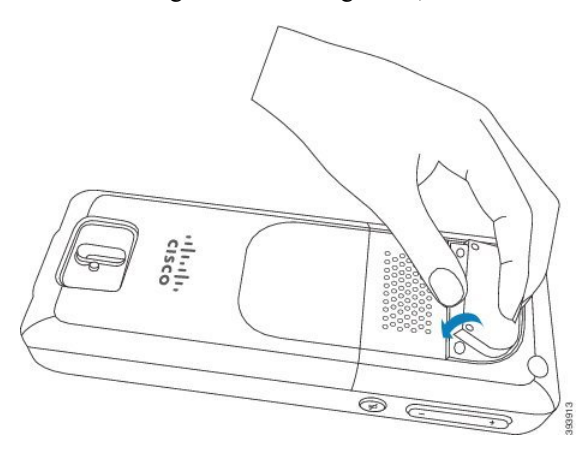

Drücken Sie ihn nach unten, bis sich der Clip in Position befindet und die Rückseite flach ist.

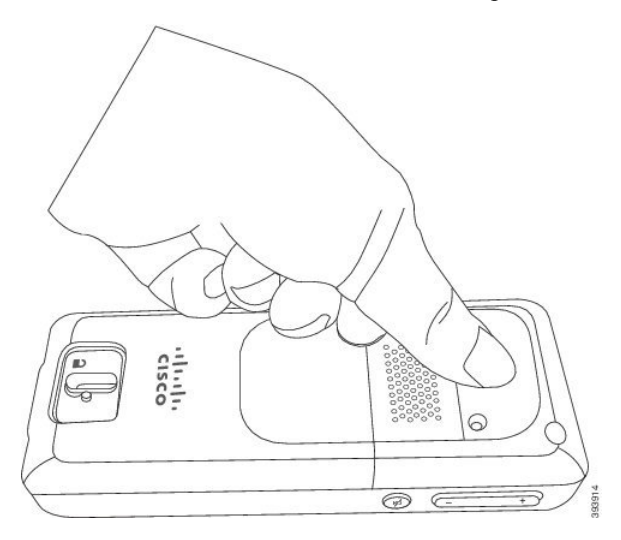

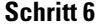

Schritt 6 Schrauben Sie die Schrauben mit dem Schraubenzieher in die Abdeckung und das Mobilteil.

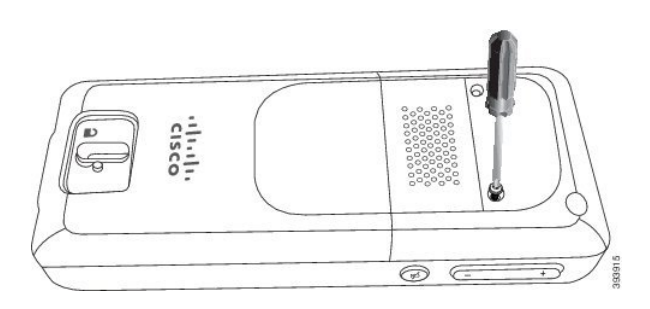

**Schritt 7** Bewahren Sie die Abdeckung mit dem Gürtelclip auf, falls Sie sie erneut verwenden müssen.

## <span id="page-38-0"></span>**Akku des Mobilteils laden**

### **Ladestation einrichten**

Sie verwenden die Ladestation, um das Mobilteil zu laden. Die Ladestation ist mit einem integrierten USB-Kabel ausgestattet, das in das Netzteil eingesteckt wird. Das Netzteil ist auf die Steckdosenkonfiguration und die Nennleistung Ihres Landes ausgerichtet.

#### **Prozedur**

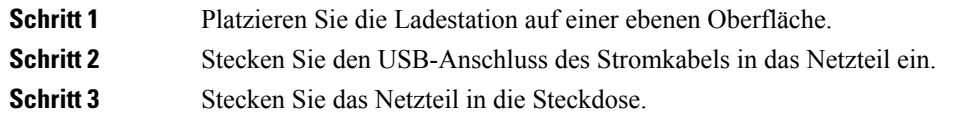

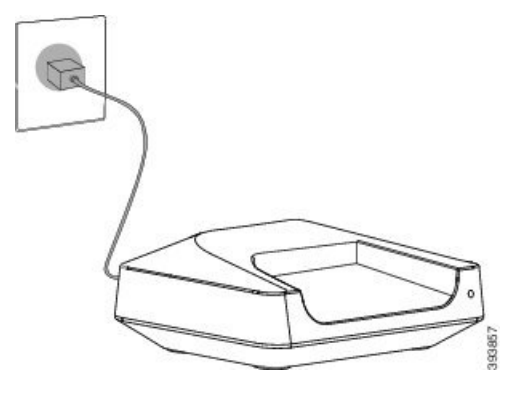

### **Akku des Mobilteils laden**

Verwenden Sie das Ladegerät des Mobilteils, um den Akku des Mobilteils zu laden.

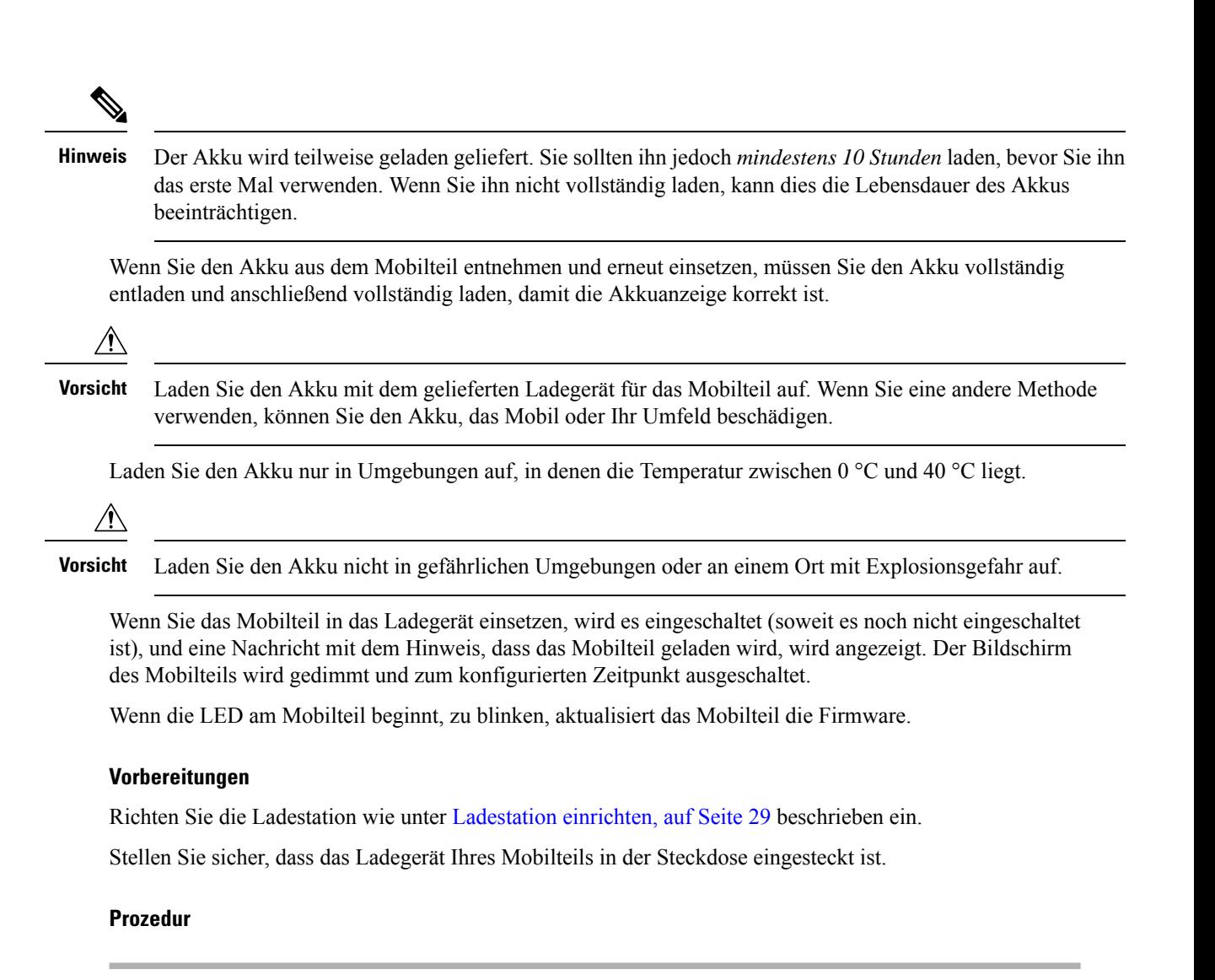

Setzen Sie das Mobilteil so in das Ladegerät, dass sich die Kontakte im Mobilteil und die Kontakte im Ladegerät berühren.

Das Mobilteil gibt einen Signalton ab, der Bildschirm schaltet sich ein und zeigt eine Nachricht an, dass das Mobilteil aufgeladen wird. Wenn dies nicht der Fall ist, nehme Sie das Mobilteil aus dem Ladegerät und versuchen Sie es erneut.

## **Automatische Mobilteilkonfiguration**

Ihr Mobilteil ist möglicherweise so eingerichtet, dass es sich automatisch konfiguriert. Wenn Ihr Mobilteil nicht automatisch konfiguriert wird, müssen Sie es manuell konfigurieren. Verwenden Sie hierzu die vom Administrator oder vom Service-Provider bereitgestellten Informationen.

### **Mobilteil automatisch einrichten**

In vielen Fällen beginnt das Mobilteil, wenn Sie es zum ersten Mal einschalten, sich automatisch zu konfigurieren, um mit der Basisstation kommunizieren zu können. Wenn es Optionen oder zusätzliche Informationen gibt, erhalten Sie möglicherweise weitere Anweisungen.

Wenn Ihr Mobilteil erfolgreich registriert wird, wird die Nachricht Registered (Registriert) und anschließend der Leerlaufbildschirm angezeigt.

#### **Prozedur**

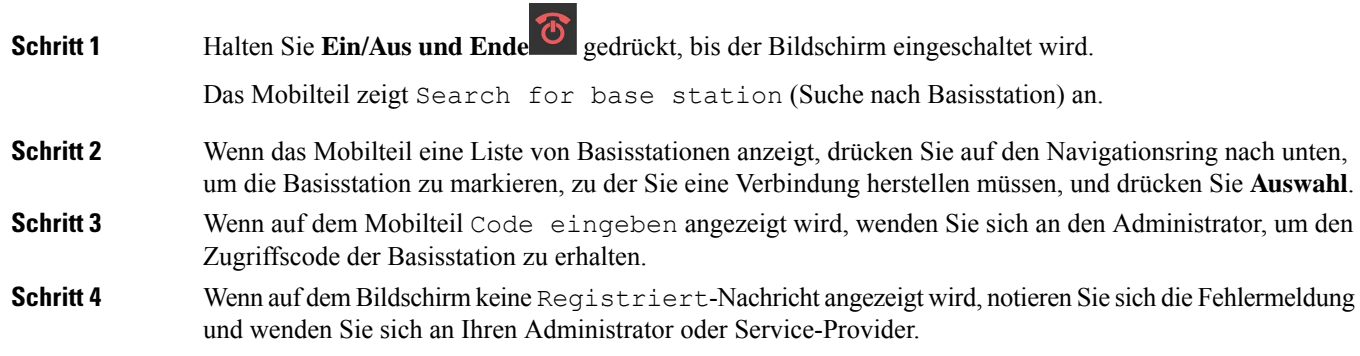

### **Mobilteil automatisch mit dem Benutzernamen und dem Kennwort einrichten**

Wenn Sie ein neues Mobilteil einschalten, registriert es sich automatisch bei der Basisstation, die sich im Promiscuous-Modus befindet. Wenn der Server die Autorisierung anfordert, geben Sie den Benutzernamen und das Kennwort ein. Wenn Sie mehrere Mobilteile registrieren müssen, empfehlen wir Ihnen, einen Mobilteil einzuschalten, um die Anmeldeinformationen einzugeben. Die anderen Mobilteile erhalten die Autorisierungsanforderung nicht, wenn sie sich registrieren.

Der Benutzername und das Kennwort können eine Kombination aus Buchstaben, Zahlen und Symbolen sein. Der Benutzername kann zwischen 1 und 24 Zeichen umfassen, und das Kennwort kann zwischen 1 und 128 Zeichen umfassen.

Wenn Sie einen falschen Benutzernamen oder ein falsches Kennwort eingeben, wird eine Fehlermeldung angezeigt. Sie haben drei Versuche, den korrekten Benutzernamen und das richtige Kennwort einzugeben. Wenn Sie alle Versuche fehlschlagen, wird die Registrierung des Mobilteils bei der Basisstation aufgehoben. Starten Sie den Mobilteil neu und geben Sie den korrekten Benutzernamen und das Kennwort ein, oder wenden Sie sich an den Administrator.

#### **Vorbereitungen**

Benutzername und Kennwort erhalten Sie vom Administrator oder Serviceanbieter.

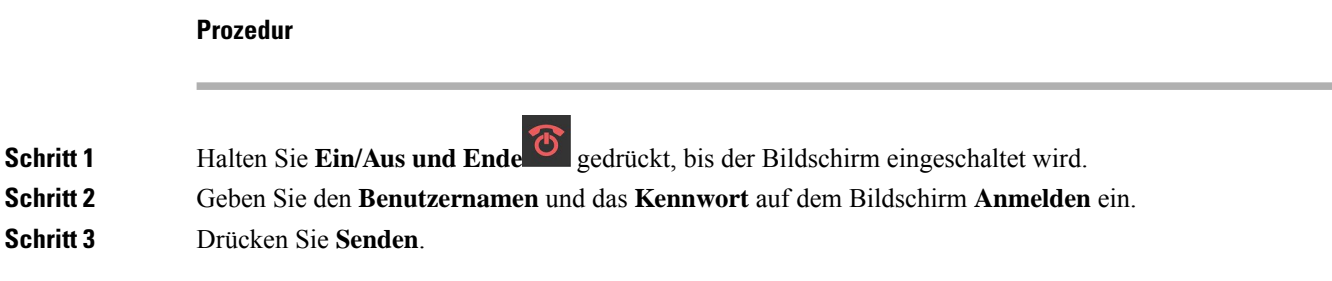

### **Mobilteil automatisch mit einem kurzen Aktivierungscode einrichten**

Wenn Sie ein neues Mobilteil einschalten, registriert es sich automatisch bei der Basisstation, die sich im Promiscuous-Modus befindet. Wenn der Server den kurzen Aktivierungscode anfordert, geben Sie diesen ein. Nach Eingabe des kurzen Aktivierungscodes geben Sie, falls der Server eine Authentifizierung erfordert, den Benutzernamen und das Kennwort ein. Wenn Sie mehrere Mobilteile registrieren müssen, empfehlen wir, ein Mobilteil einzuschalten, um den kurzen Aktivierungscode einzugeben. Die anderen Mobilteile erhalten die Autorisierungsanforderung nicht, wenn sie sich registrieren.

Der kurze Aktivierungscode beginnt mit dem # und variiert zwischen einer 3- bis 16-stelligen Zahl. Der Benutzername und das Kennwort können eine Kombination aus Buchstaben, Zahlen und Symbolen sein. Der Benutzername kann zwischen 1 und 24 Zeichen umfassen, und das Kennwort kann zwischen 1 und 128 Zeichen umfassen.

Wenn Sie einen falschen kurzen Aktivierungscode eingeben, wird eine Fehlermeldung angezeigt. Sie haben drei Versuche, den korrekten kurzen Aktivierungscode einzugeben. Wenn Sie alle Versuche fehlschlagen, wird die Registrierung des Mobilteils bei der Basisstation aufgehoben. Starten Sie den Mobilteil neu und geben Sie den korrekten kurzen Aktivierungscode ein, oder wenden Sie sich an den Administrator.

#### **Vorbereitungen**

Den kurzen Aktivierungscode, Benutzername und Kennwort erhalten Sie von Ihrem Administrator oder Serviceanbieter.

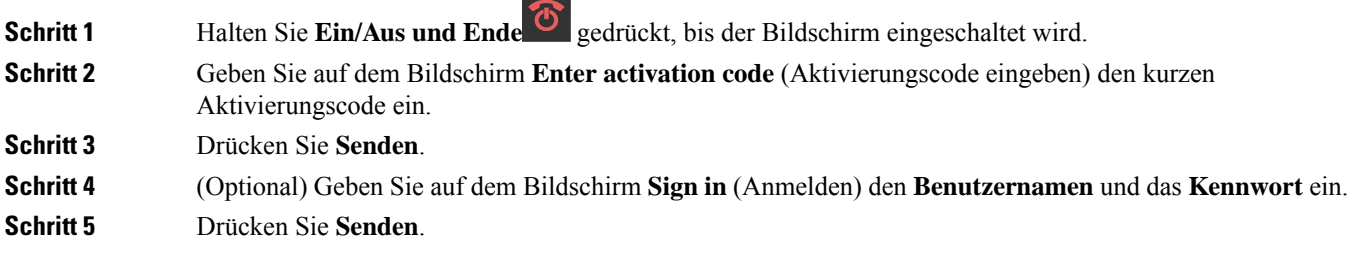

### **Mobilteil automatisch im HEBU-Modus hinzufügen**

Sie können ein Mobilteil im HEBU-Modus (Handset Extension by Username) per SIP an einer Basisstation anmelden. Wenn Sie ein Mobilteil einschalten, wird ein Anmeldebildschirm angezeigt, in den Sie den Benutzernamen und das Passwort eingeben müssen. Möglicherweise müssen Sie den Zugangscode eingeben, bevor der Bildschirm angezeigt wird. Wenn der Benutzername und das Kennwort, die Sie eingeben, mit dem definierten HEBU-Benutzernamen und -Kennwort in der Basisstation übereinstimmen, registriert sich das Mobilteil bei der definierten Durchwahl.

Der Benutzername und das Kennwort können eine Kombination aus Buchstaben, Zahlen und Symbolen sein. Der Benutzername oder das Kennwort kann zwischen 1 und 40 Zeichen lang sein.

Wenn Sie einen falschen Benutzernamen oder ein falsches Kennwort eingeben, wird eine Fehlermeldung angezeigt. Sie haben drei Versuche, den korrekten Benutzernamen und das richtige Kennwort einzugeben. Wenn alle Versuche fehlschlagen oder eine Zeitüberschreitung auftritt, meldet sich das Mobilteil bei der Basisstation ab.

Sie können das Mobilteil neu starten und den korrekten Benutzernamen und das Kennwort eingeben, oder Sie wenden sich an den Administrator.

In einem Dualcell- oder Multicell-System können Sie in diesem Modus bis zu 20 Mobilteile gleichzeitig an der Basisstation anmelden.

#### **Vorbereitungen**

Benutzername und Kennwort erhalten Sie vom Administrator oder Serviceanbieter.

#### **Prozedur**

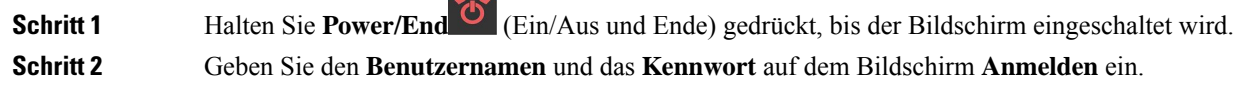

 $\sim$ 

**Schritt 3** Drücken Sie **Senden**.

## **Manuelle Mobilteilkonfiguration**

Gelegentlich müssen Sie Ihr Mobilteil manuell konfigurieren. Sie erhalten vom Administrator die Informationen, die Sie zum Zugriff auf die Webseiten der Basisstation, zum Zugriff auf entsprechende Webseiten und zum Festlegen verschiedener Felder benötigen.

Sie finden die Anweisungen zur manuellen Konfiguration im *Cisco IP DECT 6800-Serie Administratorhandbuch*.

## **Sprache und Text auf die Standardeinstellungen des Mobilteils zurücksetzen**

Mit den Mobilteiltasten können Sie die Sprache und die Textanzeige auf Ihrem Mobilteil zurücksetzen. Nach dem Zurücksetzen hat das Mobilteil die Standardeinstellungen. Die Standardeinstellungen ändern sich, wenn die Basisstation das Mobilteil aktualisiert.

Die Sprach- und Texteinstellungen werden auf den Standard zurückgesetzt, bis das Mobilteil mit den neuen Einstellungen aktualisiert wird.

#### **Vorbereitungen**

Stellen Sie sicher, dass Ihr Mobilteil ausgeschaltet ist.

#### **Prozedur**

Drücken Sie die Tasten 3 und 5, bis der Bildschirm leuchtet.

#### **Nächste Maßnahme**

Stellen Sie sicher, dass die Sprache und die Texteinstellungen auf Ihrem Mobilteil auf Standard eingestellt sind.

## **oder -Downgrades für das DECT-Mobilteil**

Ihr Administrator muss unter Umständen ein Upgrade oder Downgrade der Firmware auf dem Mobilteil durchführen. Das Mobilteil lädt die neue Firmwaredatei vom Server herunter.

Nachdem der Download abgeschlossen ist, muss das Mobilteil die Datei installieren.Sie erhalten eine Nachricht auf dem Bildschirm des Mobilteils mit dem Hinweis, dass Sie Ihr Mobilteil in die Ladeschale stellen sollen. Wenn Sie das Mobilteil in die Ladeschale setzen, blinkt die LED, um Sie darüber zu informieren, dass das Mobilteil die neue Firmware lädt. Lassen Sie das Mobilteil in der Ladeschale, bis die LED nicht mehr blinkt.

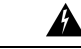

**Warnung**

Entfernen Sie den Hörer nicht aus der Halterung, bevor das Upgrade oder Downgrade abgeschlossen ist, um eine Beschädigung des Mobilteils zu vermeiden.

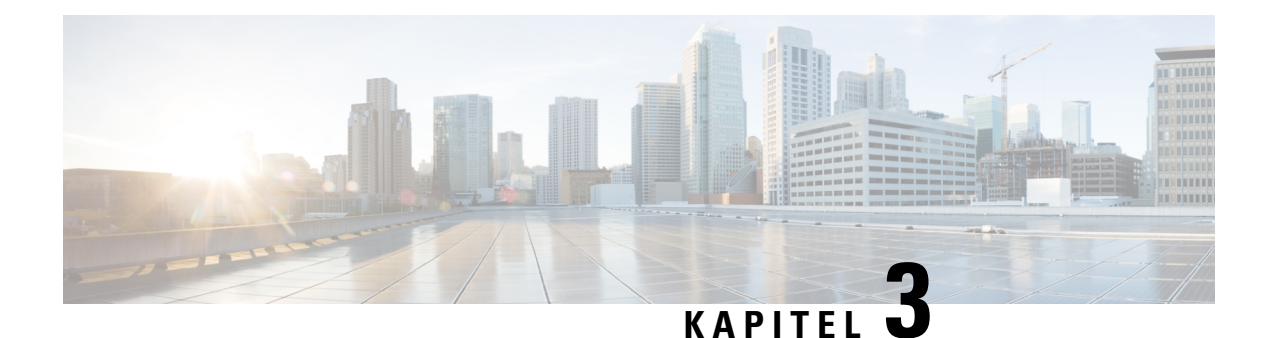

# **Anrufe**

- Anrufe [tätigen,](#page-44-0) auf Seite 35
- Anruf [annehmen,](#page-49-0) auf Seite 40
- Einen Anruf [beenden,](#page-51-0) auf Seite 42
- Anruf halten und [fortsetzen,](#page-51-1) auf Seite 42
- Anruf [stummschalten,](#page-53-0) auf Seite 44
- [Konferenzanruf](#page-53-1) erstellen, auf Seite 44
- Einen Anruf [übergeben,](#page-54-0) auf Seite 45
- Gemeinsame [Leitungsnutzung](#page-55-0) in BroadWorks, auf Seite 46
- [Sternchencodes,](#page-56-0) auf Seite 47
- [Push-to-Talk](#page-59-0) verwenden, auf Seite 50
- [Paging,](#page-59-1) auf Seite 50

## <span id="page-44-0"></span>**Anrufe tätigen**

Das Mobilteil funktioniert wie ein normales Telefon. Das Tätigen von Anrufen ist jedoch einfacher.

### **Anrufen**

Ihr Mobilteil kann über mehr als eine Leitung verfügen. Standardmäßig tätigen Sie Anrufe über die Hauptleitung.

#### **Prozedur**

**Schritt 1** Wenn Ihr Mobilteil nicht besetzt ist, geben Sie die Telefonnummer über das Tastenfeld ein. Um die Nummer mit einem Pluszeichen (+) zu beginnen, halten Sie die **Sternchen**  $*$  + Taste gedrückt, bis das + auf dem Bildschirm angezeigt wird. **Schritt 2** Drücken Sie **Annehmen/Senden** .

### **Einen neuen Anruf mit Intercom tätigen**

Sie können mit dem **Intercom**-Menü Ihres Mobilteils einen neuen Anruf tätigen. Sie können eine Nummer eingeben oder eine Nummer aus der Mobilteilliste auswählen, die Sie anrufen möchten. Die Mobilteile in der Liste zeigen die Intercom-ID und die Nummer des Mobilteils an.

#### **Prozedur**

**Schritt 1** Drücken Sie **Menü**  $\Xi$  > **Intercom**  $\equiv$ **Schritt 2** Führen Sie auf dem **Intercom**-Bildschirm einen der folgenden Schritte aus: • Markieren Sie **Nummer eingeben**, und drücken Sie **Auswahl**. Geben Sie die anzurufende Nummer ein. • Markieren Sie **Mobilteilliste**, und drücken Sie **Auswahl**. Wählen Sie die Nummer aus der Anrufliste aus. **Schritt 3** Drücken Sie **Anrufen**.

## **Einen Anruf auf einer anderen Leitung tätigen**

Sie können über mehr als eine Leitung auf Ihrem Mobilteil verfügen. Standardmäßig wählt Ihr Mobilteil die erste Leitung aus. Allerdings können Sie einen Anruf über die zweite Leitung tätigen.

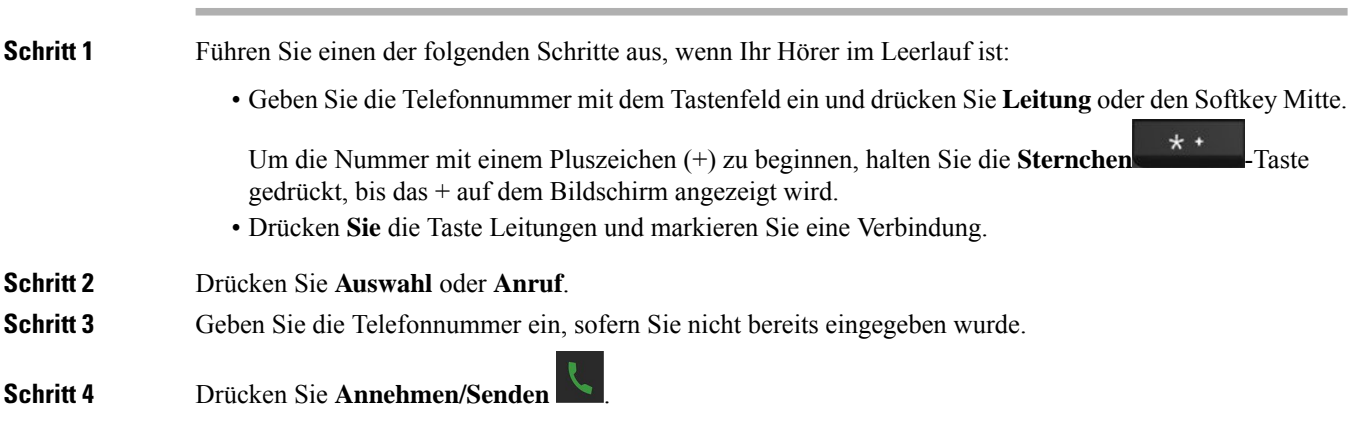

### **Anruf mit einem Lautsprecher**

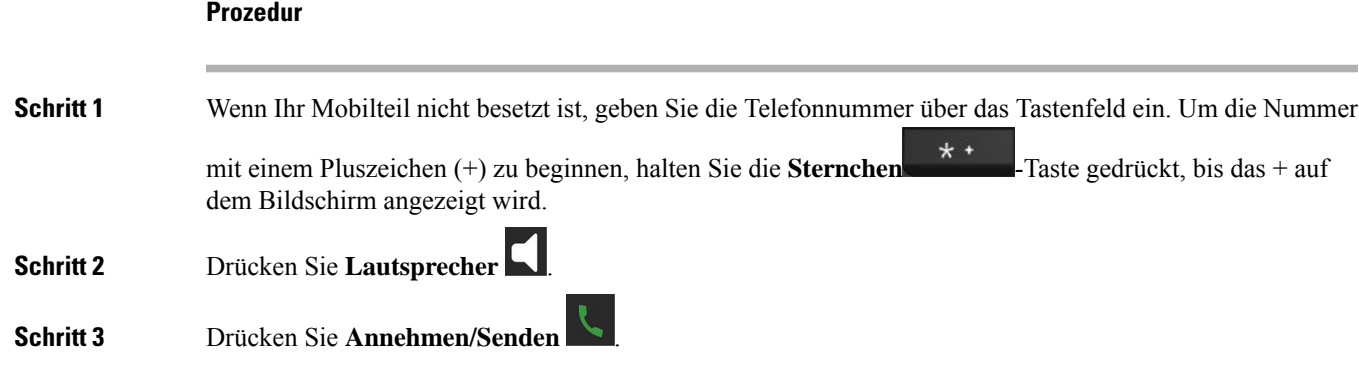

### **Anruf mit einem Headset tätigen**

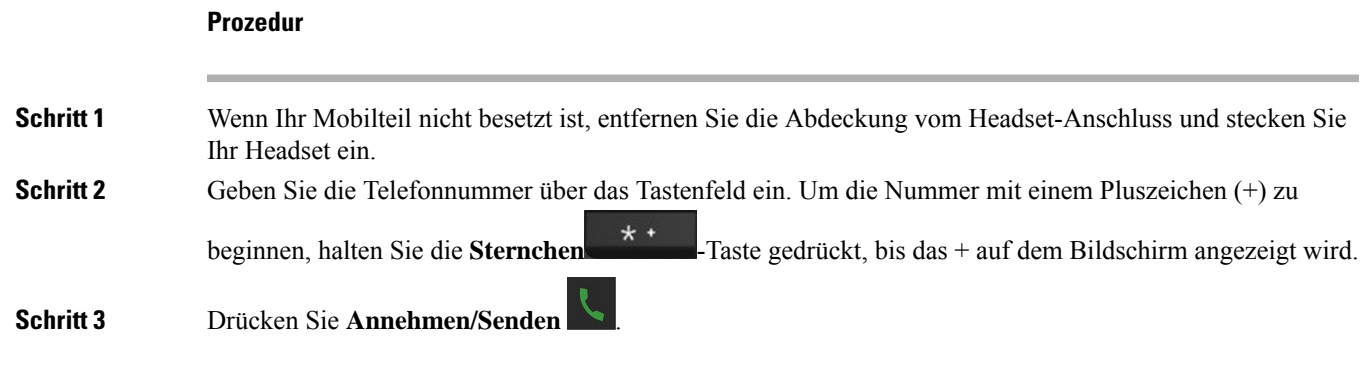

### <span id="page-46-0"></span>**Anrufe über Kurzwahlnummern**

Wenn Sie häufig bestimmte Telefonnummern anrufen, können Sie Ihr Mobilteil für Kurzwahlnummern einrichten. Die Kurzwahleinträge helfen, eine Taste zu drücken, anstatt die Telefonnummer einzugeben. Sie können bis zu 8 Kurzwahlnummern einrichten.

### **Eine Kurzwahlnummer zuweisen**

Sie können einem Kontakt eine Kurzwahlnummer zuweisen. Sie weisen den Einträgen 2 bis 9 Kurzwahlen zu. Eintrag 1 wird für Ihre Kurzwahl an Voicemail verwendet.

#### **Vorbereitungen**

Sie benötigen mindestens einen Kontakt in Ihrer Kontaktliste.

I

#### **Prozedur**

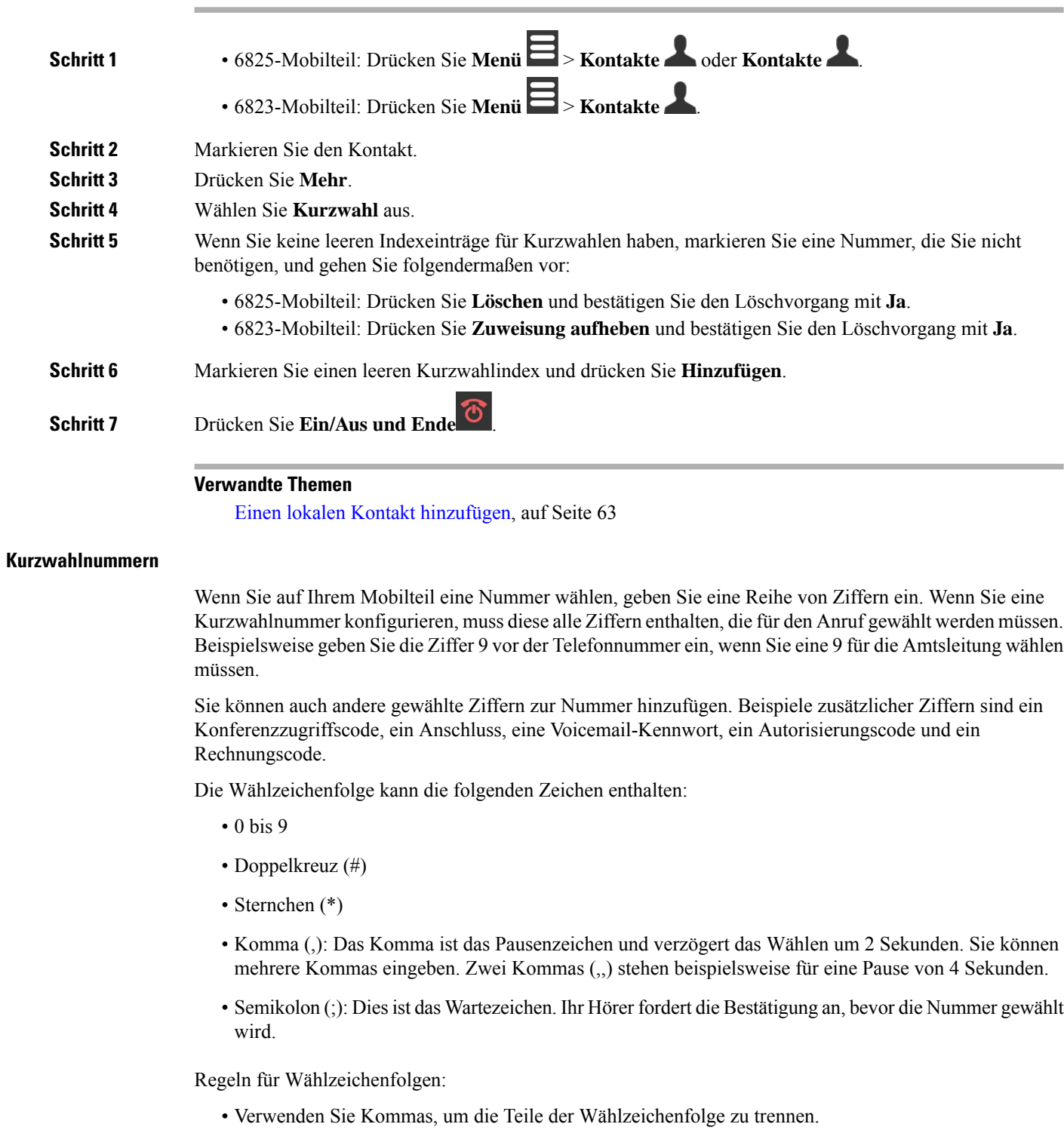

• In der Kurzwahlzeichenfolge muss einem Rechnungscode immer ein Autorisierungscode vorangehen.

- Zwischen dem Autorisierungscode und dem Rechnungscode muss ein Komma eingegeben werden.
- Für Kurzwahlen mit Autorisierungscodes und zusätzlichen Ziffern ist eine Kurzwahlbezeichnung erforderlich.

Bevor Sie die Kurzwahl konfigurieren, versuchen Sie mindestens einmal, die Ziffern manuell zu wählen, um sicherzustellen, dass die Ziffernfolge korrekt ist.

Das Mobilteil speichert weder den Autorisierungscode in der Anrufliste noch den Abrechnungscode oder zusätzliche Kurzwahlziffern. Wenn Sie **Wahlwiederholung** drücken, nachdem Sie eine Verbindung mit einem Kurzwahlziel hergestellt haben, fordert das Mobilteil Sie zur manuellen Eingabe des erforderlichen Autorisierungscodes oder Abrechnungscodes bzw. der erforderlichen zusätzlichen Ziffern auf.

#### **Beispiel**

Um eine Kurzwahlnummer für einen bestimmten Anschluss zu konfigurieren, oder wenn ein Autorisierungscode und Rechnungscode benötigt werden, ist Folgendes erforderlich:

- Sie müssen **9** für eine Amtsleitung wählen.
- Sie möchten **5556543** anrufen.
- Sie müssen den Autorisierungscode **1234** eingeben.
- Sie müssen den Rechnungscode **9876** eingeben.
- Sie müssen 4 Sekunden lang warten.
- Nachdem der Anruf verbunden wurde, müssen Sie die Durchwahl **56789#** wählen.

In diesem Fall lautet die Kurzwahlnummer **95556543,1234,9876,,56789#**.

### **Eine Kurzwahlnummer löschen**

Sie können eine Kurzwahlnummer löschen, die den Einträgen 2 bis 9 zugewiesen ist. Eintrag 1 wird für Ihre Kurzwahl an Voicemail verwendet.

#### **Vorbereitungen**

Sie benötigen mindestens einen Kontakt in Ihrer Kurzwahlliste.

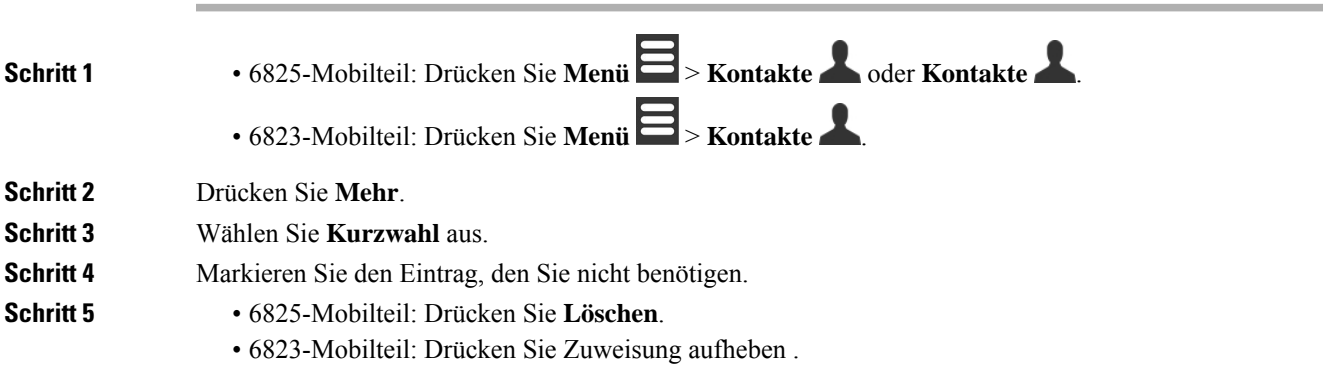

**Schritt 6** Bestätigen Sie den Löschvorgang mit **Ja**. **Schritt 7** Drücken Sie **Ein/Aus und Ende** .

### **Anruf per Kurzwahl**

Nachdem Sie die Kurzwahl wie in Eine [Kurzwahlnummer](#page-46-0) zuweisen, auf Seite 37 beschrieben eingerichtet haben, können Sie einen Anruf über eine Kurzwahl tätigen. Die Kurzwahlindizes sind die Nummern 2 bis 9.

#### **Beispiel**

Wenn Sie Ihre Privatnummer in Ihren lokalen Kontakten haben, können Sie Ihr den kurz Wahl Index 9 zuweisen. Wenn Sie die **9**-Taste drücken und halten, wählt das Mobilteil automatisch Ihr Zuhause.

#### **Vorbereitungen**

Sie benötigen den Kurzwahlindex für den Kontakt.

#### **Prozedur**

**Schritt 1** Halten Sie die Nummer auf dem Tastenfeld gedrückt, die dem Kurzwahlindex entspricht.

<span id="page-49-0"></span>**Schritt 2** Lassen Sie die Taste los, wenn der Anruf gewählt wird.

## **Anruf annehmen**

Wenn Sie über mehrere oder gemeinsam genutzte Leitungen verfügen, zeigt Ihr Mobilgerät die Leitung mit dem eingehenden Anruf an.

Wenn Sie ein Bluetooth® -Headset mit dem Hörer verbunden haben, wird der Anruf auf dem Headset oder dem Hörer beantwortet, während der Audiopfad zum Hörer gehalten wird. Wenn kein Bluetooth-Headset verbunden wird, wird der Anruf mit dem Mobilteil angenommen.

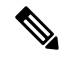

**Hinweis** Das 6823-Mobilteilunterstützt Bluetooth nicht.

#### **Prozedur**

Drücken Sie **Annehmen/Senden** .

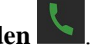

Mit dem Validierungssymbol neben der Telefonnummer können Sie feststellen, ob der eingehende Anruf angenommen oder abgelehnt wird. Das Validierungssymbol zeigt an, ob der Anruf von einer gültigen oder unbekannten Quelle stammt oder ob die Validierung fehlgeschlagen ist. Bei gemeinsamen Anrufen wird das Symbol neben jeder Telefonnummer angezeigt. Diese Symbole werden neben der Telefonnummer angezeigt, um das Validierungsergebnis zu erhalten:

Ш

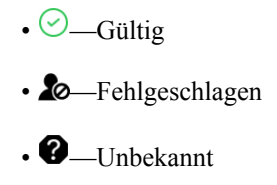

### **Notruf annehmen**

Wenn Ihr Mobilteil als Empfänger von Alarm-(Notfall-)Anrufen eingerichtet ist, erhalten Sie Alarmanrufe,

wenn jemand die **Notruf** -Taste auf seinem Mobilteil drückt. Alarmanrufe können so eingerichtet werden, dass sie bei einem oder mehreren Mobilteilen eingehen.

$$
\mathscr{A}
$$

**Hinweis** Der 6823-Mobilteil hat keine **Emergency** (Notruf)-Taste.

Wenn ein Alarmanruf eingeht, hören Sie unterschiedliche Ruftöne und Ihr Mobilteil gibt an, dass Sie einen Alarmanruf erhalten. Wenn Sie den Anruf annehmen, wird der Alarm in der Liste **Alarme** gespeichert. Wenn Sie den Anruf ablehnen, wird der Alarm nicht in der Liste **Alarme** gespeichert.

#### **Prozedur**

Drücken Sie **Ok**, um den Anruf anzunehmen, oder drücken Sie **Ablehnen**.

#### **Verwandte Themen**

[Alarmliste](#page-82-0) bei Notrufen, auf Seite 73

### **Wartenden Anruf annehmen**

Wenn Sie sich in einem Anruf befinden und ein weiterer Anruf eingeht, hören Sie den Anklopfton und der eingehende Anruf wird im Bildschirm des Mobilteils angezeigt.

#### **Prozedur**

Führen Sie eine der folgenden Aktionen aus:

- Um den Anruf anzunehmen, drücken Sie **Annehmen/Senden** . Ihr aktiver Anruf wird automatisch gehalten.
- Um den Anruf abzulehnen, drücken Sie **Ablehnen**. Der Anruf wird an die Voicemail gesendet, falls diese konfiguriert ist.

### **Stummschalten von eingehenden Anrufen**

Wenn Sie einen Anruf nicht annehmen möchten, können Sie die Anrufe ablehnen oder ignorieren. Wenn Sie den Anruf ablehnen, hört der Anrufer weniger Klingel Zyklen. Wenn Sie den Anruf ignorieren, hört der Anrufer den gesamten Klingel Zyklus.

Der Anruf wird an Ihre Voicemail übergeben (sofern konfiguriert).

#### **Prozedur**

Wenn ein Anruf eingeht:

- Drücken Sie **Ablehnen**, um den Anruf sofort an die Voicemail zu senden (sofern konfiguriert).
- Nur 6825-Mobilteil: Drücken Sie **Ignorieren**, um den Rufton auszuschalten. Wenn der Anruf nicht beantwortet wird, wird er an die Voicemail gesendet (sofern konfiguriert).

### **Einen Anruf in einer Gruppe annehmen**

Sie können einen Anruf annehmen, der auf einem anderen Mobilteil innerhalb Ihrer Anrufgruppe eingeht. Ihr Administrator muss Sie mindestens einer Anrufgruppe zuweisen, damit Sie die Anrufe annehmen können.

Wenn Sie einen Intercom-Anruf erhalten, zeigt Ihr Mobilteil den Text **Intercom** auf dem Bildschirm an.

#### **Prozedur**

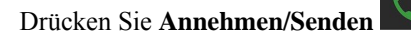

## <span id="page-51-0"></span>**Einen Anruf beenden**

**Prozedur**

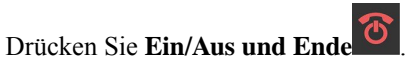

## <span id="page-51-1"></span>**Anruf halten und fortsetzen**

Sie können einen Anruf halten und ihn dann wieder fortsetzen.

#### **Prozedur**

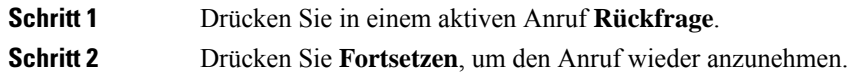

### **Zwischen aktiven und gehaltenen Anrufen wechseln**

Wenn Sie über einen aktiven und einen gehaltenen Anruf verfügen, können Sie ganz einfach zwischen den Anrufen wechseln. Der aktuelle aktive Anruf wird gehalten und der zuvor gehaltene Anruf wird zum aktiven Anruf.

#### **Prozedur**

Führen Sie eine dieser Aktionen aus:

- 6823-Mobilteil, 6825-Mobilteil: Drücken Sie auf dem Navigationsring den Pfeil nach unten oder oben.
- 6825-Mobilteil: Drücken Sie **Austausch**.

## **Einen aktiven Anruf halten und einen neuen Anruf mit Intercom tätigen**

Sie können einen aktiven Anruf in die Warteschleife stellen und mit dem **Intercom**-Menü einen neuen Anruf tätigen. Sie können den Anruf mit der Option **Fortsetzen** weiterführen.

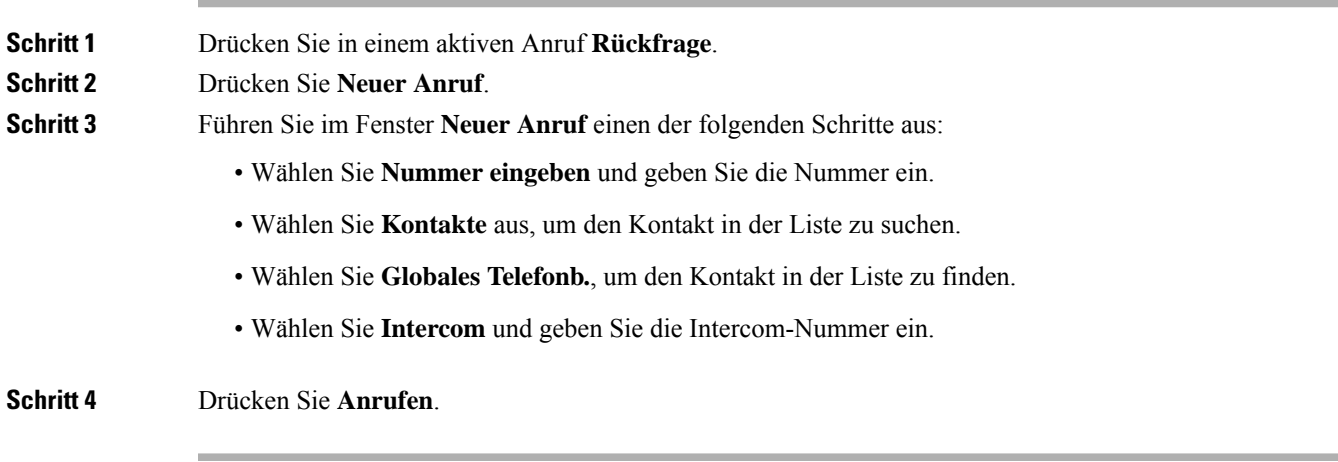

## <span id="page-53-0"></span>**Anruf stummschalten**

Sie können sich selbst stummschalten, damit andere Sie nicht hören können.

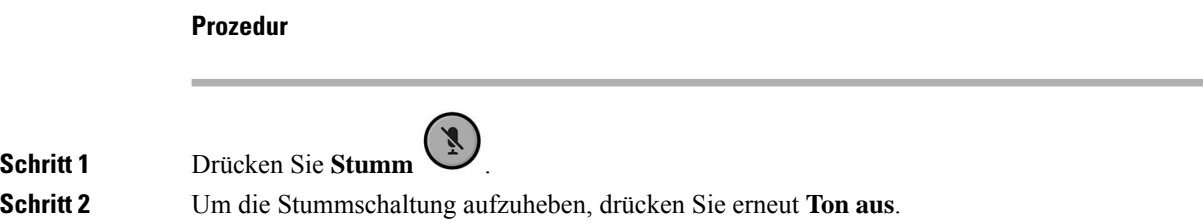

## <span id="page-53-1"></span>**Konferenzanruf erstellen**

Sie können einem aktiven Anruf weitere Teilnehmer hinzufügen, um ein Drei-Wege-Konferenzgespräch zu starten.

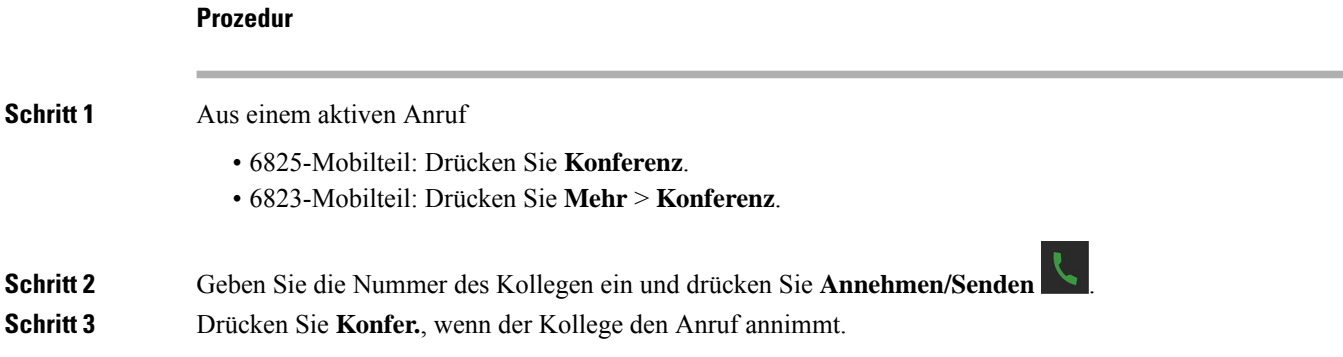

## **Konferenzgespräch mit Intercom erstellen**

Sie können einem aktiven Intercom-Anruf weitere Teilnehmer hinzufügen, um ein Drei-Wege-Konferenzgespräch zu starten. Sie können auch einen Drei-Wege-Konferenzanruf zwischen Intercom- und SIP-Anrufen erstellen. Wenn die SIP- und Intercom-Konferenzeinstellungen nicht übereinstimmen, ist der Konferenzanruf nicht möglich.

#### **Prozedur**

**Schritt 1** Drücken Sie in einem aktiven Anruf **Konfer. Schritt 2** Führen Sie auf dem **Konferenz**-Bildschirm einen der folgenden Schritte aus:

- 
- Wählen Sie **Nummer eingeben** und geben Sie die Nummer ein.
- Wählen Sie **Kontakte** aus, um den Kontakt in der Liste zu suchen.

• Wählen Sie **Globales Telefonb.**, um den Kontakt in der Liste zu finden.

• Wählen Sie **Intercom** und geben Sie die Intercom-Nummer ein.

**Schritt 3** Drücken Sie **Anrufen**.

**Schritt 4** Drücken Sie **Konferenz**, nachdem der Anruf beantwortet wurde.

## <span id="page-54-0"></span>**Einen Anruf übergeben**

Sie können einen Anruf an einen Kollegen übergeben. Sie können den Anruf übergeben, ohne darauf warten zu müssen, dass Ihr Kollege den Anruf annimmt, oder Sie können mit Ihrem Kollegen sprechen, bevor Sie den Anruf übergeben.

#### **Prozedur**

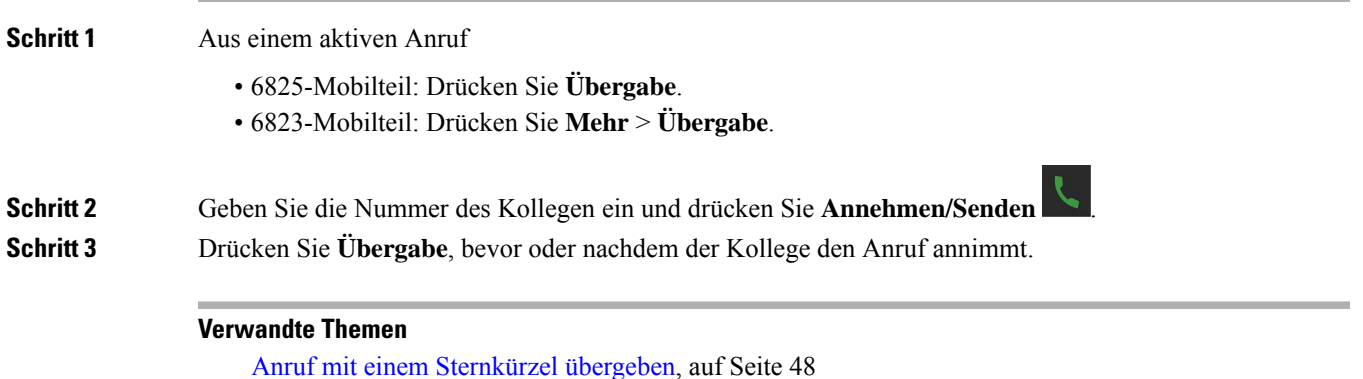

### **Mit Intercom einen Anruf übergeben**

Sie können einen Anruf über das **Intercom**-Menü an einen Kollegen übergeben. Sie können den Anruf übergeben, ohne darauf warten zu müssen, dass Ihr Kollege den Anruf annimmt, oder Sie können mit Ihrem Kollegen sprechen, bevor Sie den Anruf übergeben.

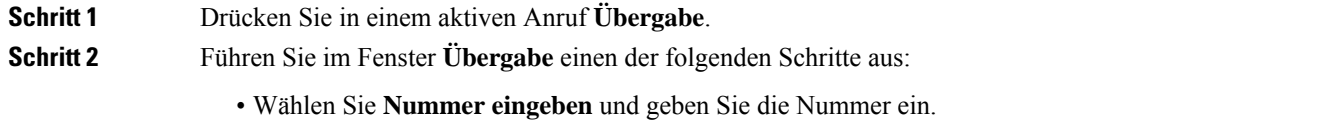

- Wählen Sie **Kontakte** aus, um den Kontakt in der Liste zu suchen.
- Wählen Sie **Globales Telefonb.**, um den Kontakt in der Liste zu finden.

**Schritt 3** Drücken Sie **Übergabe**, bevor oder nachdem der Kollege den Anruf annimmt.

## <span id="page-55-0"></span>**Gemeinsame Leitungsnutzung in BroadWorks**

Ihre Organisation verwendet möglicherweise dieFunktion zur gemeinsamen Leitungsnutzung in BroadWorks. Mit dieser Funktion werden Mobilteile in Gruppen eingerichtet. Wenn diese Funktion aktiviert ist, wird jedes Mobilteil in der Gruppe als Feld direkt unter der Überschriftenzeile angezeigt. Die Farbe des Feldes gibt den Status des Mobilteils an.

Bei Firmware-Version 4.7 weisen die Felder für gemeinsam genutzte Leitungen folgende Status auf:

- Rot leuchtend: Das Mobilteil wird verwendet.
- Grün leuchtend: Das Mobilteil ist nicht besetzt.
- Grün blinkend: Das Mobilteil erhält einen Anruf.

Bei Firmware-Version 4.8 weisen die Felder für gemeinsam genutzte Leitungen folgende Status auf:

- Grau leuchtend: Das Mobilteil ist nicht besetzt.
- Rot leuchtend: Auf dem Mobilteil ist kein Anruf aktiv.
- Rot blinkend: Das Mobilteil ist für den gehaltenen Anruf nicht aktiv.
- Grün blinkend: Das Mobilteil erhält einen Anruf.
- Grün leuchtend: Auf dem Mobilteil ist ein Anruf aktiv.
- Grün pulsierend: Das Mobilteil hat den Anruf in die Warteschleife gestellt.

Ausführliche Informationen über diese und andere BroadWorks-Funktionen finden Sie in der BroadWorks-Dokumentation.

#### **Verwandte Themen**

Anruf [annehmen](#page-49-0), auf Seite 40

### **Anruf auf einer gemeinsam genutzten Verbindung tätigen**

Wenn Sie über eine gemeinsam genutzte Verbindung verfügen, können Sie diese verwenden, um einen Anruf zu tätigen. Der Hörer zeigt eine Liste der gemeinsam genutzten Leitungen an.

Der Hörer verwendet die Hauptleitungen, um den Anruf zu tätigen.

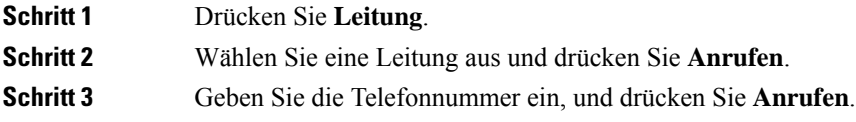

### **Einem gemeinsam genutzten Anruf beitreten**

Sie können an einem Anruf auf einer gemeinsam genutzten Leitung teilnehmen, um einen Drei-Wege-Anruf zu erstellen.

#### **Prozedur**

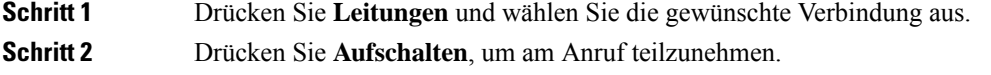

### **Einen gemeinsamen Anruf halten und fortsetzen**

Sie können einen Anruf in die Warteschleife eines Hörers stellen und den Anruf mit einem anderen Hörer mit der gemeinsam genutzten Leitungen abrufen.

#### **Prozedur**

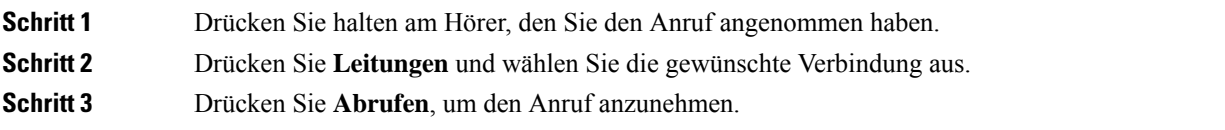

## <span id="page-56-0"></span>**Sternchencodes**

Sie können Sternchencodes verwenden, um schnell auf einige Funktionen zuzugreifen. Diese Codes bestehen aus dem Sternchen (\*) und einem Code mit 2 Ziffern.

Die Liste mit Sternchencodes erhalten Sie von Ihrem Administrator.

### **Einen Anruf mit einem Sternchencode zurückrufen**

Sie können die letzte Person, die angerufen hat, mit einem Sternchencode anstatt über die **Anrufliste** zurückrufen.

Verwenden Sie den Sternchencode, den Sie vom Administrator oder Serviceanbieter erhalten haben.

#### **Prozedur**

Geben Sie den Sternchencode für "Letzten Anrufer zurückrufen" ein, während das Mobilteil nicht verwendet wird.

#### **Verwandte Themen**

Eine Person in Ihrer [Anrufliste](#page-77-0) anrufen, auf Seite 68

### <span id="page-57-0"></span>**Anruf mit einem Sternkürzel übergeben**

Sie können umgehend einen Anruf an einen Kollegen übergeben. Bei dieser Art von Übergabe können Sie nicht zuerst mit Ihrem Kollegen sprechen.

Verwenden Sie den Sternchencode, den Sie vom Administrator oder Serviceanbieter erhalten haben.

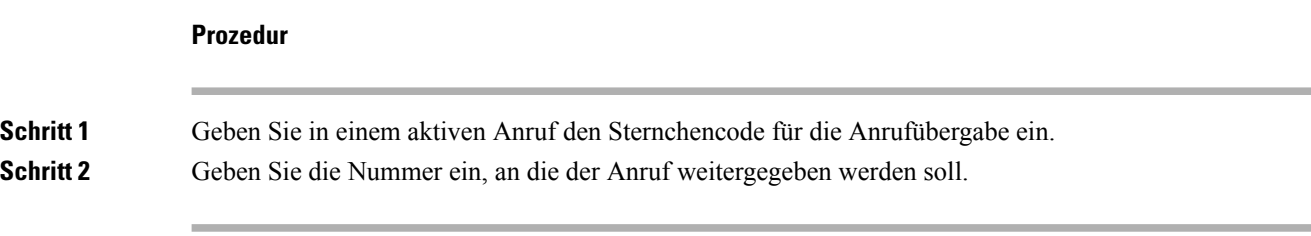

#### **Verwandte Themen**

Einen Anruf [übergeben](#page-54-0), auf Seite 45

## **Weiterleitung aller Anrufe mit Sternkürzeln aktivieren und deaktivieren**

Sie können das Mobilteil so einrichten, dass Ihre gesamten Anrufe mithilfe eines Sternchencodes an einen Kollegen oder an die Voicemail weitergeleitet werden.

Verwenden Sie den Sternchencode, den Sie vom Administrator oder Serviceanbieter erhalten haben.

#### **Prozedur**

- **Schritt 1** Geben Sie den Sternchencode für "Direkte Weiterleitung" ein, wenn das Mobilteil nicht verwendet wird.
- **Schritt 2** Geben Sie die Nummer ein, an die die Anrufe weitergeleitet werden sollen.
- **Schritt 3** Damit Ihr Mobilteil bei Anrufen wieder klingelt, geben Sie den Sternchencode zum Deaktivieren der direkten Weiterleitung ein.

#### **Verwandte Themen**

Direkte [Weiterleitung](#page-100-0) einrichten, auf Seite 91

### **Wartenden Anruf mit Sternkürzeln aktivieren und deaktivieren**

Sie können die Benachrichtigung zu einem wartenden Anruf deaktivieren. Wenn Sie die Anklopffunktion aktivieren, hören Sie keinen Ton für einen eingehenden Anruf, wenn Sie in einem Anruf sind.

Verwenden Sie den Sternchencode, den Sie vom Administrator oder Serviceanbieter erhalten haben.

Ш

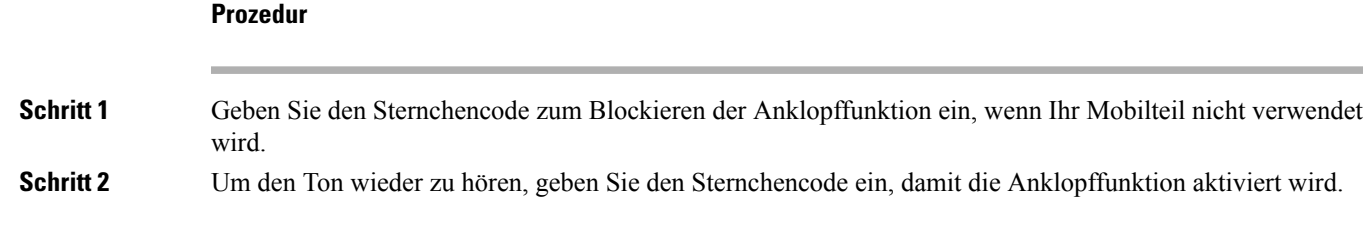

### **AusgehendeAnruferdatenmiteinemSternchencodeblockierenoderfreigeben**

Sie können das Senden von Anruferdaten über Ihr Mobilteil beenden. Sie müssen diese Einstellung möglicherweise aus Datenschutzgründen vornehmen.

Verwenden Sie den Sternchencode, den Sie vom Administrator oder Serviceanbieter erhalten haben.

#### **Prozedur**

**Schritt 1** Geben Sie den Sternchencode zum Blockieren von Anruferdaten ein, wenn Ihr Mobilteil nicht verwendet wird.

Schritt 2 Damit das Mobilteil Anruferdaten senden kann, geben Sie den Sternchencode zum Aktivieren von Anruferdaten ein.

#### **Verwandte Themen**

Ihre Anrufer-ID bei einem Anruf [unterdrücken](#page-100-1), auf Seite 91

### **Anonyme Anrufe mit einem Sternkürzel blockieren und freigeben**

Sie können mit einem Sternchencode sicherstellen, dass nur Anrufe mit einer entsprechenden Anrufer-ID auf Ihrem Mobilteil eingehen.

Verwenden Sie den Sternchencode, den Sie vom Administrator oder Serviceanbieter erhalten haben.

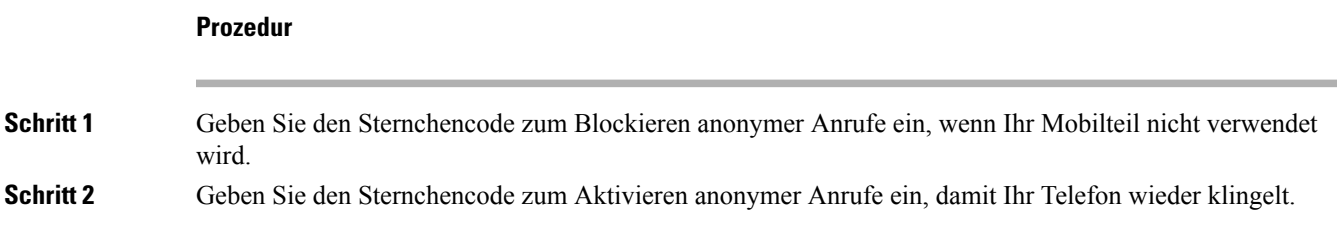

### **"Nicht stören" mit einem Sternkürzel aktivieren und deaktivieren**

Wenn Sie nicht durch eingehende Anrufe gestört werden möchten, können Sie Nicht erreichbar (DND) aktivieren. Wenn sich Ihr Hörer im Ruhezustand befindet, wird der eingehende Anruf an das Voicemail-System gesendet.

Verwenden Sie den Sternchencode, den Sie vom Administrator oder Serviceanbieter erhalten haben.

Damit diese Funktion verwendet werden kann, muss die DND-Funktion von Ihrem Administrator aktiviert werden.

#### **Prozedur**

**Schritt 1** Geben Sie den Sternchencode für "Nicht erreichbar" ein, während das Mobilteil nicht verwendet wird. **Schritt 2** Um "Nicht erreichbar" zu deaktivieren, geben Sie den Code ein, damit "Nicht erreichbar" deaktiviert wird.

#### **Verwandte Themen**

"Nicht [erreichbar"](#page-99-0) einrichten, auf Seite 90

## <span id="page-59-0"></span>**Push-to-Talk verwenden**

Sie können das Mobilteil mit der Push-to-Talk-Funktion als Funkgerät verwenden. Die Nachricht wird automatisch über den Lautsprecher des Mobilteils wiedergegeben. Es kann jeweils immer nur eine Person Push-to-Talk verwenden. Wenn Sie Stumm drücken, während Sie eine Push-to-Talk-Nachricht erhalten, wird der Lautsprecher des Mobilteils stummgeschaltet.

#### **Vorbereitungen**

- Push-to-Talk muss auf Ihrem Mobilteil aktiviert sein.
- Bei mindestens einem weiteren Mobilteil im System muss Push-to-Talk aktiviert sein.

#### **Prozedur**

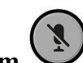

**Schritt 1** Wenn Ihr Mobilteil inaktiv ist, drücken Sie **Stumm** und halten Sie die Taste gedrückt.

**Schritt 2** Nachdem der Bildschirm "Verbunden" angezeigt wird, können Sie sprechen.

<span id="page-59-1"></span>**Schritt 3** Wenn Ihre Nachricht abgeschlossen ist, können Sie die Taste **Stumm** los lassen.

#### **Verwandte Themen**

[Push-to-Talk](#page-104-0) aktivieren, auf Seite 95

## **Paging**

Sie können eine Gruppe von Telefonen oder Telefonleitungen auf eine Seite verschieben. Ihr Administrator kann bis zu drei Paging-Gruppen erstellen. Jede Paging-Gruppe verfügt über eine eindeutige Nummer. Der Administrator stellt Ihnen die konfigurierten Paging-Gruppennummern bereit. Wenn Ihr Hörer eine Seite erhält, wird die Benachrichtigung angezeigt oder gehört. Sie hören einen Signalton oder eine Signalton Benachrichtigung, die auf der Webseite "Anruf Fortschritts Töne" der Basisstation definiert ist. Sie müssen den Paging-Anruf nicht beantworten.

Im folgenden werden die Paging-Szenarios angezeigt, wenn Ihr Hörer eine Seite erhält:

- Wenn der Hörer inaktiv ist, wird die Seite über den Lautsprecher wiedergegeben.
- Wenn der Hörer aktiv ist, bestimmt die Priorität der Seite das Verhalten, wie in der folgenden Tabelle beschrieben.

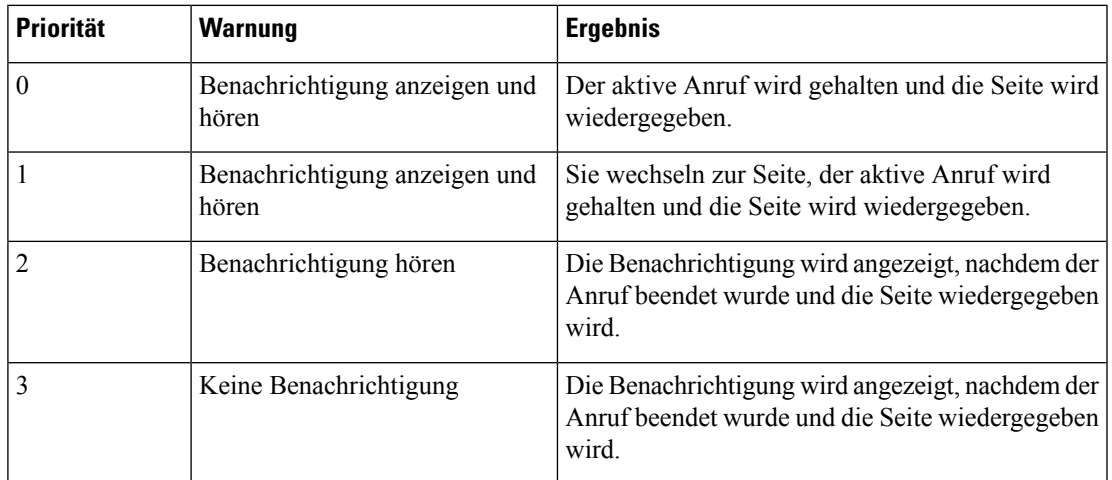

#### **Tabelle 3: Seiten Priorität mit Verhalten**

- Wenn der Hörer eine andere Seite mit einer aktiven Seite erhält, wird auf der Seite mit der höheren Priorität die Seite mit der niedrigeren Priorität unterbrochen. Wenn beide Seiten die gleiche Priorität haben, wird die aktive Seite wiedergegeben und die eingehende Seite wird gehalten.
- Wenn das System Push-to-Talk und Paging konfiguriert hat, wird eine Push-to-Talk-Sitzung von einer Seite unterbrochen.
- Wenn der Ruhemodus des Hörers eingestellt ist, werden die Seiten aller Prioritäten blockiert.

#### **Verwandte Links**

Page [senden,](#page-60-0) auf Seite 51

### <span id="page-60-0"></span>**Page senden**

Sie können eine Person oder eine Gruppe von Personen mit einer Paging-Gruppennummer auf einer Seite anzeigen. Alle in der Gruppe konfigurierten Hörer erhalten die Seite, die automatisch auf dem Lautsprecher wiedergegeben wird.

#### **Vorbereitungen**

Sie benötigen eine Paging-Gruppennummer.

#### **Prozedur**

**Schritt 1** Wählen Sie die Paging-Gruppennummer.

I

**Schritt 2** Drücken Sie **Annehmen/Senden** .

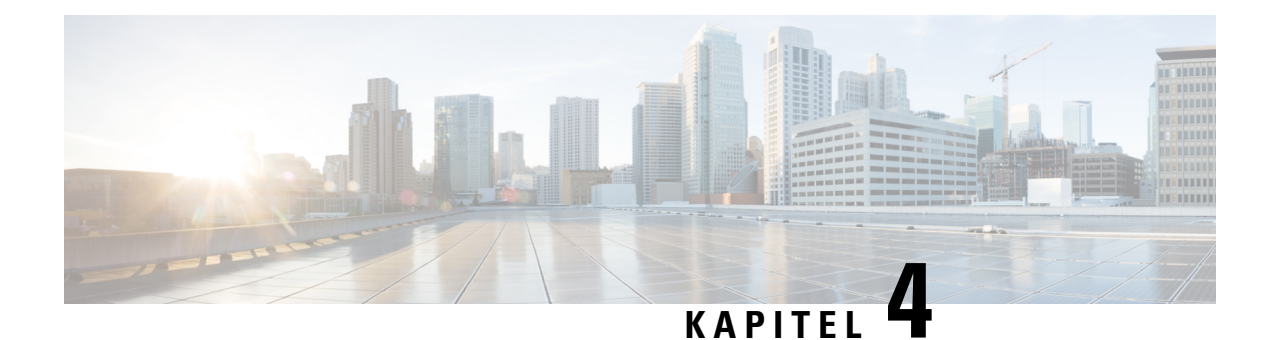

## **Textnachrichten**

- [Textnachrichten,](#page-62-0) auf Seite 53
- Eine [Textnachricht](#page-62-1) senden, auf Seite 53
- Direkt auf eine [Textnachricht](#page-63-0) antworten, auf Seite 54
- Ihren lokalen Kontakten den Sender einer [Textnachricht](#page-64-0) hinzufügen, auf Seite 55
- Einem lokalen Kontakt den Sender einer [Textnachricht](#page-64-1) anfügen, auf Seite 55
- Eine [Textnachricht](#page-65-0) weiterleiten, auf Seite 56
- Eine [Textnachricht](#page-66-0) direkt löschen, auf Seite 57
- Alle [Textnachrichten](#page-66-1) löschen, auf Seite 57
- Den Verlauf Ihrer [Textnachricht](#page-67-0) anzeigen, auf Seite 58
- Die Einstellungen Ihrer [Textnachrichten](#page-69-0) konfigurieren, auf Seite 60

## <span id="page-62-0"></span>**Textnachrichten**

Ihr Administrator kann aktivieren, dass Sie Textnachrichten an Kollegen im System senden und Nachrichten erhalten. Möglicherweise können Sie auch Textnachrichten an Personen außerhalb des Systems senden. Ihr Administrator informiert Sie über die Einschränkungen bei Textnachrichten.

Sie können den Verlauf Ihrer Textnachrichten anzeigen und einige Nachrichtenparameter festlegen, damit diese Ihren Anforderungen entsprechen.

## <span id="page-62-1"></span>**Eine Textnachricht senden**

Sie können eine Nachricht mit bis zu 160 Zeichen senden.

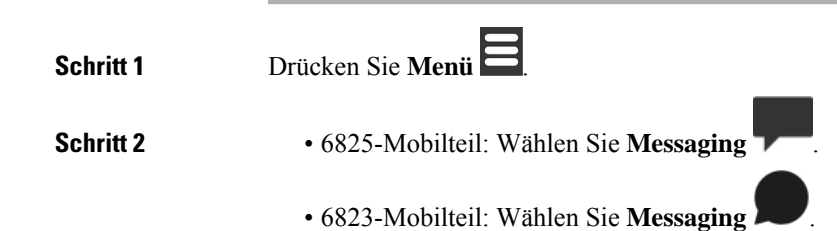

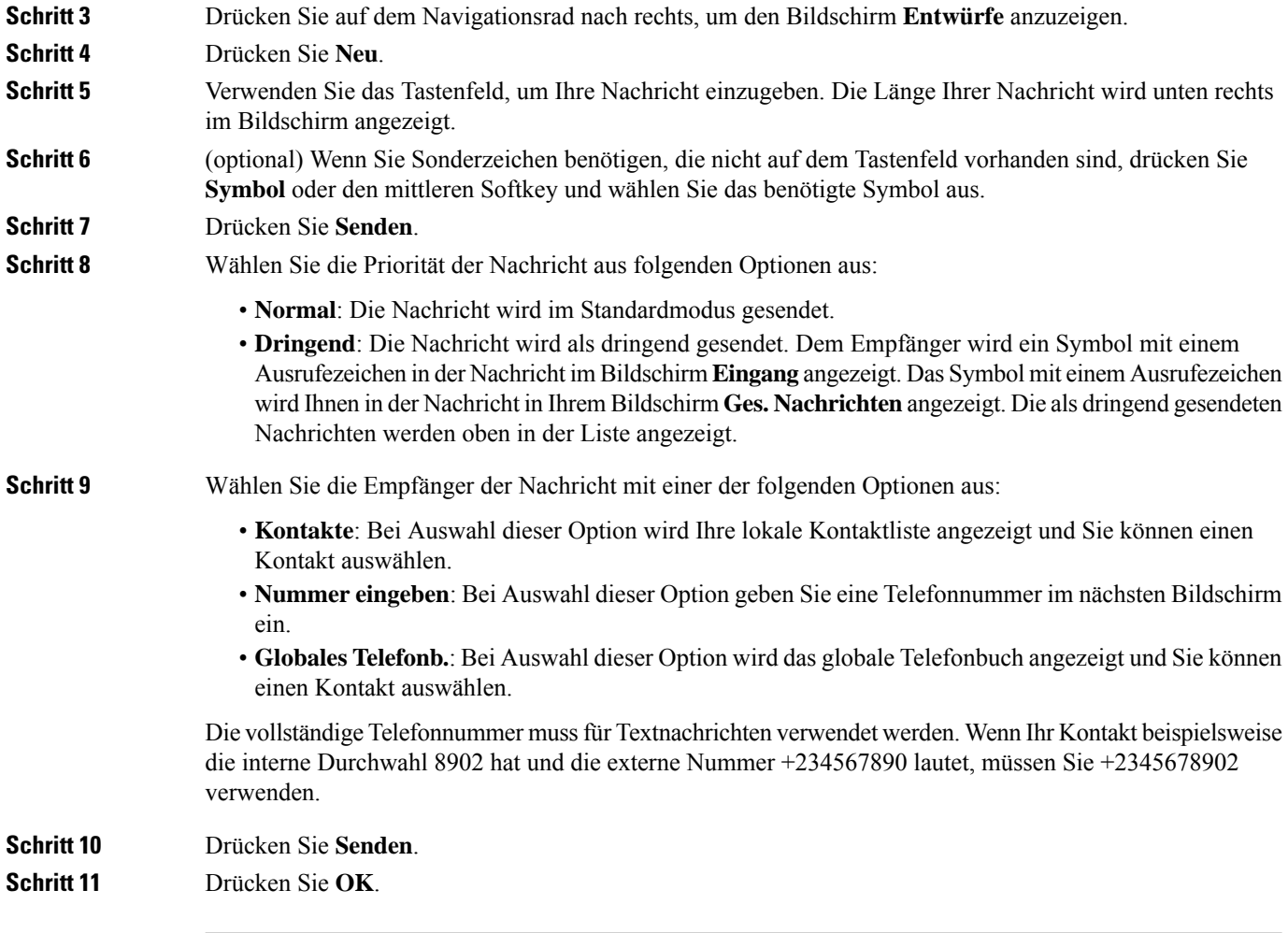

# <span id="page-63-0"></span>**Direkt auf eine Textnachricht antworten**

Wenn Sie eine Textnachricht erhalten, können Sie direkt aus dem Bildschirm für Textnachrichten darauf antworten. Sie können auch später über den Textnachrichtenverlauf darauf antworten.

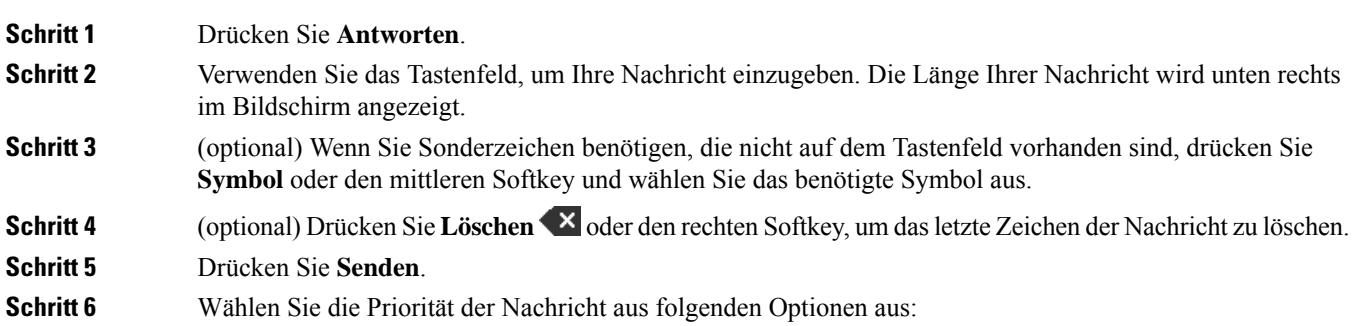

Ш

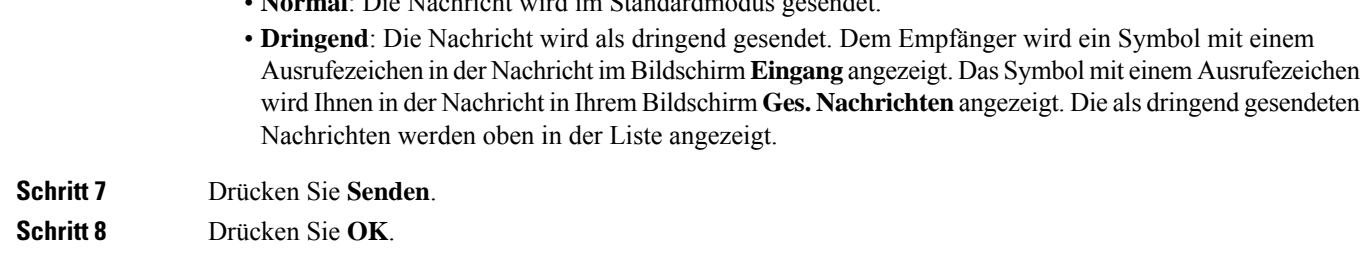

#### **Verwandte Themen**

Auf eine [Textnachricht](#page-67-1) in Ihrem Textverlauf antworten, auf Seite 58

• **Normal**: Die Nachricht wird im Standardmodus gesendet.

## <span id="page-64-0"></span>**Ihren lokalen Kontakten den Sender einer Textnachricht hinzufügen**

Wenn Sie eine Textnachricht erhalten, können Sie die Person Ihrer lokalen Kontaktliste über den Bildschirm der Textnachricht hinzufügen. Sie können die Person auch später von Nachrichtenverlauf Text hinzufügen.

#### **Vorbereitungen**

Sie müssen eine Textnachricht anzeigen.

#### **Prozedur**

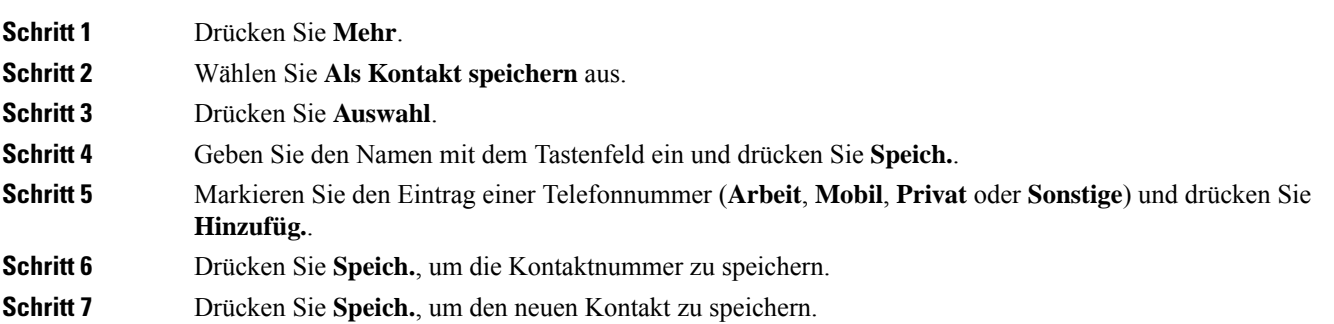

## <span id="page-64-1"></span>**Einem lokalen Kontakt den Sender einer Textnachricht anfügen**

Wenn Sie eine Textnachricht erhalten, können Sie einem vorhandenen lokalen Kontakt über den Bildschirm der Textnachricht Informationen über die Person anfügen. Sie können die Informationen auch später aus dem Verlauf der Textnachricht anfügen (siehe Den Verlauf Ihrer [Textnachricht](#page-67-0) anzeigen, auf Seite 58).

#### **Vorbereitungen**

Sie müssen eine Textnachricht anzeigen.

#### **Prozedur**

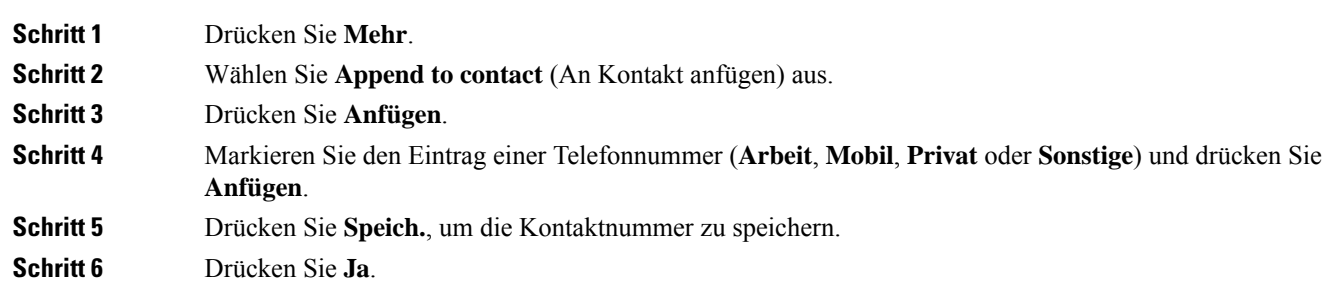

# <span id="page-65-0"></span>**Eine Textnachricht weiterleiten**

Wenn Sie eine Textnachricht erhalten, können Sie diese direkt über den Bildschirm für Textnachrichten weiterleiten.

#### **Vorbereitungen**

Sie müssen eine Textnachricht anzeigen.

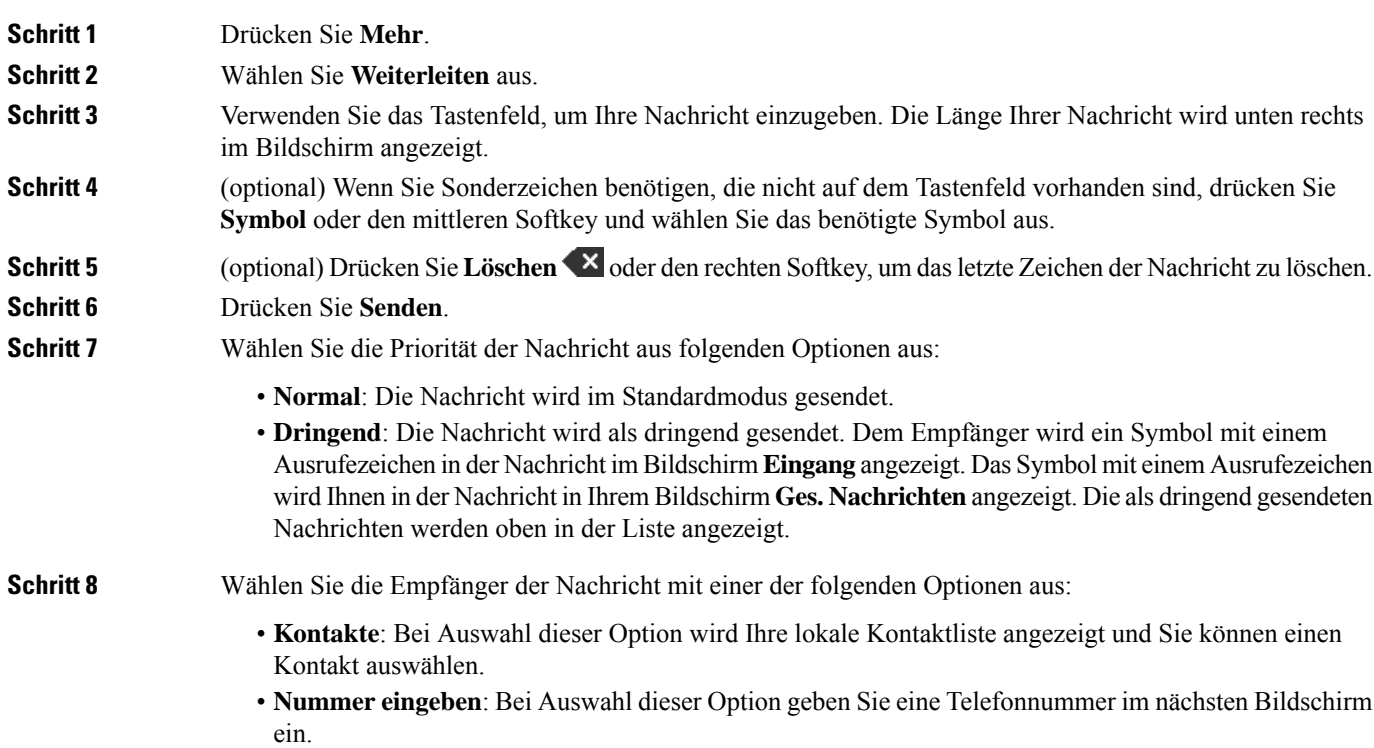

Ш

• Globales Telefonb.: Bei Auswahl dieser Option wird das globale Telefonbuch angezeigt und Sie können einen Kontakt auswählen. Die vollständige Telefonnummer mussfür Textnachrichten verwendet werden. Wenn Ihr Kontakt beispielsweise die interne Durchwahl 8902 hat und die externe Nummer +234567890 lautet, müssen Sie +2345678902 verwenden. **Schritt 9** Drücken Sie **Senden**. **Schritt 10** Drücken Sie **OK**.

## <span id="page-66-0"></span>**Eine Textnachricht direkt löschen**

Sie können eine Textnachricht löschen, nachdem Sie sie gelesen haben.

#### **Vorbereitungen**

Sie müssen eine Textnachricht anzeigen.

#### **Prozedur**

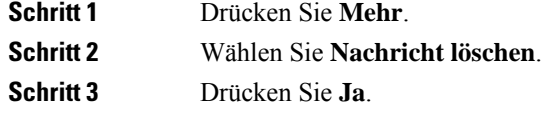

#### **Verwandte Themen**

Eine Textnachricht aus dem [Textnachrichtenverlauf](#page-68-0) löschen, auf Seite 59

## <span id="page-66-1"></span>**Alle Textnachrichten löschen**

Sie können alle empfangenen Textnachrichten löschen, nachdem Sie eine Nachricht gelesen haben. Die Nachrichten in Ihrem Eingang für Textnachrichten werden gelöscht.

#### **Vorbereitungen**

Sie müssen eine Textnachricht anzeigen.

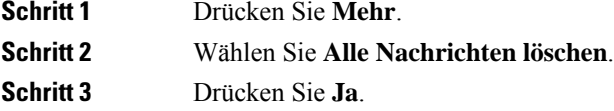

#### **Verwandte Themen**

Alle Textnachrichten aus dem [Textnachrichtenverlauf](#page-68-1) löschen, auf Seite 59

## <span id="page-67-0"></span>**Den Verlauf Ihrer Textnachricht anzeigen**

Der Verlauf der Textnachricht kann bis zu 250 Nachrichten enthalten. Wenn Sie mehr Nachrichten als diese Anzahl haben, überschreiben Sie das alte Nachrichtenfeld in den Einstellungssteuerungen für Nachrichten, falls das Mobilteil alte Nachrichten überschreibt. Weitere Informationen hierzu finden Sie unter [Die](#page-69-0) Einstellungen Ihrer [Textnachrichten](#page-69-0) konfigurieren, auf Seite 60.

Die Nachrichten werden in verschiedenen Listen angezeigt: **Eingang**, **Entwürfe**, **Ges. Nachrichten**. Beim Zugriff auf **Benachrichtigung** wird der **Eingang** angezeigt.

#### **Prozedur**

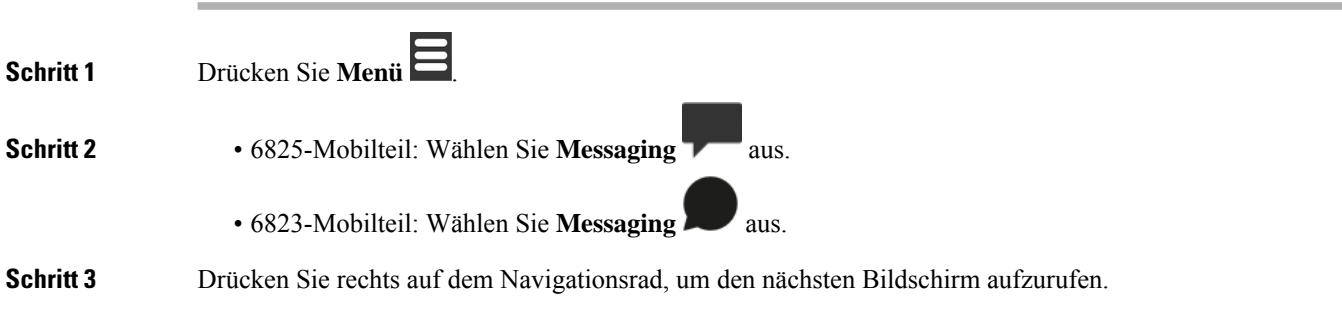

### <span id="page-67-1"></span>**Auf eine Textnachricht in Ihrem Textverlauf antworten**

Sie können später auf eine Textnachricht aus dem Textnachrichtenverlauf antworten.

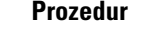

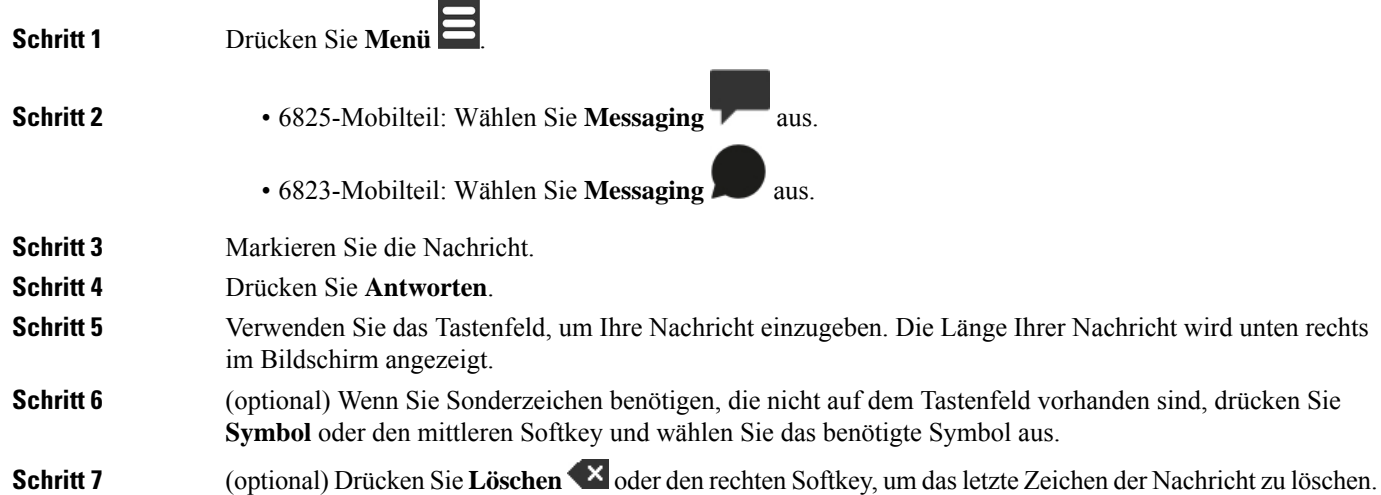

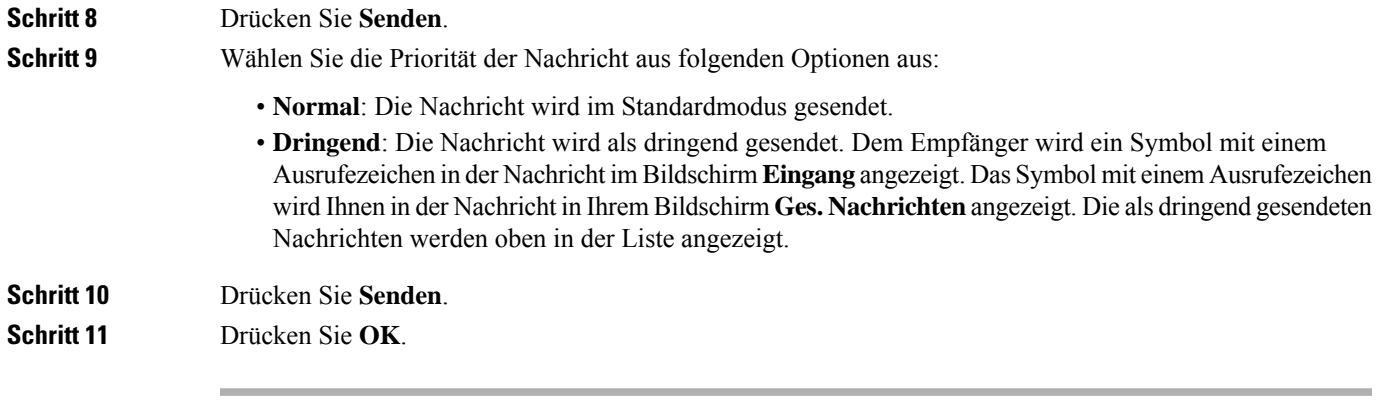

#### **Verwandte Themen**

Direkt auf eine [Textnachricht](#page-63-0) antworten, auf Seite 54

### <span id="page-68-0"></span>**Eine Textnachricht aus dem Textnachrichtenverlauf löschen**

Sie können eine Textnachricht im Textverlauf ausIhrem **Posteingang**, **Entwürfe**, oder **Gesendete Nachrichten** löschen.

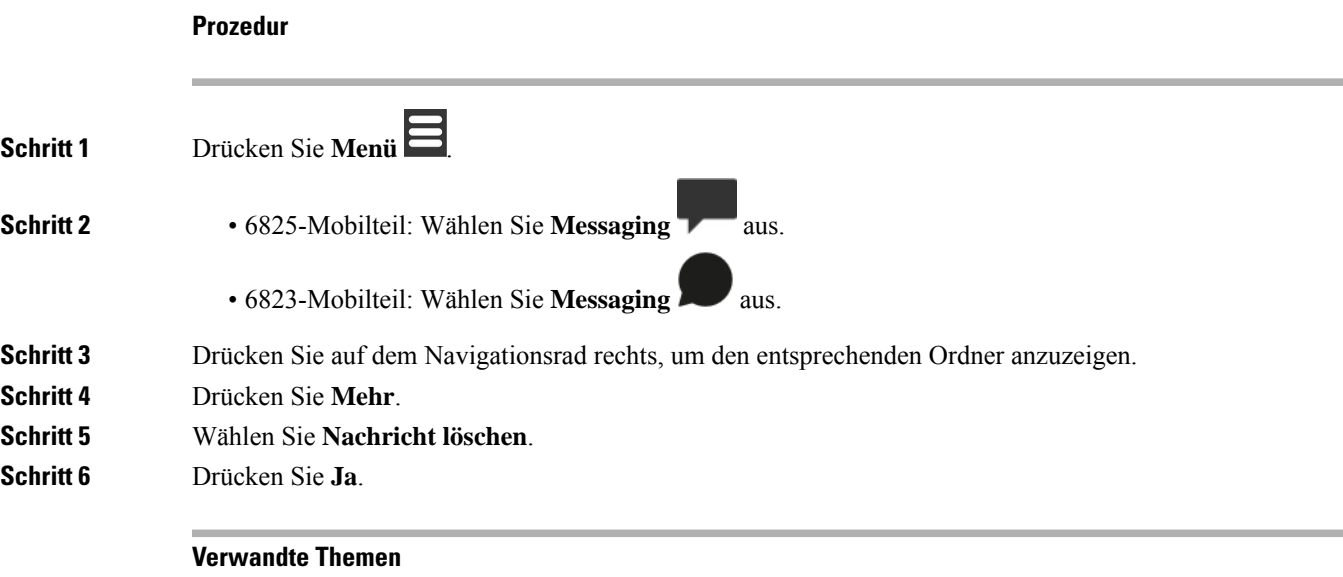

Eine [Textnachricht](#page-66-0) direkt löschen, auf Seite 57

### <span id="page-68-1"></span>**Alle Textnachrichten aus dem Textnachrichtenverlauf löschen**

Sie können alle Textnachrichten im Textverlauf im Ordner **Eingang**, **Entwürfe** oder **Ges. Nachrichten** löschen.

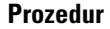

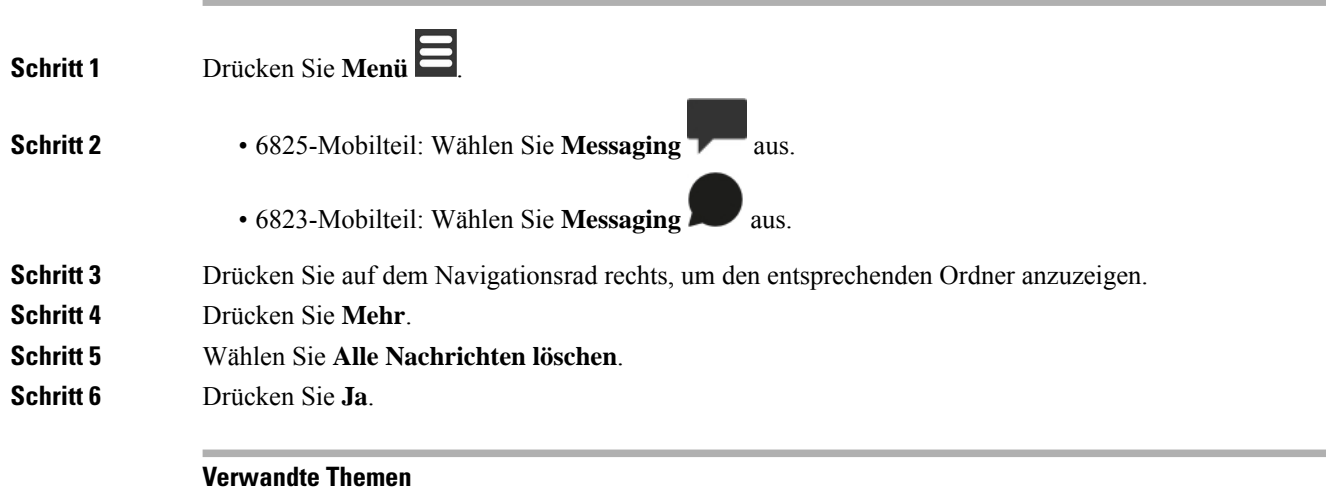

Alle [Textnachrichten](#page-66-1) löschen, auf Seite 57

## <span id="page-69-0"></span>**Die Einstellungen Ihrer Textnachrichten konfigurieren**

Sie können Ihr Mobilteil für folgende Aktionen einrichten:

- Überschreiben Sie alte Nachrichten, wenn der Verlauf für Textnachrichten die Beschränkung erreicht. Sie können bis zu 250 Nachrichten speichern. Wenn Sie das Überschreiben von alten Nachrichten für Ihr Mobilteil nicht aktivieren, müssen Sie die Nachrichten manuell löschen, wenn der Verlauf für Textnachrichten voll ist.
- Speichern Sie die Nachrichten, die Sie senden, im Verlauf für Textnachrichten. Standardmäßig werden Ihre Nachrichten im Verlauf für Textnachrichten gespeichert.
- Legen Sie fest, wie eine neue Nachricht angezeigt wird, wenn Ihr Mobilteil inaktiv ist. Wenn Sie eine neue Nachricht erhalten, können Sie das Mobilteil folgendermaßen einrichten:
	- Es wird nur angezeigt, dass Sie eine neue Nachricht erhalten haben.
	- Die vollständige Nachricht wird sofort angezeigt. Dies ist die Standardeinstellung.

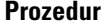

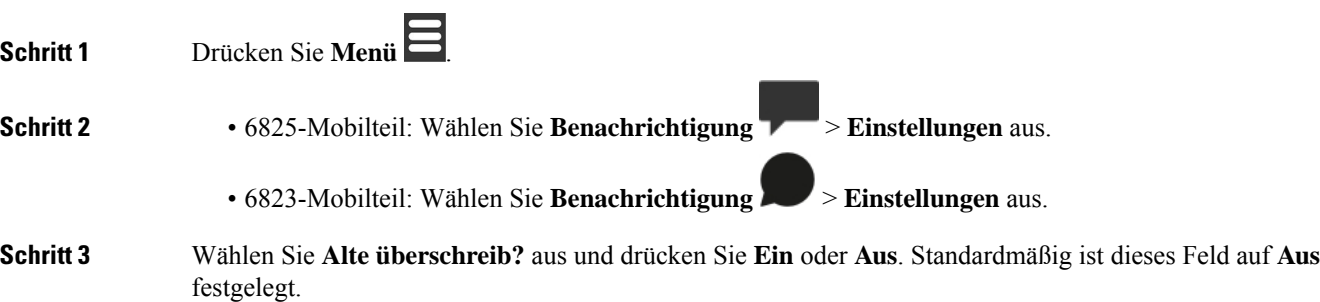

**Schritt 4** Wählen Sie **Sent Messages** (Gesendete Nachrichten) aus und drücken Sie **Ein** oder **Aus**. Dieses Feld ist standardmäßig auf **Ein** festgelegt. **Schritt 5** Wählen Sie **Display** aus und drücken Sie **Ein** oder **Aus**. Dieses Feld ist standardmäßig auf **Ein** festgelegt.

 $\mathbf I$ 

**Die Einstellungen Ihrer Textnachrichten konfigurieren**
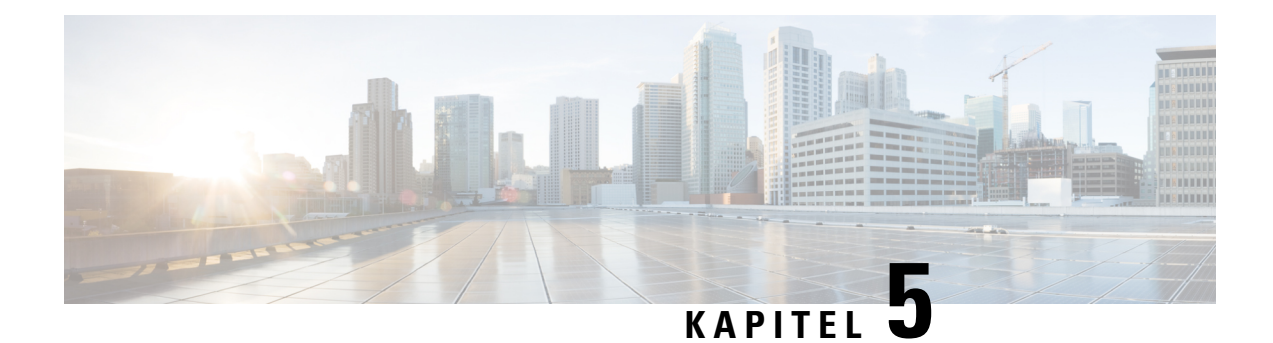

# **Kontakte und Verzeichnisse**

- Lokale [Kontakte,](#page-72-0) auf Seite 63
- [Verzeichnisse,](#page-75-0) auf Seite 66

# <span id="page-72-0"></span>**Lokale Kontakte**

Sie können Informationen zu Kontakten in der lokalen Kontaktliste erstellen und speichern. Ihre lokale Kontaktliste kann bis zu 250 Einträge in 6825-Mobilteil und 100 Einträge in 6823-Mobilteil enthalten. Jeder Kontakt kann vier Telefonnummern haben.

Nachdem Sie Kontakte hinzugefügt haben, können Sie ganz einfach einen Kontakt anrufen. Sie können eine Kurzwahl für Ihre lokalen Kontakte einrichten.

Ihr Administrator kann die lokale Kontaktliste auch auf Ihrem Mobilteil hochladen und Ihre Kontaktliste exportieren.

Sie greifen auf die Kontaktliste über den Hauptbildschirm oder das Menü zu.

### **Verwandte Themen**

Anrufer aus der Anrufliste zu Ihrer [Kontaktliste](#page-77-0) hinzufügen, auf Seite 68

## **Einen lokalen Kontakt hinzufügen**

Sie können Ihrer Kontaktliste einen Kontakt hinzufügen. Sie können die Informationen eines Anrufers aus der Anrufliste auch zu Ihrer Kontaktliste hinzufügen.

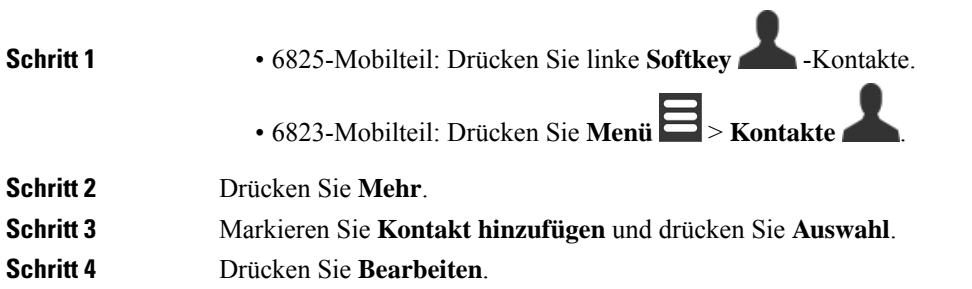

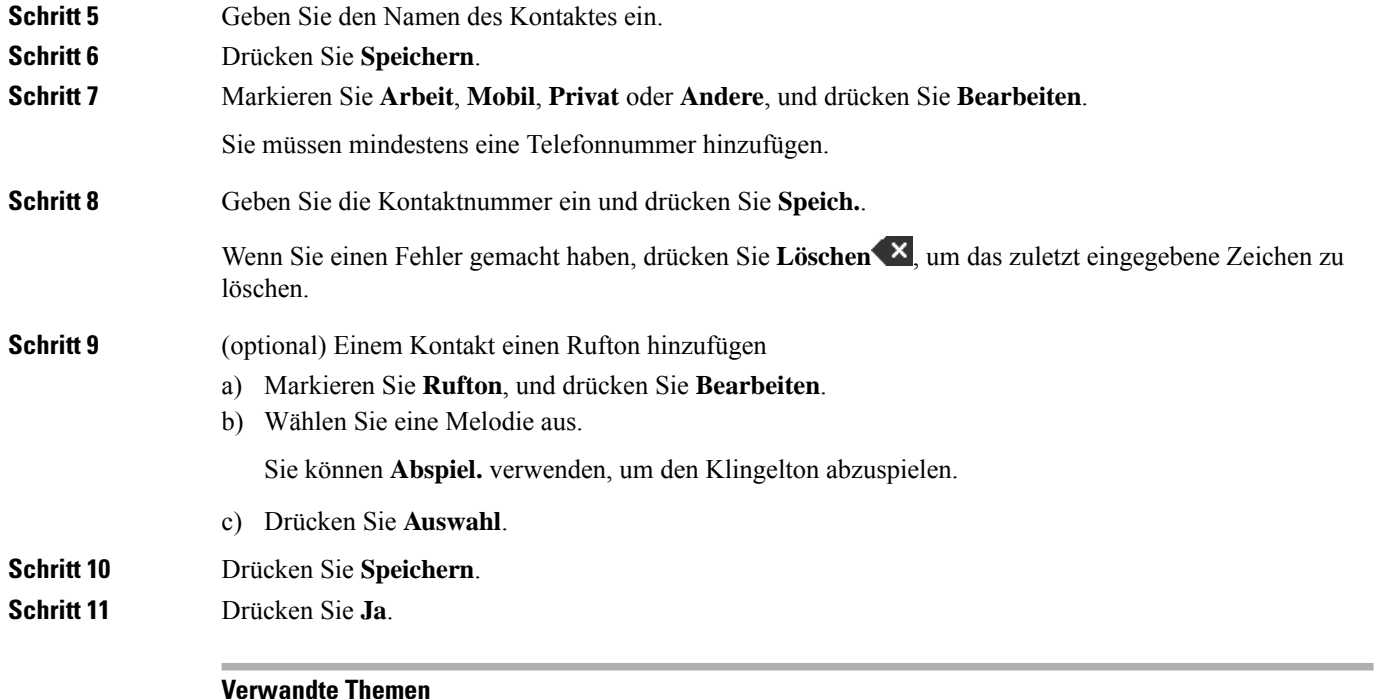

Eine [Kurzwahlnummer](#page-46-0) zuweisen, auf Seite 37

## **Einen lokalen Kontakt anrufen**

Sie können einen Kontakt aus Ihrer Kontaktliste anrufen. Wenn Ihr Kontakt mehr als eine Telefonnummer konfiguriert hat, können Sie die Nummer auswählen, die Sie anrufen möchten.

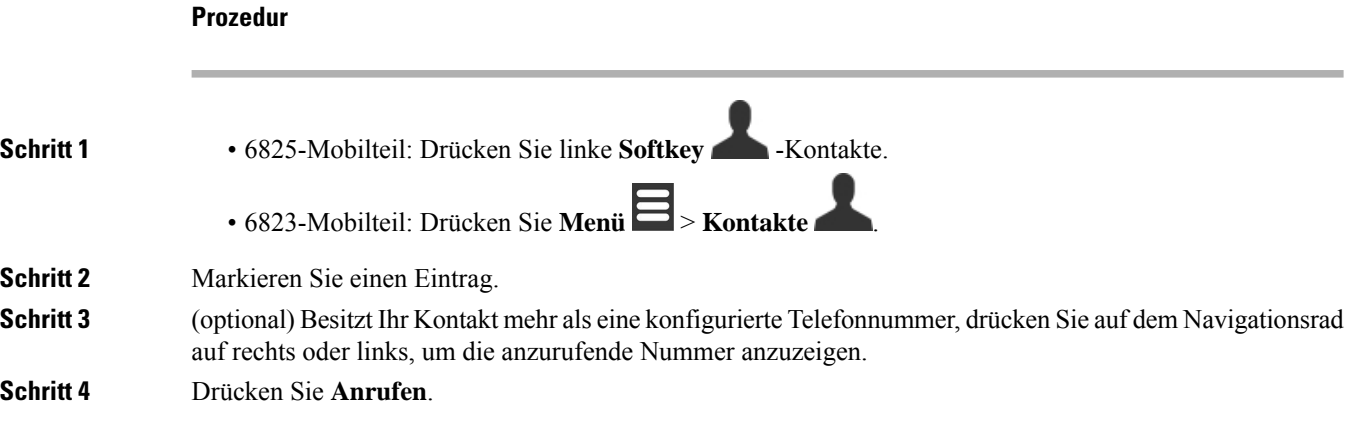

# **Einen lokalen Kontakt bearbeiten**

Sie können einen Kontakteintrag in Ihrer Kontaktliste bearbeiten.

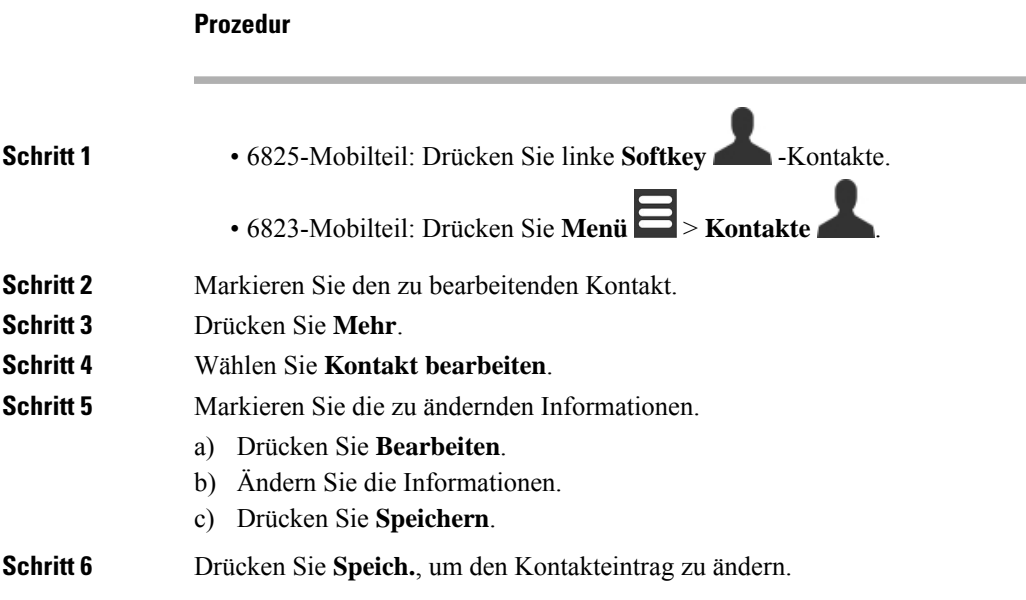

## **Einen lokalen Kontakt löschen**

Sie können einen Kontakt aus Ihrer Kontaktliste löschen.

#### **Prozedur**

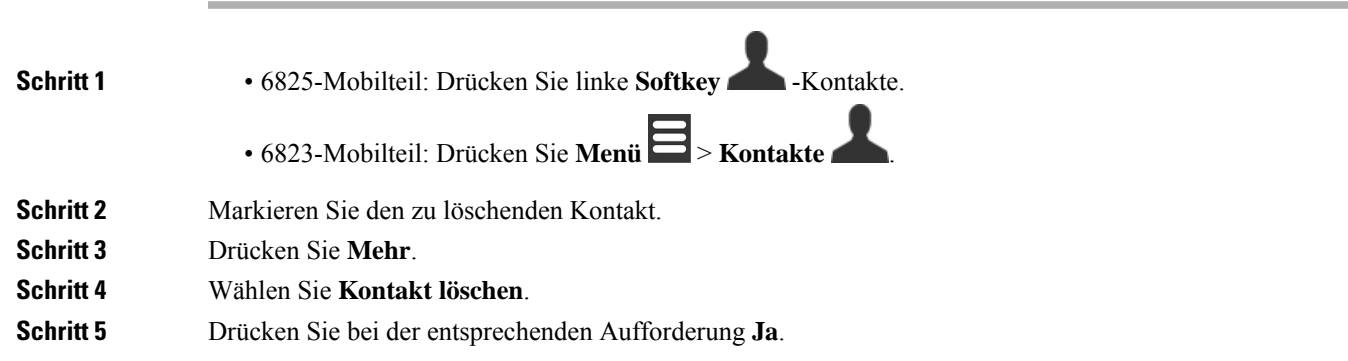

## **Alle lokalen Kontakte löschen**

Sie können alle Kontakte in Ihrer Kontaktliste löschen.

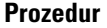

**Schritt 1** • 6825-Mobilteil: Drücken Sie linke **Softkey** -Kontakte.

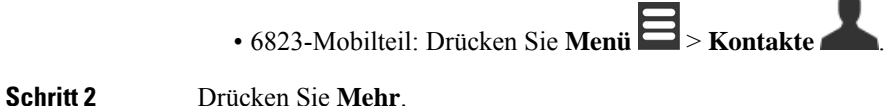

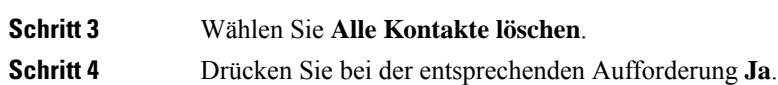

## <span id="page-75-0"></span>**Verzeichnisse**

Ihr Administrator kann für Ihre Organisation ein globales Telefonbuch einrichten. Mit dem Verzeichnis können Sie nach allen Nummern im Verzeichnis suchen und diese anrufen.

Sie können über den Hauptbildschirm oder das Menü auf das Verzeichnis zugreifen.

## **Einen Kontakt im globalen Telefonbuch anrufen**

Sie können eine Nummer im Verzeichnis suchen, anzeigen und anrufen. Die Art der Suche, die Sie verwenden können, hängt von der Methode, die Ihr Administrator zum Einrichten des Verzeichnisses verwendet, und von der Verfügbarkeit von Unterverzeichnissen ab. Beispielsweise sehen Sie möglicherweise ein Verzeichnis **Alle** für alle Personen in Ihrem Unternehmen und einen separaten Eintrag für Ihre Abteilung.

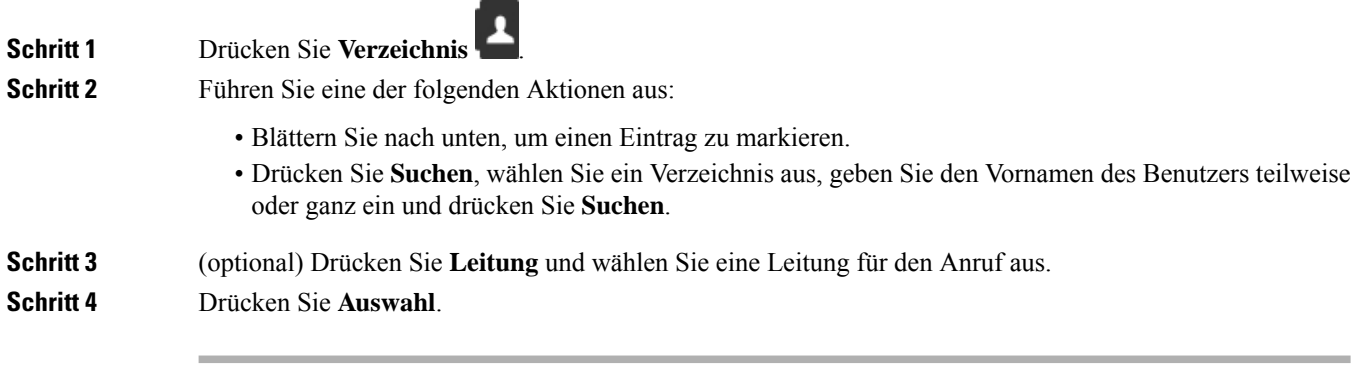

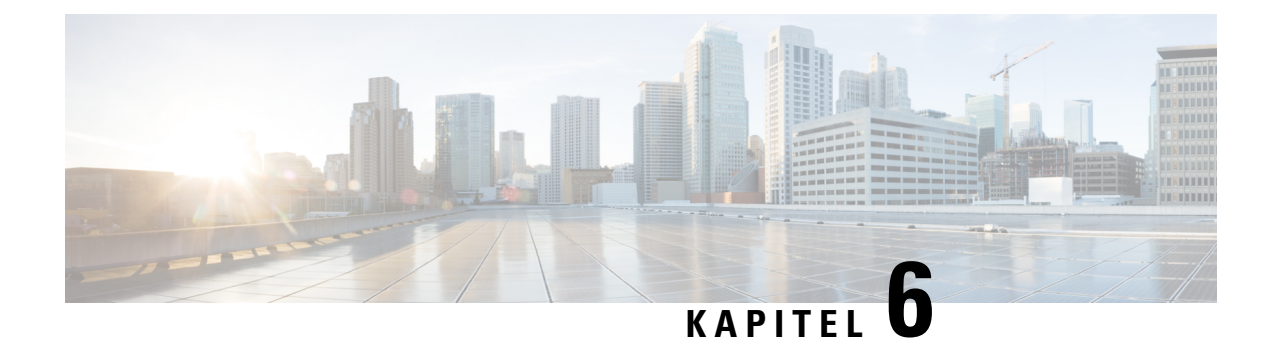

# **Anrufe und Voicemail**

- [Anrufliste,](#page-76-0) auf Seite 67
- Auf die [Voicemail](#page-78-0) zugreifen, auf Seite 69

# <span id="page-76-0"></span>**Anrufliste**

Ihr Mobilteil sammelt Informationen zu allen Anrufen an und von Ihrem Mobilteil und speichert diese in einer Anrufliste. Beim Anzeigen der Anrufliste können Sie:

- Alle Anrufe anzeigen.
- Alle angenommenen Anrufe anzeigen.
- Alle gewählten Anrufe anzeigen.
- Alle verpassten Anrufe anzeigen.

## **Letzte Anrufe anzeigen**

Ihr Mobilteil speichert ein Protokoll Ihrer letzten Anrufe (Anrufliste). Bis zu 50 Anrufe werden in der Anrufliste gespeichert. Sie können alle Anrufe, die angenommenen Anrufe, die getätigten Anrufe (gewählte Anrufe) und verpasste Anrufe anzeigen.

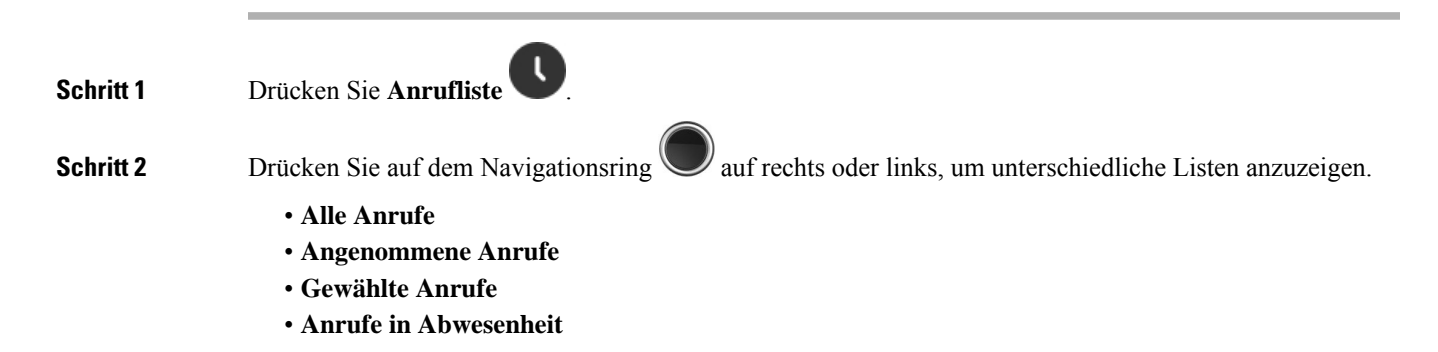

Ein Validierungssymbol, das neben der Telefonnummer angezeigt wird, zeigt an, ob der Anruf von einer gültigen oder unbekannten Quelle stammt oder ob die Validierung fehlgeschlagen ist. Die folgenden Validierungssymbole liefern das Validierungsergebnis:

- $\cdot$   $\odot$  —Gültig
- **20**-Fehlgeschlagen
- **O**-Unbekannt

## **Eine Person in Ihrer Anrufliste anrufen**

Sie können jede Person anrufen, die in Ihrer Anrufliste angezeigt wird.

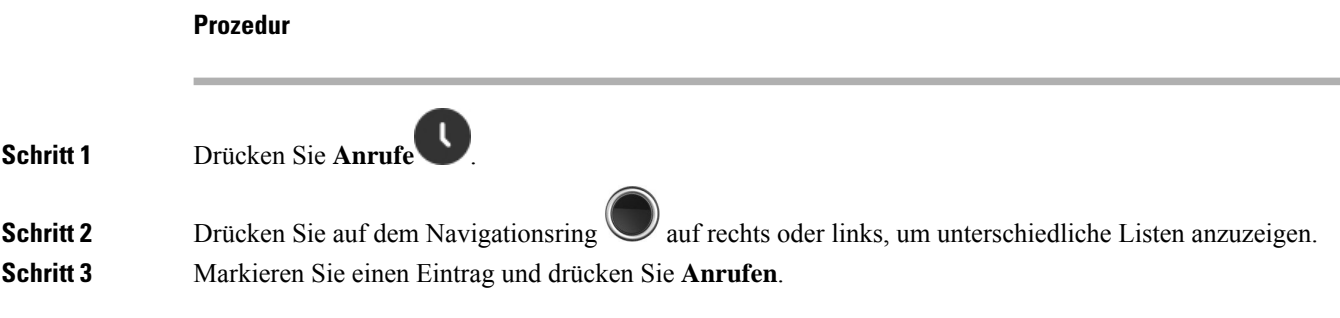

### **Verwandte Themen**

Einen Anruf mit einem [Sternchencode](#page-56-0) zurückrufen, auf Seite 47

## <span id="page-77-0"></span>**Anrufer aus der Anrufliste zu Ihrer Kontaktliste hinzufügen**

Sie können die Informationen eines Anrufers aus der Anrufliste zu Ihrer lokalen Kontaktliste hinzufügen.

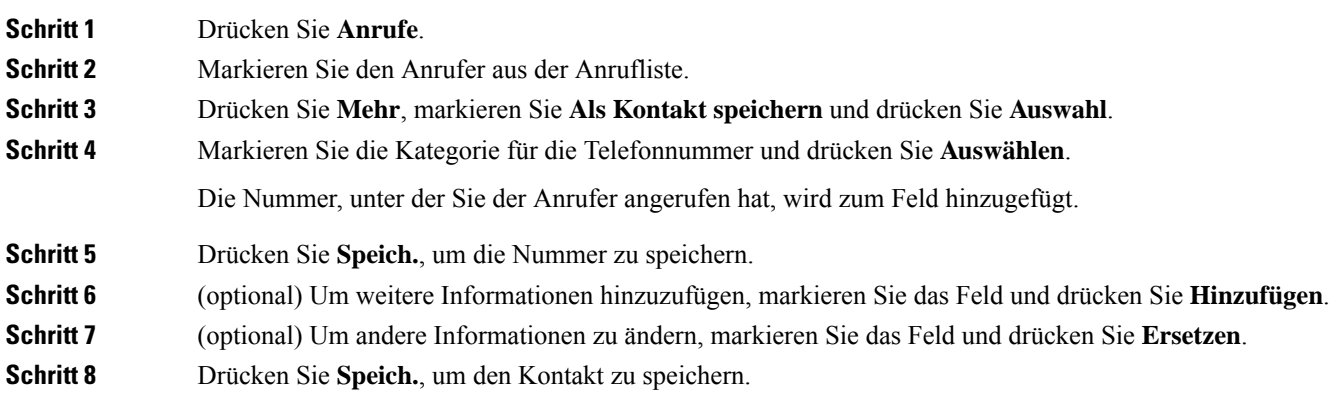

П

**Schritt 9** Drücken Sie zur Bestätigung **Ja**.

# <span id="page-78-0"></span>**Auf die Voicemail zugreifen**

Sie können direkt über Ihr Mobilteil auf Ihre Sprachnachrichten zugreifen. Der Administrator muss jedoch Ihr Voicemail-Konto einrichten und eventuell auch Ihr Mobilteil für den Zugriff auf das Voicemail-System

konfigurieren. Wenn es eingerichtet ist, verwenden Sie die **Eins** , um auf Ihre Voicemail zuzugreifen.

Wenn Ihr Mobilteil nicht verfügbar ist, können Sie über ein beliebiges Gerät Ihr Voicemail-System anrufen, um auf Ihre Voicemail zuzugreifen. Die Telefonnummer für das Voicemail-System erhalten Sie vom Administrator.

Wenn Sie eine Voicemail erhalten haben, wird Ihnen das Voicemail-Symbol **in** der Kopfzeile des Bildschirms angezeigt. Möglicherweise wird vom Hörer, Headset oder Lautsprecher ein unterbrochener Rufton ausgegeben, wenn Sie eine Leitung verwenden. Der unterbrochene Rufton ist leitungsspezifisch. Der Rufton wird nur ausgegeben, wenn Voicemails auf einer Leitung vorhanden sind.

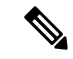

#### **Hinweis**

Da jedes Sprachspeichersystem anders ist, können wir Ihnen keine Anleitung für dessen Verwendung bereitstellen. Informationen zu den Sprachbox-Befehlen finden Sie in der Benutzerdokumentation für das Sprachspeichersystem oder erhalten Sie von Ihrem Administrator.

#### **Prozedur**

**Schritt 1** Halten Sie **Eins** 1<sup>e</sup> gedrückt, bis der Anruf gewählt wird.

**Schritt 2** Befolgen Sie die Sprachanweisungen.

 $\mathbf I$ 

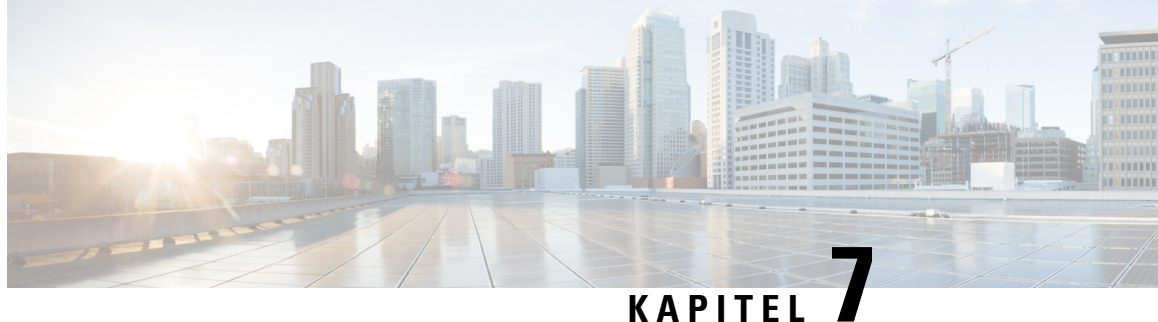

# **Wecker, Alarmliste bei Notrufen und Funktionstasten**

- [Wecker,](#page-80-0) auf Seite 71
- [Alarmliste](#page-82-0) bei Notrufen, auf Seite 73
- [Funktionstasten,](#page-83-0) auf Seite 74

# <span id="page-80-0"></span>**Wecker**

Sie können Ihr Mobilteil als Wecker verwenden. Wenn der Wecker klingelt, können Sie den Weckruf verwerfen oder das Mobilteil so einrichten, dass es in einigen Minuten klingelt.Sie können einen einmaligen Alarm oder einen wiederkehrenden Alarm festlegen.

Der Bildschirm **Alarme** wird angezeigt:

- Der Eintrag für den **Einmaligen Alarm** zeigt die Uhrzeit des Alarms an (sofern eingestellt).
- Ab derFirmware-Version 4.7 zeigt der Eintrag für den **Wiederkehrenden Alarm** die Uhrzeit des Alarms und die für den Alarm ausgewählten Tage an (sofern eingestellt).
- Bei den Firmware-Versionen V450 und V460 zeigt der Eintrag für den **Wiederkehrenden Alarm** die Uhrzeit des nächsten Alarms an (sofern eingestellt).
- Der Eintrag "Schlummerzeit" zeigt die Zeitspanne an, die vergeht, bevor der der Alarm erneut ausgelöst wird.

## <span id="page-80-1"></span>**Alarm einstellen**

Sie können Ihr Mobilteil so einrichten, dass Sie mithilfe eines Alarm-Timers zu einem bestimmten Zeitpunkt erinnert werden. Wenn der Timer abläuft und das Mobilteil klingelt, wechselt das Alarmfeld zu **Aus**.

Sie können jeweils nur einen einmaligen Alarm gleichzeitig festlegen.

#### **Prozedur**

**Schritt 1** Drü

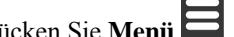

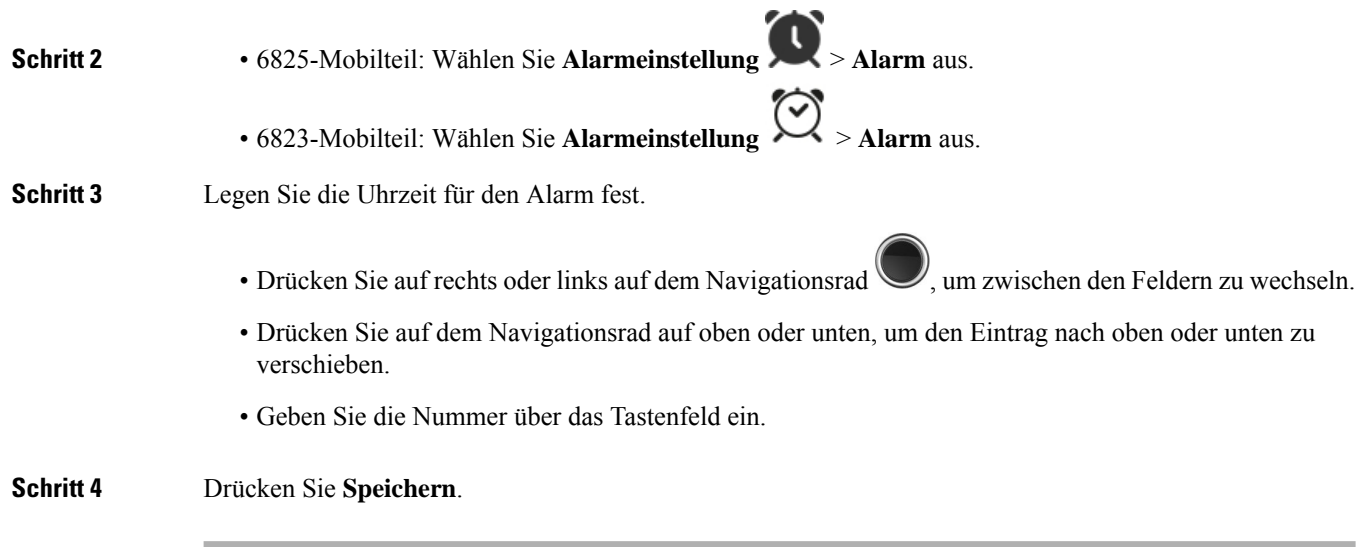

## <span id="page-81-0"></span>**Wiederkehrenden Alarm festlegen**

Sie können Ihr Mobilteil so einrichten, dass Sie zu einem bestimmten Zeitpunkt am Tag durch einen wiederkehrenden Alarm-Timer erinnert werden. Sie können nur einen wiederkehrenden Alarm auf dem Mobilteil festlegen.

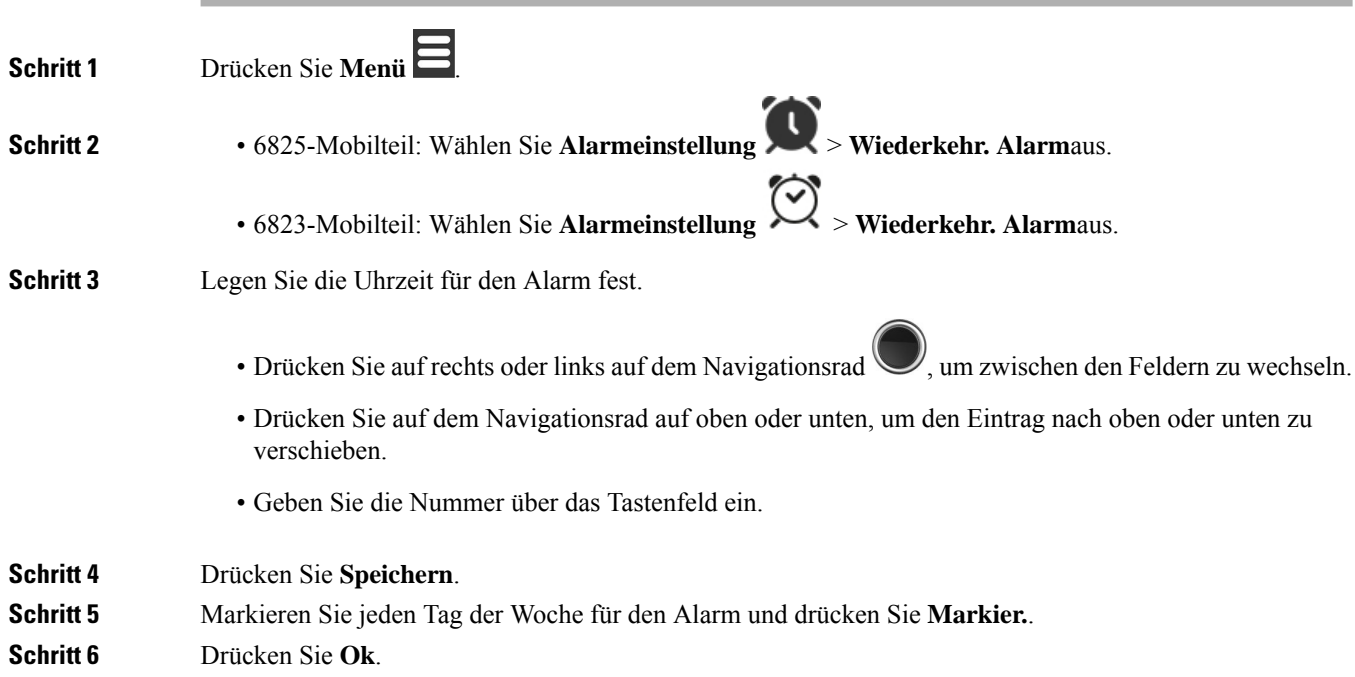

## <span id="page-82-1"></span>**Schlummerzeit festlegen**

Drücken Sie beim Klingeln eines Alarms **Schlumm**, damit der Alarm erneut zum konfigurierten Zeitpunkt klingelt. Standardmäßig beträgt die Verzögerung 10 Minuten, jedoch können Sie jegliche Verzögerung zwischen 1 und 10 Minuten festlegen.

### **Prozedur**

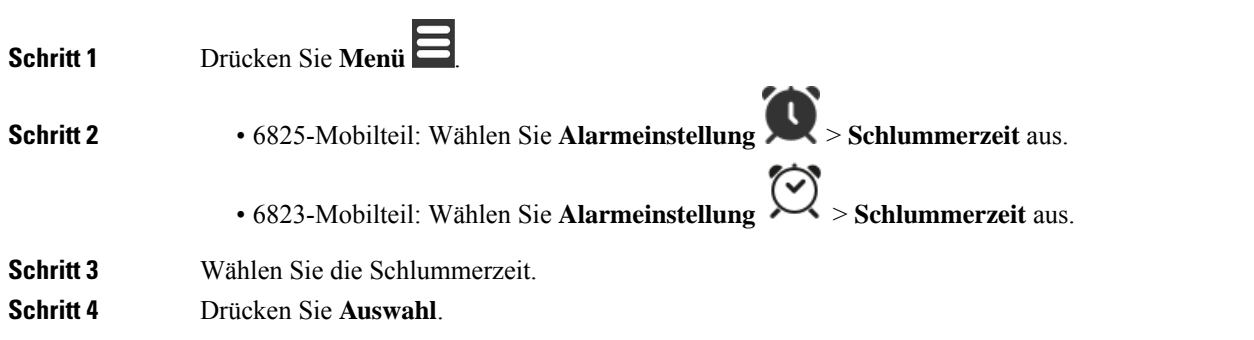

## **Auf einen Alarm reagieren**

Das Mobilteil klingelt zum konfigurierten Alarmzeitpunkt und Sie reagieren auf den Alarm. Wenn Sie sich in einem Anruf befinden, klingelt der Alarm nicht bis zum Ende des Anrufs weiter.

#### **Vorbereitungen**

Sie müssen entweder einen einzigen Alarm oder einen wiederkehrenden Alarm konfiguriert haben. Weitere Informationen finden Sie unter Alarm [einstellen,](#page-80-1) auf Seite 71 oder [Wiederkehrenden](#page-81-0) Alarm festlegen, auf [Seite](#page-81-0) 72.

#### **Prozedur**

Führen Sie eine der folgenden Aktionen aus:

- Drücken Sie Schlumm, damit der Alarm erneut zum ausgewählten Intervall ertönt (siehe [Schlummerzeit](#page-82-1) [festlegen,](#page-82-1) auf Seite 73).
- Drücken Sie **Beenden**.

# <span id="page-82-0"></span>**Alarmliste bei Notrufen**

Sie können die Liste der erhaltenen Notrufalarme anzeigen, wenn die Notrufalarme so konfiguriert sind, dass sie bei Ihrem Mobilteil eingehen.

**Verwandte Themen**

Notruf [annehmen,](#page-50-0) auf Seite 41

## **Empfangene Notrufalarme anzeigen**

### **Prozedur**

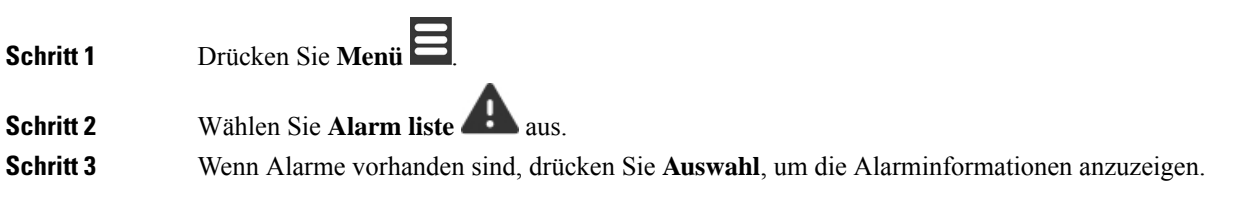

# <span id="page-83-0"></span>**Funktionstasten**

Sie können Funktionscodes (auch bekannt als Kurzwahl) zum Aufrufen von Telefonnummern einrichten. Beispielsweise können Sie einen Funktionscode oder eine Kurzwahl so einrichten, dass Ihre Sicherheitsabteilung angerufen wird. Nachdem Sie einen Funktionscode oder eine Kurzwahl eingerichtet haben, können Sie diese der Kurzwahlliste hinzufügen.

Der 6825-MobilteilAnruf diese als F-Tasten, während der 6823-MobilteilAnruf als Kurzwahl.

## **Einen Funktionscode einrichten**

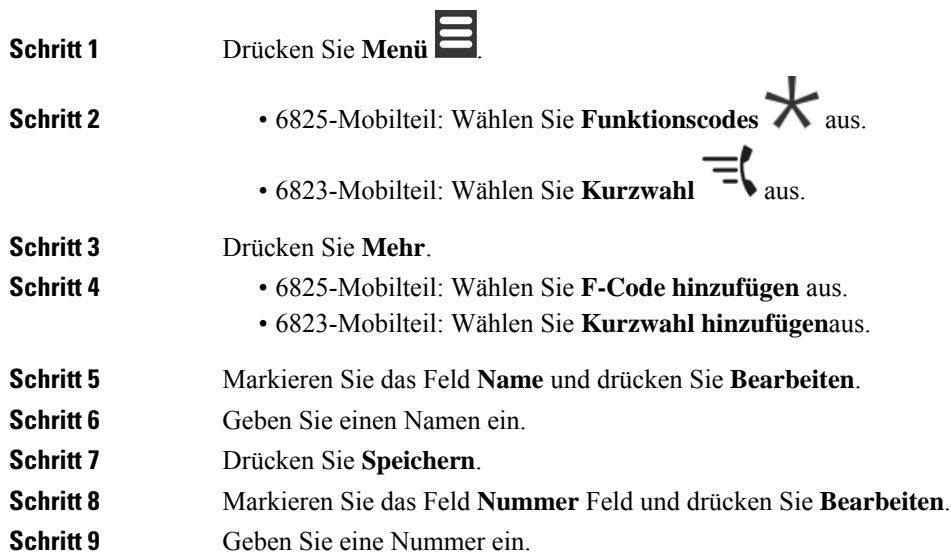

**Schritt 10** Drücken Sie **Speichern**. **Schritt 11** Drücken Sie **Ja**.

## **Einen Anruf mit einem Funktionscode oder einer Kurzwahl tätigen**

Sie können eine Person über den Eintrag eines Funktionscodes oder einer Kurzwahl anrufen.

#### **Prozedur**

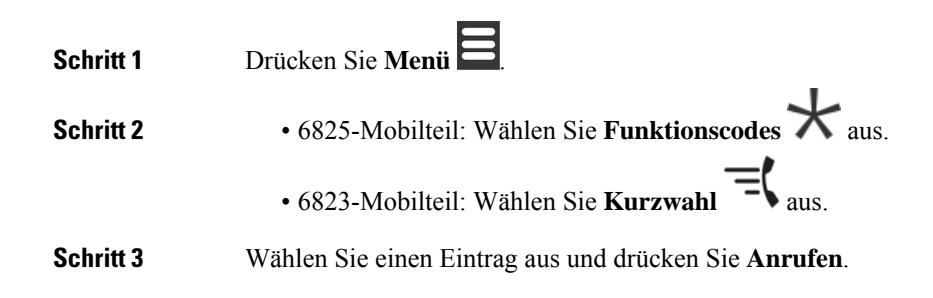

## **Ihrer Kurzwahlliste einen Funktionscode oder eine Kurzwahl hinzufügen**

Sie können Ihrer Kurzwahlliste einen Funktionscode oder eine Kurzwahl hinzufügen.

### **Vorbereitungen**

Sie müssen einen Funktionscode oder eine Kurzwahl definiert haben.

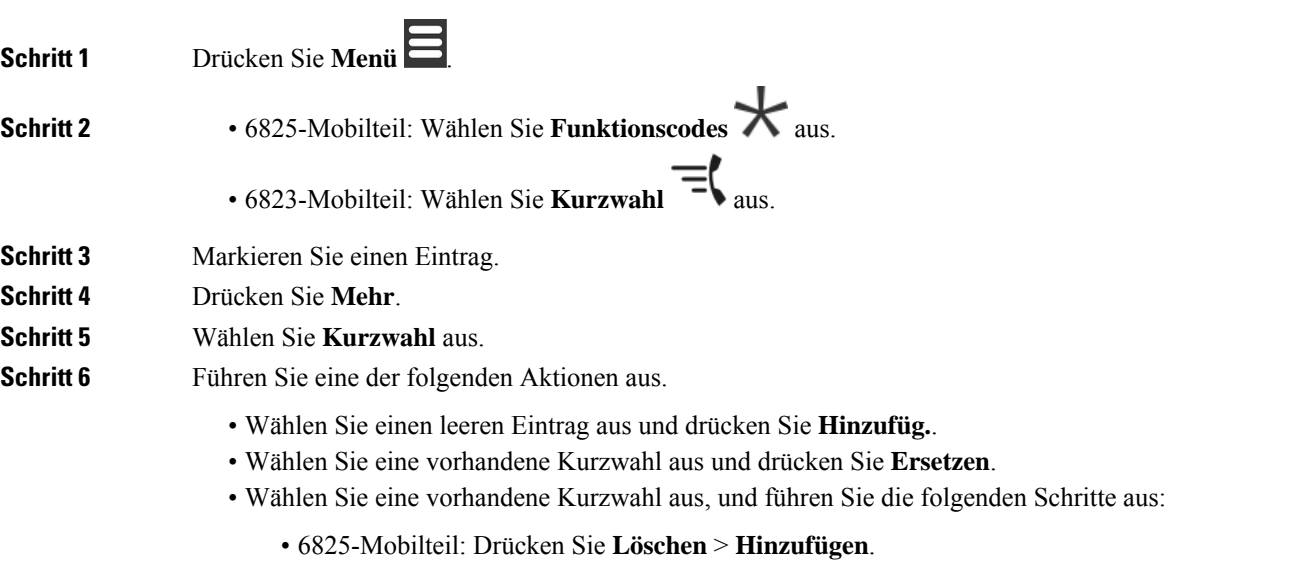

• 6823-Mobilteil: Drücken Sie aufheben **Zuweisung** > **Hinzufügen** .

## **Einen Funktionscode oder eine Kurzwahl löschen**

### **Prozedur**

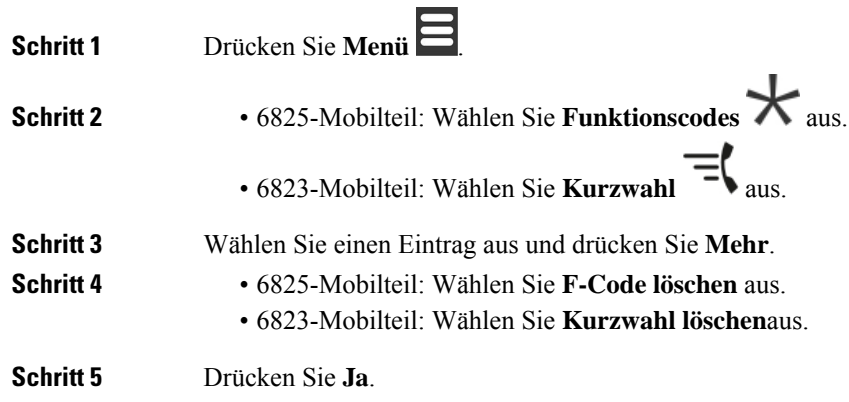

## **Alle F-Tasten oder Kurzwahleinträge löschen**

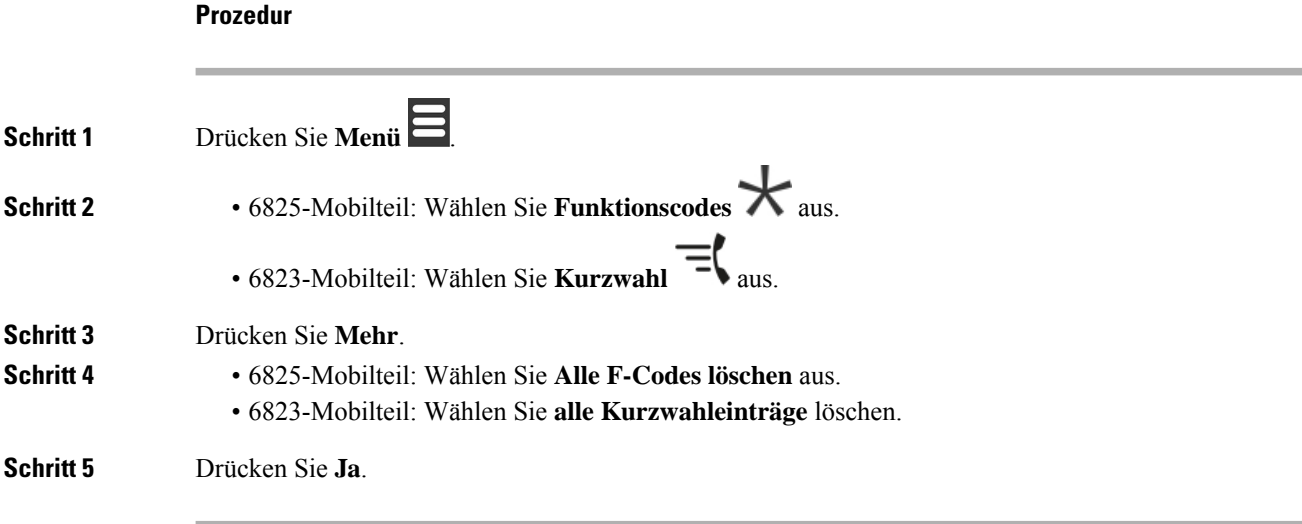

# **Ihre Kurzwahlliste anzeigen**

I

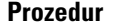

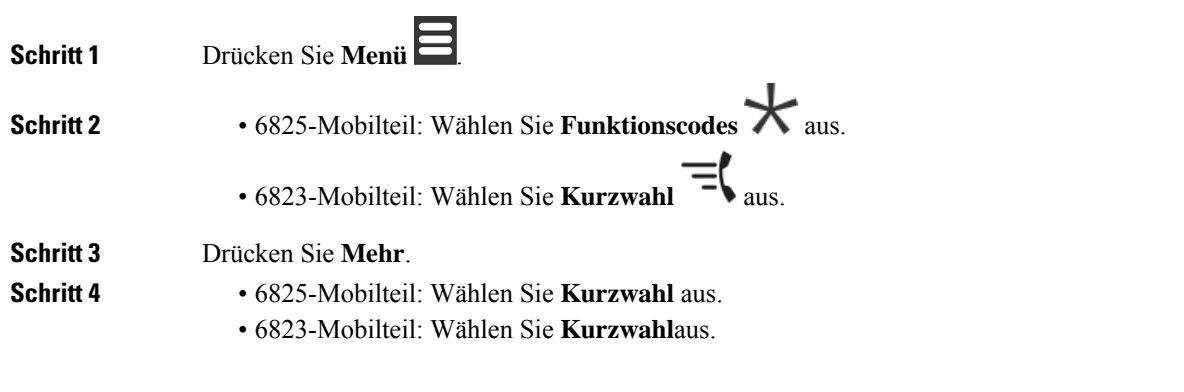

I

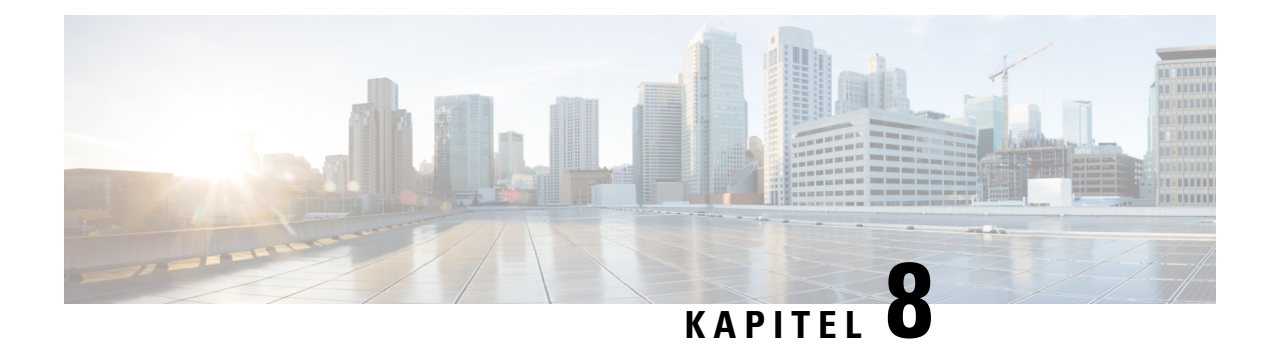

# **Einstellungen**

- Menü [Einstellungen,](#page-88-0) auf Seite 79
- Die [Ruftonlautstärke](#page-105-0) für einen eingehenden Anruf festlegen, auf Seite 96
- Die [Lautstärke](#page-105-1) im Anruf ändern, auf Seite 96

# <span id="page-88-0"></span>**Menü Einstellungen**

Sie können Ihr Mobilteil über das Menü **Einstellungen** anpassen.

## **Menü "Audioeinstellungen"**

## **Lautlosen Modus über das Menü "Einstellungen" einrichten**

Sie können das Klingeln des Mobilteils bei einem eingehenden Anruf ausstellen. Dies wird alslautloser Modus bezeichnet.

Wenn sich das Mobilteil im lautlosen Modus befindet, werden die eingehenden Anrufe auf dem Bildschirm angezeigt, jedoch gibt das Mobilteil keinen Klingelton wieder.

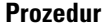

<span id="page-88-1"></span>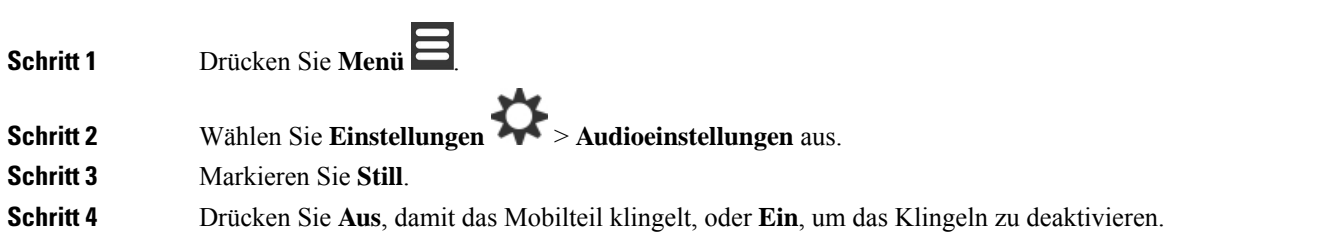

### **Die Lautstärke des Klingelns über das Menü "Einstellungen" einrichten**

Sie können die Lautstärke des Klingeltons ändern. Diese Lautstärke wirkt sich nicht auf den Lautstärkepegel in einem Anruf aus.

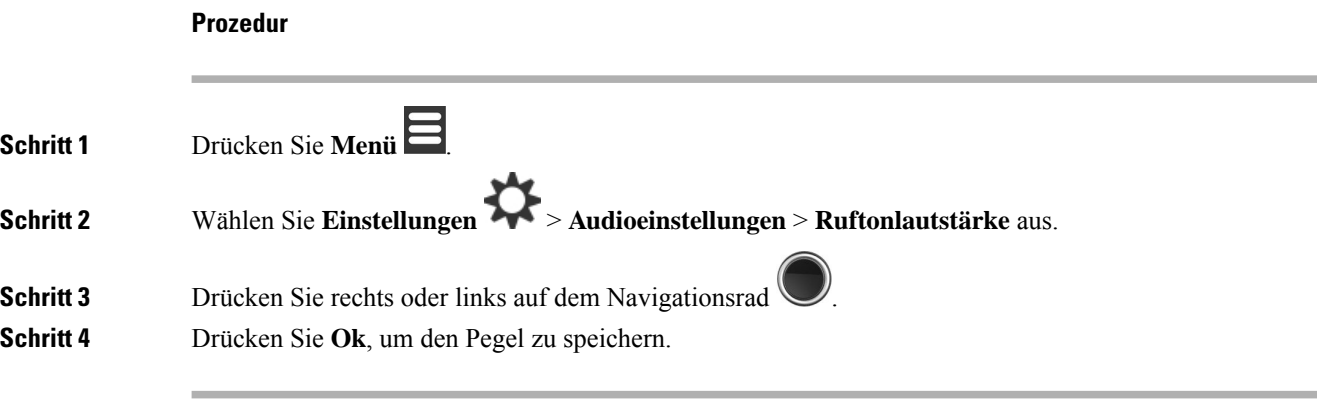

### **Verwandte Themen**

Die [Ruftonlautstärke](#page-105-0) für einen eingehenden Anruf festlegen, auf Seite 96

### **Klingelton für unterschiedliche Anruftypen einrichten**

Sie können verschiedene Klingeltöne für diese Anruftypen festlegen:

- Normaler Anruf
- Normale Nachricht
- Dringende Nachricht
- Notfall Hoch, Mittel und Niedrig
- Warnung

#### **Prozedur**

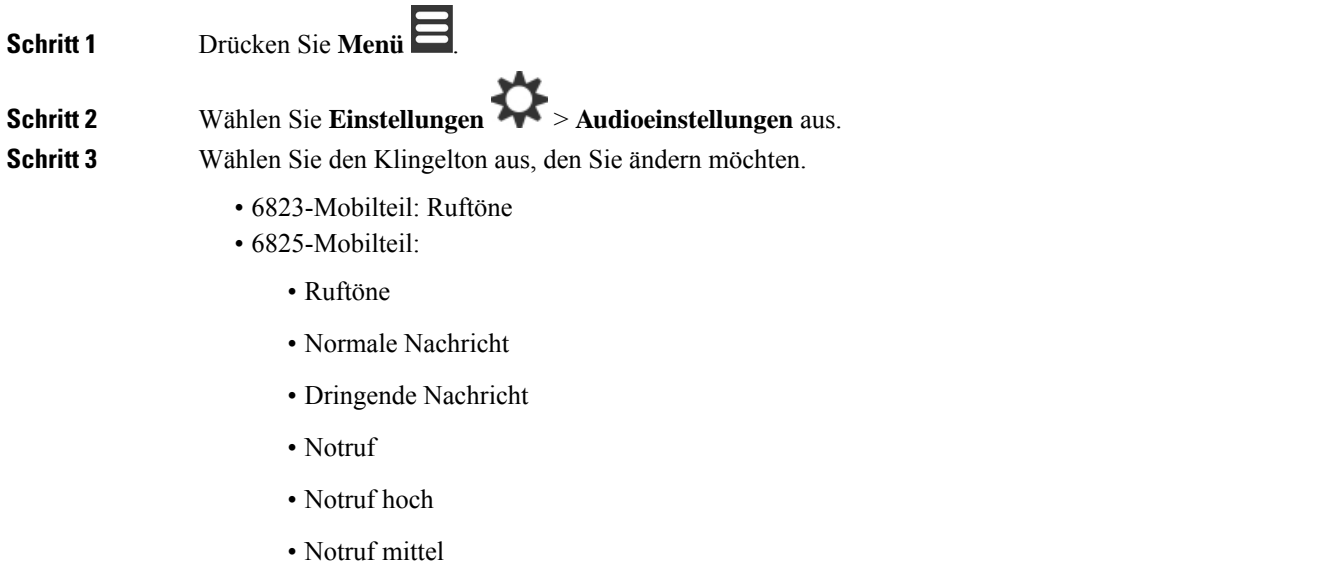

• Notruf niedrig

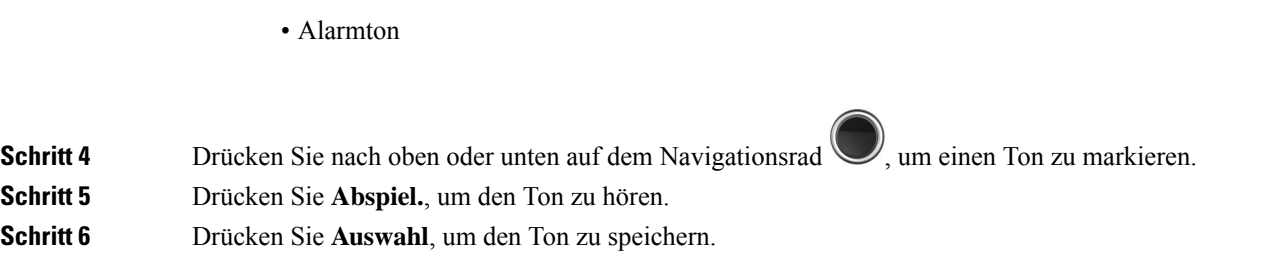

## **Klingelton für laute Umgebung festlegen**

Sie können den lauten Klingelton einstellen, um das Mobilteil in einer lauten Umgebung zu hören. Diese Einstellung überschreibt den benutzerdefinierten Klingelton für einen lokalen Kontakt. Diese Einstellung ermöglicht jedoch, dass die Lautstärkeeinstellung des Mobilteils und das Mobilteil im Lautlos-Modus klingeln.

### **Prozedur**

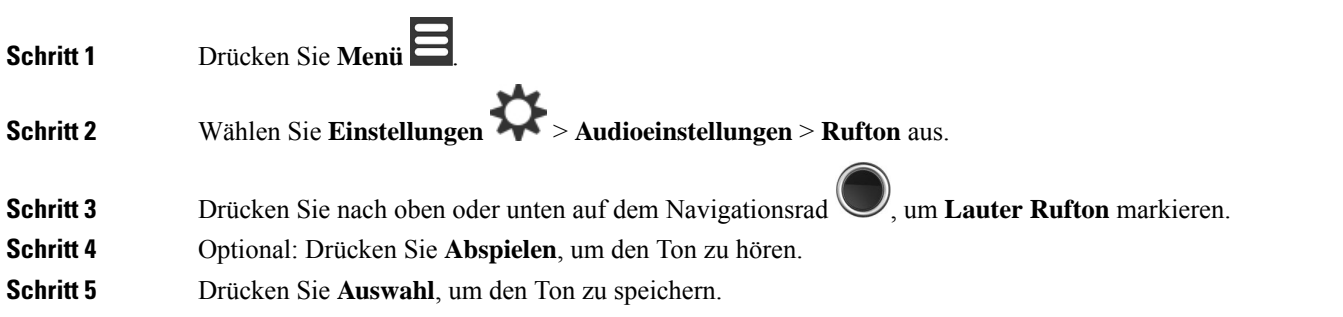

## **Alarmlautstärke einrichten**

Sie können die Lautstärke des Tons ändern, den Sie beim Drücken von **Notruf** hören. Sie können die Alarmlautstärke von 6823-Mobilteil nicht ändern.

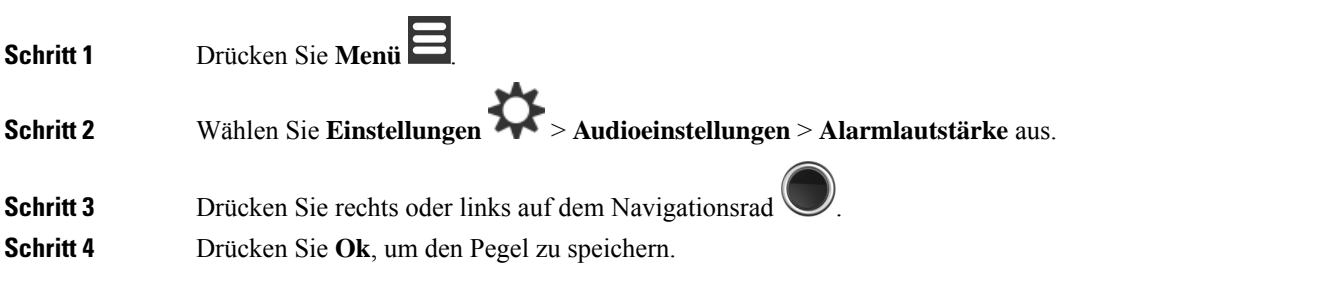

### **Den Vibrationsmodus des Mobilteils festlegen**

Sie können das Mobilteil so konfigurieren, dass es vibriert, wenn ein Anruf eingeht.

Der Vibrationsmodus kann nicht festgelegt 6823-Mobilteilwerden.

### **Prozedur**

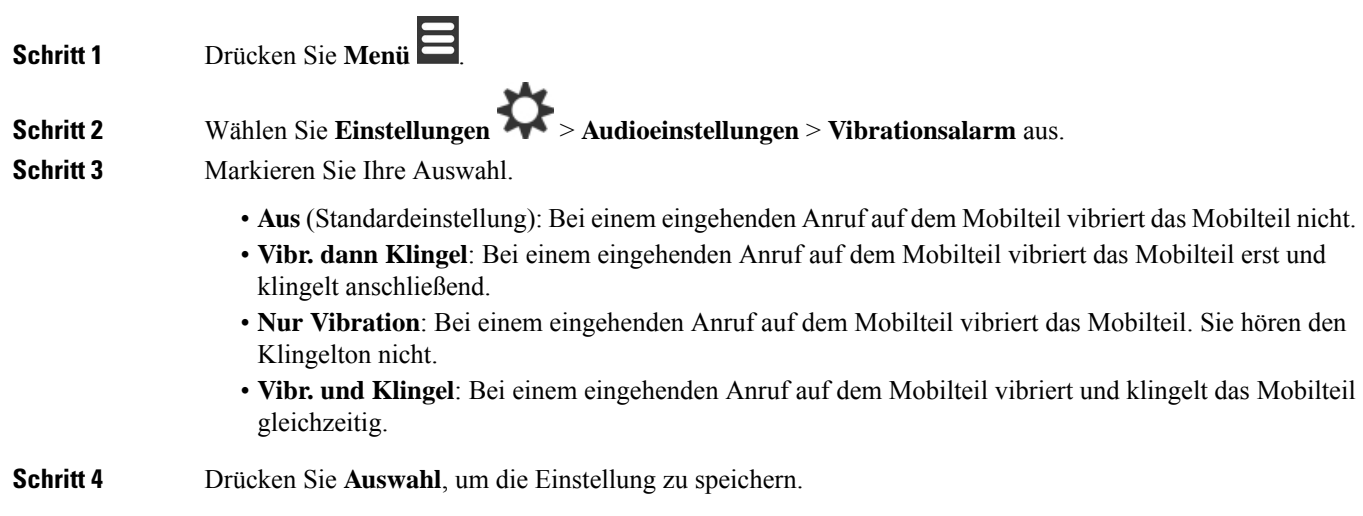

### **Einen Ton für das Drücken der Taste festlegen**

Sie können den Ton festlegen, den Sie beim Drücken einer Taste hören.

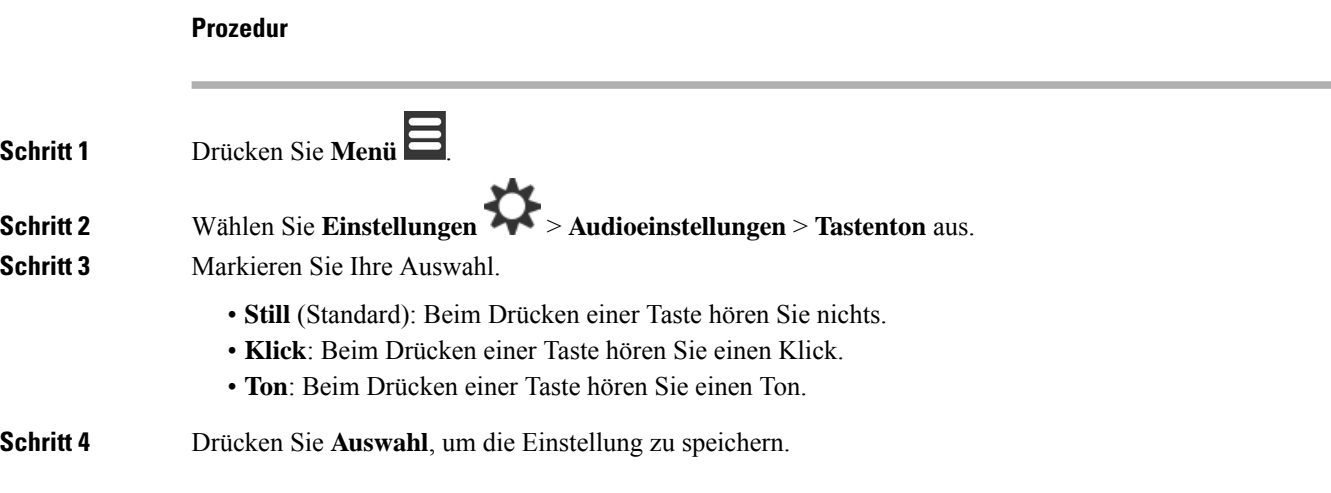

## **Bestätigungston festlegen**

Sie können festlegen, dass das Mobilteil einen Ton wiedergibt, wenn Sie eine Einstellung auf dem Mobilteil ändern.

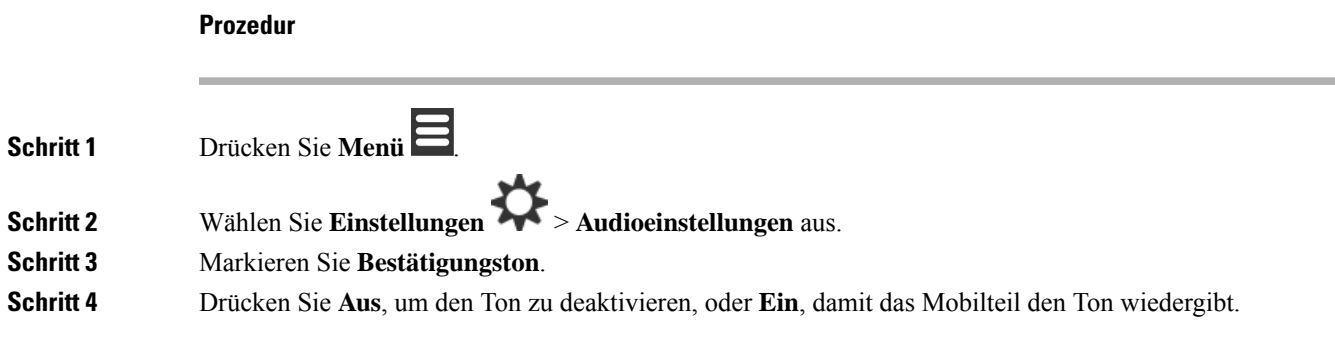

### **Reichweitewarnung festlegen**

Wenn Sie während des Gehens einen Anruf tätigen, kann es leicht vorkommen, dass Sie sich außerhalb der Reichweite der Basisstation oder des Repeaters begeben. Wenn Sie sich außerhalb der Reichweite befinden, wird der Anruf abrupt abgebrochen.

Sie können Ihr Mobilteil so konfigurieren, dass ein Ton ausgegeben wird, wenn das Signal der Basisstation oder des Repeaters zu schwach ist. Wenn Sie den Ton hören, wissen Sie, dass Sie sich näher an die Basisstation oder den Repeater begeben sollten.

Wenn Sie sich nicht in einem Anruf befinden und sich außerhalb der Reichweite begeben, wird das **Auch auf** dem Bildschirm angezeigt.

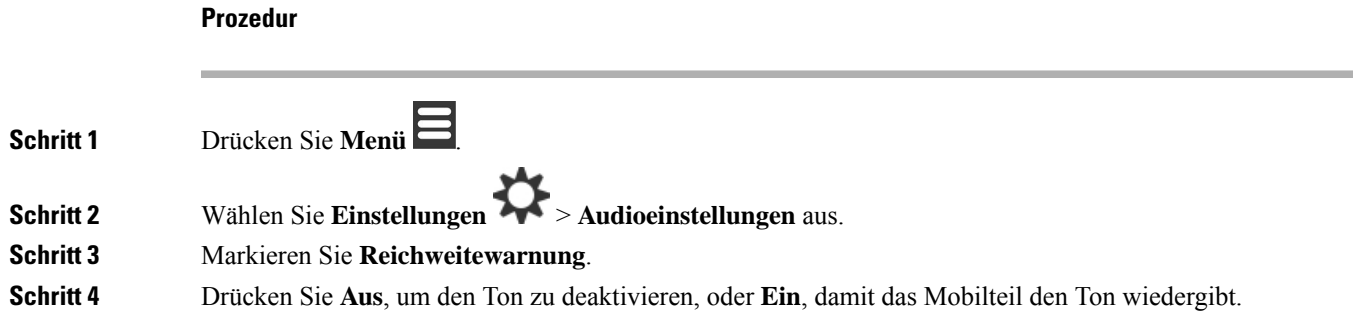

### **Aufladeton festlegen**

Sie können festlegen, dass das Mobilteil einen Ton wiedergibt, wenn Sie das Mobilteil in die Ladestation stellen.

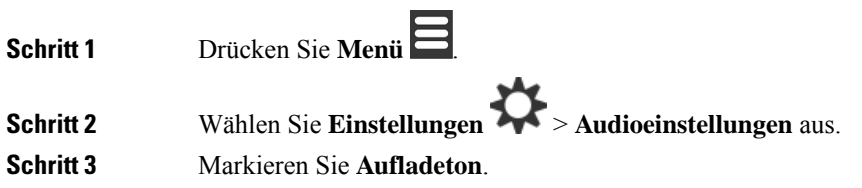

**Schritt 4** Drücken Sie **Aus**, um den Ton zu deaktivieren, oder **Ein**, damit das Mobilteil den Ton wiedergibt.

## **Menü "Uhrzeit und Datum"**

## **Zeitformat festlegen**

Sie können festlegen, wie die Uhrzeit auf dem Mobilteil angezeigt wird.

#### **Prozedur**

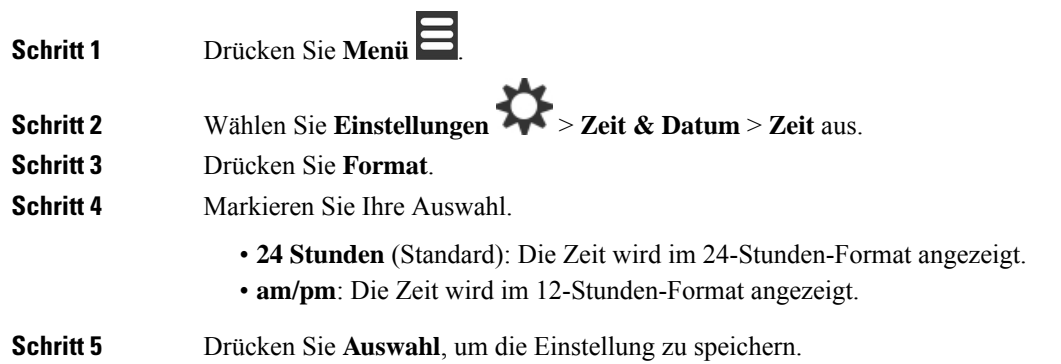

## **Das Datumsformat festlegen**

Sie können festlegen, wie das Datum auf dem Mobilteil angezeigt wird.

Bei dieser Vorgehensweise wird das Datum 24. August 2018 als Auswahl verwendet. Die Auswahl wird im Datum auf Ihrem Mobilteil angezeigt.

### **Prozedur**

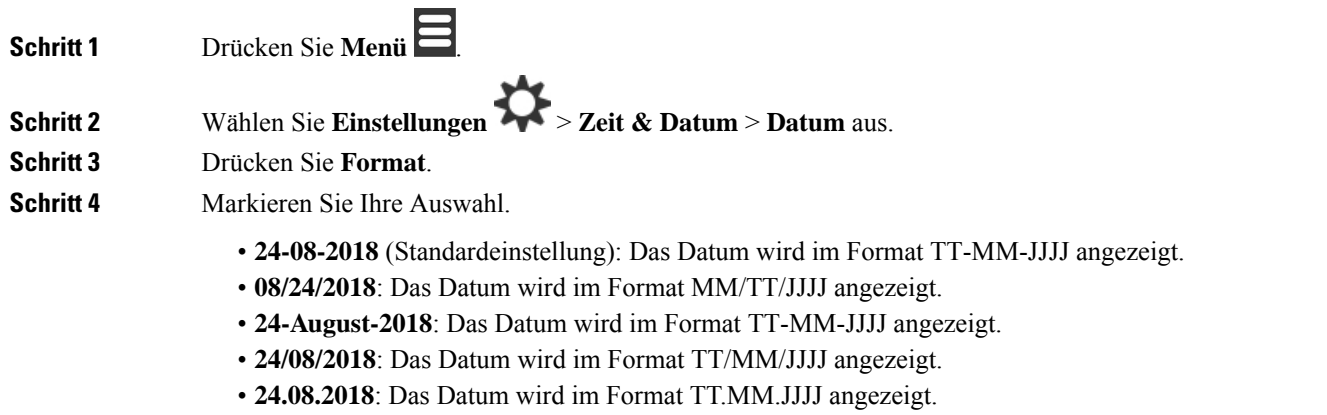

• **2018-08-24**: Das Datum wird im Format JJJJ-MM-TT angezeigt.

**Schritt 5** Drücken Sie **Auswahl**, um die Einstellung zu speichern.

## **Sprache des Mobilteils festlegen**

Sie können die Sprache für die Anzeige des Mobilteils festlegen.

#### **Prozedur**

**Schritt 1** Drücken Sie **Menü** .

**Schritt 2** Wählen Sie **Einstellungen** > **Sprache** aus. **Schritt 3** Markieren Sie eine der folgenden Sprachen:

- Englisch
- Español
- Deutsch
- Francais
- Italiano
- Niederländisch
- Português
- Dansk
- Svenska
- Turkce
- Polski
- Russisch
- Norsk
- Slowenisch
- Cestina
- Hrvatski
- Srpski
- Magyar

**Schritt 4** Drücken Sie **Auswahl**, um die Einstellung zu speichern.

## **Die Mobilteil-LED festlegen**

Die LED oben am Mobilteil kann grün, rot oder gelb leuchten. Sie können die Farbe festlegen, die für bestimmte Situationen verwendet werden sollen.

### **Prozedur**

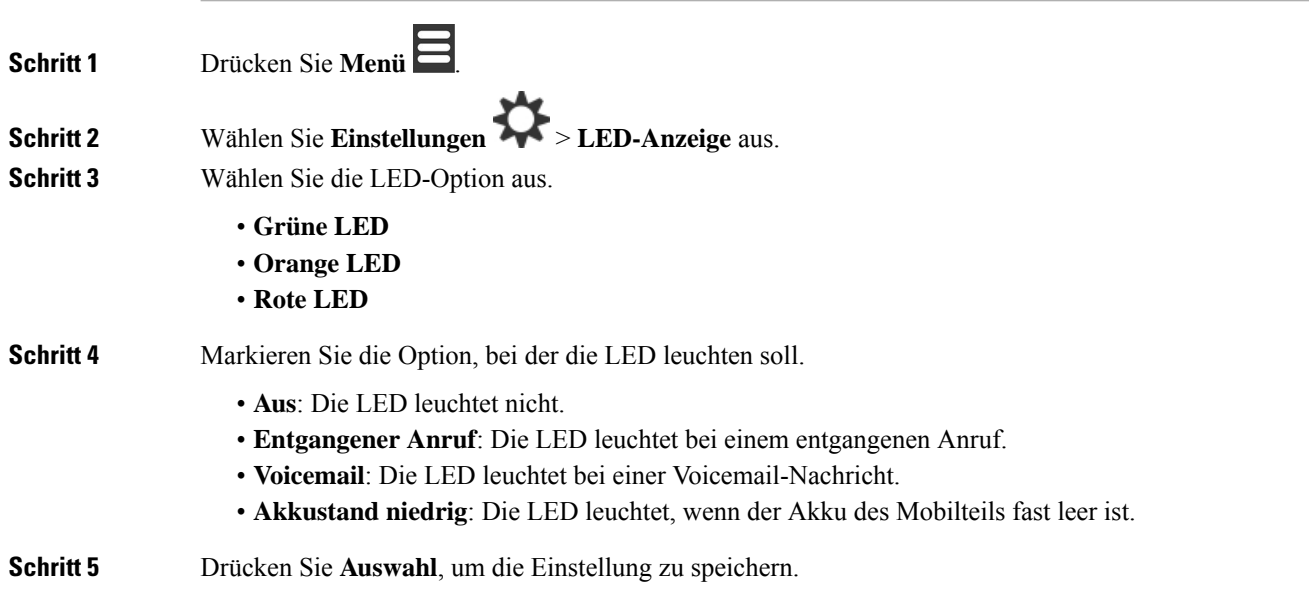

## <span id="page-95-0"></span>**Timer zum Ausschalten des Bildschirms**

Sie können das Mobilteil so einrichten, dass der Bildschirm nach einem bestimmten Zeitraum ausgeschaltet wird. Bevor der Bildschirm ausgeschaltet wird, wird er nach einem bestimmten Zeitraum der Inaktivität gedimmt.

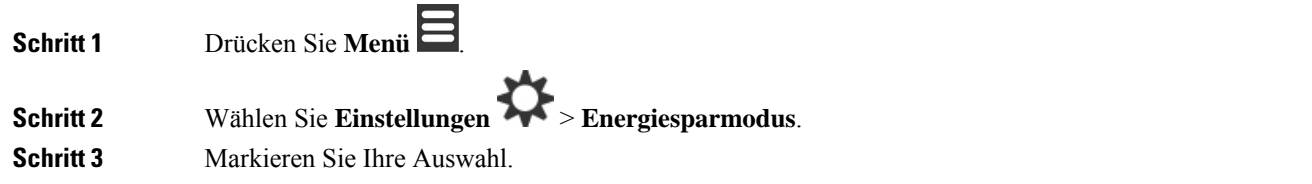

- **5 Sekunden**: Der Bildschirm wird nach 2 Sekunden gedimmt und nach 5 Sekunden ausgeschaltet.
- **10 Sekunden**: Der Bildschirm wird nach 5 Sekunden gedimmt und nach 10 Sekunden ausgeschaltet.
- **20 Sekunden**: Der Bildschirm wird nach 5 Sekunden gedimmt und nach 20 Sekunden ausgeschaltet.
- **30 Sekunden**: Der Bildschirm wird nach 10 Sekunden gedimmt und nach 30 Sekunden ausgeschaltet.
- **45 Sekunden**: Der Bildschirm wird nach 10 Sekunden gedimmt und nach 45 Sekunden ausgeschaltet.
- **60 Sekunden**: Der Bildschirm wird nach 10 Sekunden gedimmt und nach 60 Sekunden ausgeschaltet.

**Schritt 4** Drücken Sie **Auswahl**, um die Einstellung zu speichern.

## **Sicherheitsmenü**

## **Mobilteilsperre und PIN festlegen**

Sie können das Mobilteil so einrichten, dass eine PIN zum Entsperren erforderlich ist.

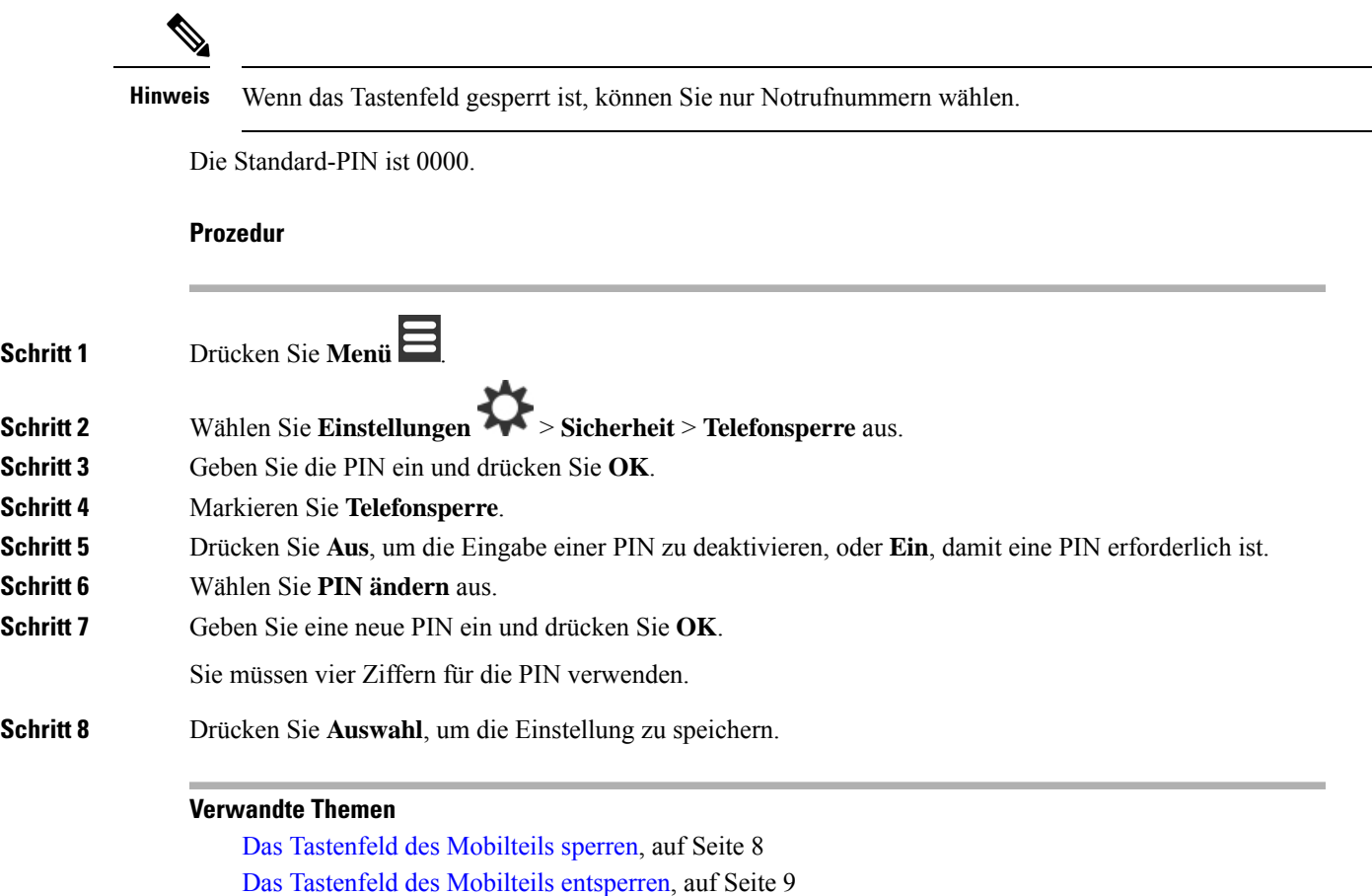

**Timer so einrichten, dass das Mobilteil automatisch gesperrt wird**

Sie können das Mobilteil so einrichten, dass das Tastenfeld nach einem bestimmten Zeitraum der Inaktivität gesperrt wird. Wenn das Tastenfeld gesperrt wird, müssen Sie es entsperren, bevor Sie es verwenden können.

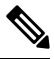

**Hinweis** Wenn das Tastenfeld gesperrt ist, können Sie nur Notrufnummern wählen.

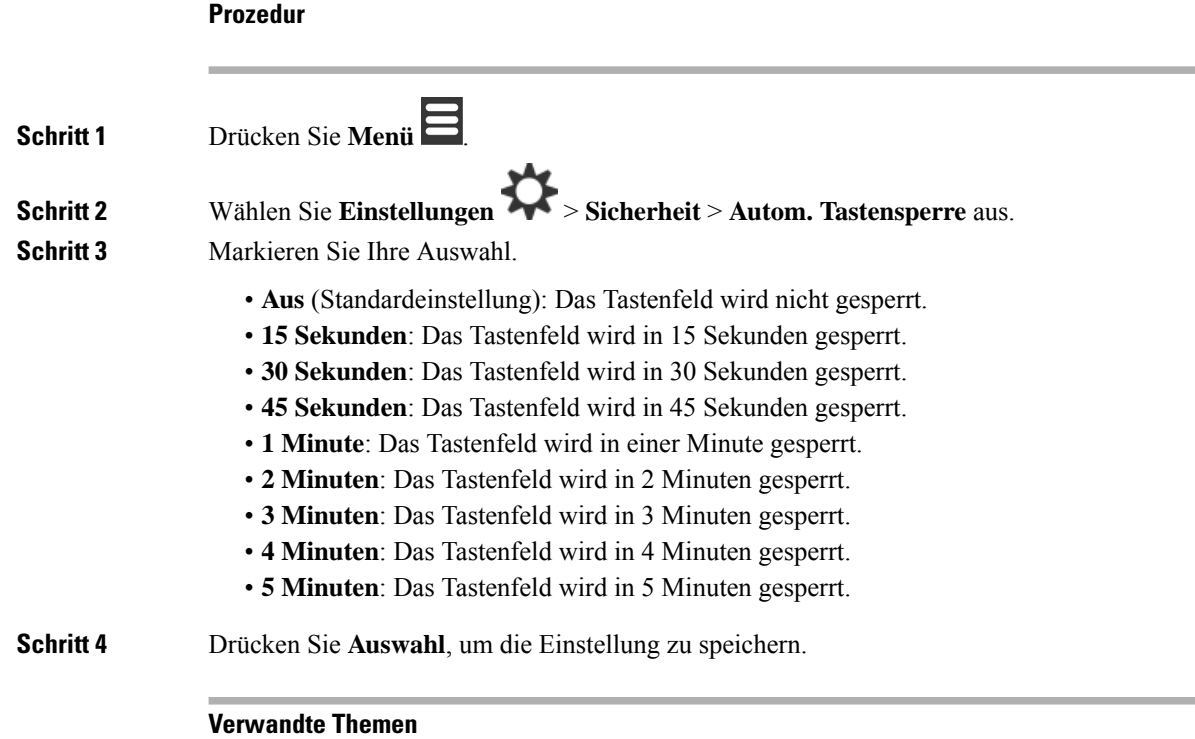

Das [Tastenfeld](#page-17-0) des Mobilteils sperren, auf Seite 8 Das Tastenfeld des Mobilteils [entsperren,](#page-18-0) auf Seite 9

## **Die Einstellungs-PIN ändern**

Sie können festlegen, dass bei dem Mobilteil die Eingabe einer PIN erforderlich ist, bevor das Mobilteil auf die Standardeinstellungen zurückgesetzt werden kann.

Die Standard-PIN ist 0000.

### **Prozedur**

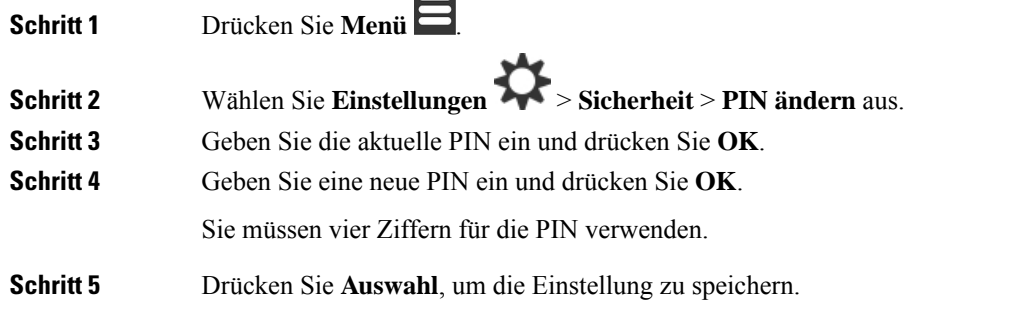

 $\overline{\phantom{0}}$ 

## **Den Namen des Mobilteils festlegen**

Sie können dem Mobilteil einen Namen geben. Der Name wird auf dem Hauptbildschirm des Mobilteils angezeigt.

### **Prozedur**

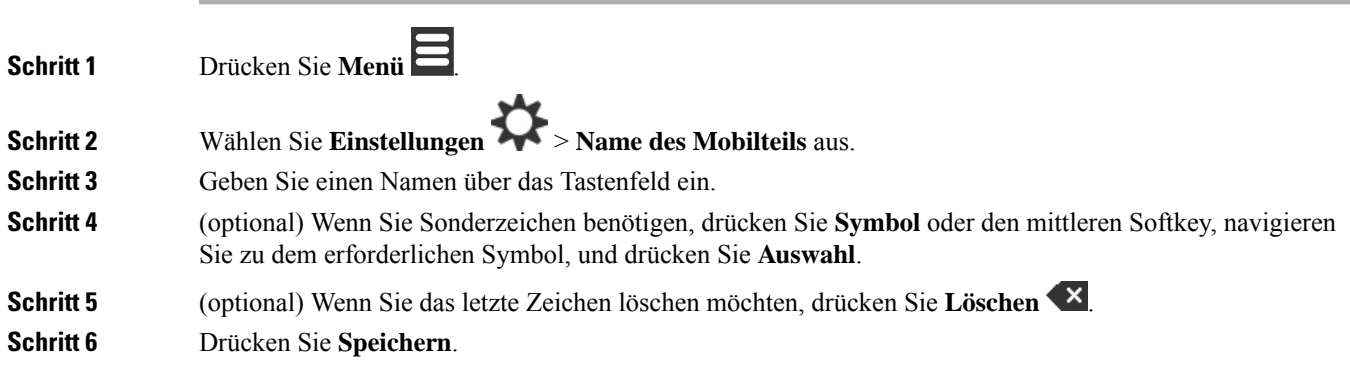

## **Standardleitung auswählen**

Wenn Sie über mehrere Leitungen verfügen, können Sie die Leitung auswählen, die Sie als Hauptleitung verwenden möchten. Sie können die sekundäre Leitung auswählen, wenn Sie sie verwenden möchten.

### **Prozedur**

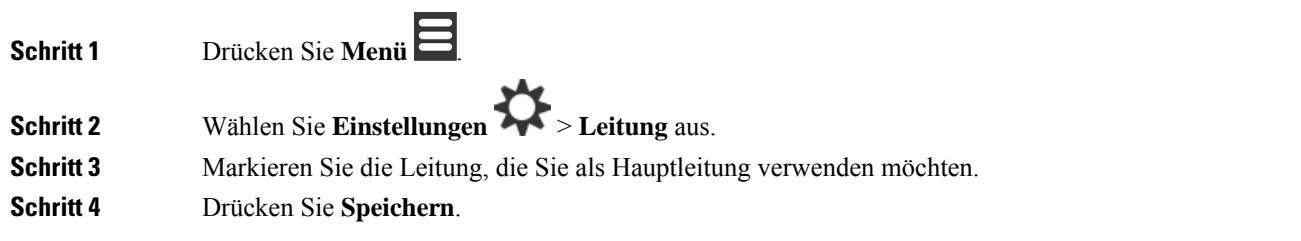

## **Automatische Anrufaannahme festlegen**

Sie können festlegen, wie das Mobilteil eingehende Anrufe bearbeitet.

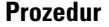

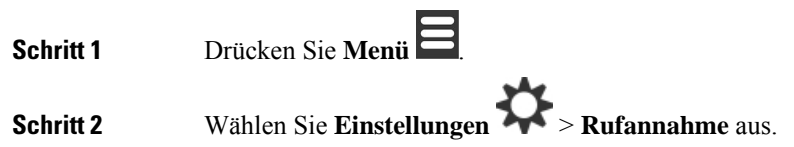

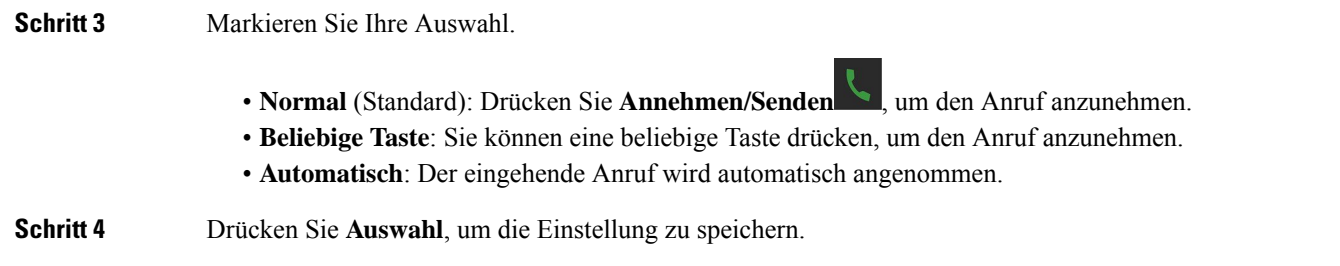

## **Klingeln des -Mibilteils beim Aufladen zulassen**

Wenn Sie nicht möchten, dass das Mobilteil beim Aufladen klingelt, können Sie den Klingelton deaktivieren. Eingehende Anrufe werden weiterhin auf dem Bildschirm angezeigt.

### **Prozedur**

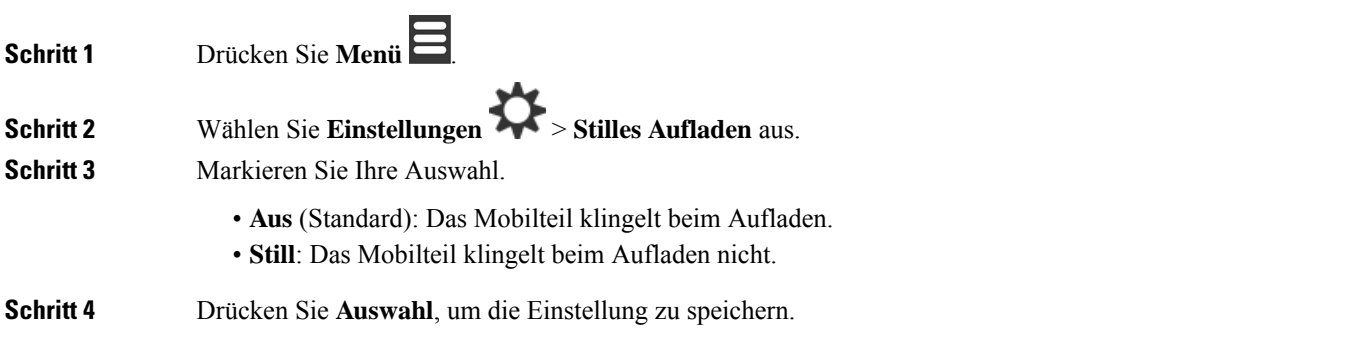

## **"Nicht erreichbar" einrichten**

Sie können das Mobilteil auf "Nicht stören" festlegen, wenn Sie einen eingehenden Anruf erhalten. Dies wird als Nicht erreichbar-(DND-)Modus bezeichnet. Wenn Sie sich in diesem Modus befinden, wird Ihnen das

DND-Symbol in den Bildschirm-Headern angezeigt. Wenn Sie im aktiven DND-Modus einen Anruf erhalten, wird der Anruf an die Voicemail gesendet.

Im DND-Modus weichen die im Header angezeigten Symbole von den normalen Symbolen ab.

Damit diese Funktion verwendet werden kann, muss die DND-Funktion von Ihrem Administrator aktiviert werden.

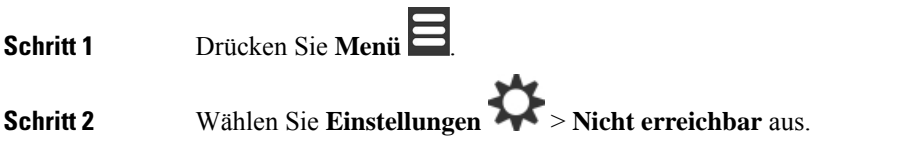

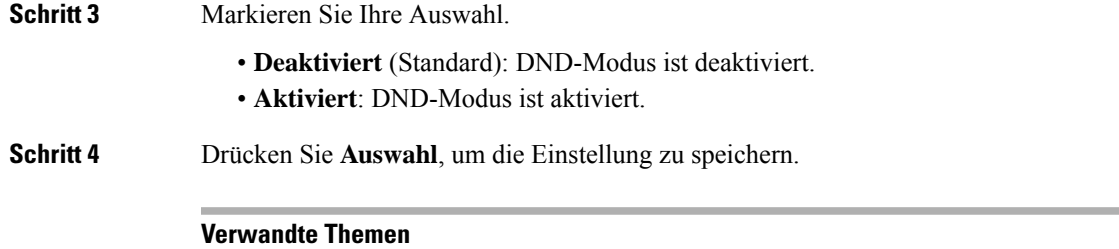

## "Nicht stören" mit einem Sternkürzel aktivieren und [deaktivieren](#page-58-0), auf Seite 49

[Überschriften-Symbole,](#page-24-0) auf Seite 15

## **Ihre Anrufer-ID bei einem Anruf unterdrücken**

Unter normalen Umständen sendet das Mobilteil Ihre Anrufer-ID (Name und Telefonnummer), wenn Sie einen Anruf tätigen. Sie können Ihr Mobilteil so einrichten, dass ein Anruf beim nächsten oder bei allen Anrufen ohne die Anrufer-ID getätigt wird.

### **Prozedur**

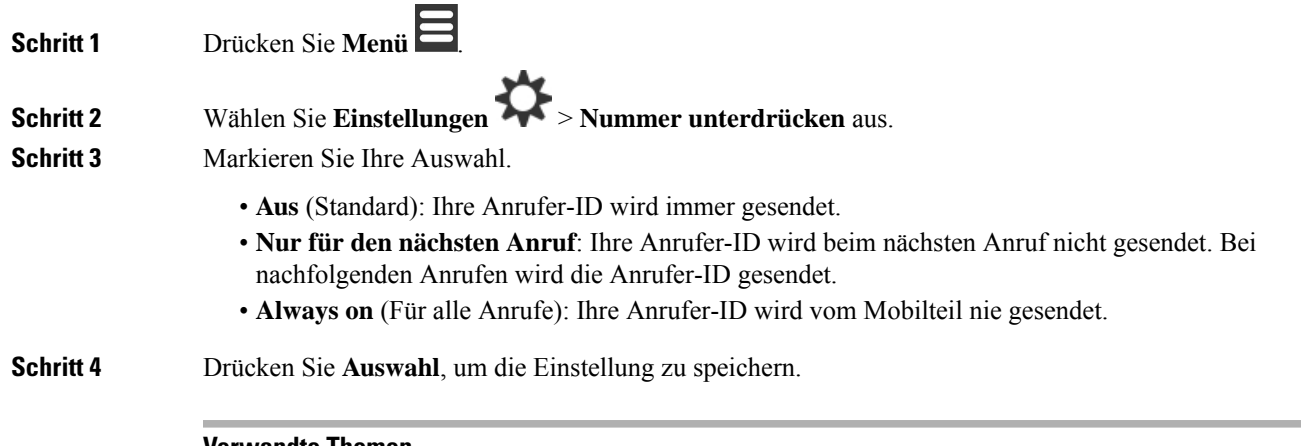

### **Verwandte Themen**

Ausgehende Anruferdaten mit einem [Sternchencode](#page-58-1) blockieren oder freigeben, auf Seite 49

## **Menü "Rufumleitung"**

### **Direkte Weiterleitung einrichten**

Sie können Ihr Mobilteil so einrichten, dass alle Anrufe an eine bestimmte Telefonnummer weitergeleitet werden. Wenn bei einem Mobilteil die Rufweiterleitung aktiviert ist, wird das Symbol für die Weiterleitung **IV** im Bildschirm-Header angezeigt.

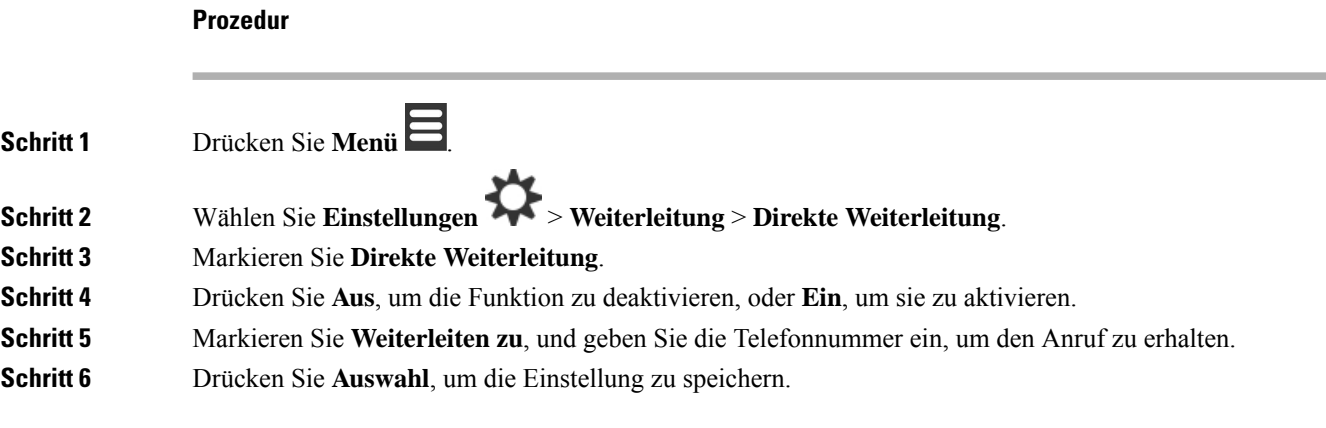

#### **Verwandte Themen**

[Weiterleitung](#page-57-0) aller Anrufe mit Sternkürzeln aktivieren und deaktivieren, auf Seite 48

### **Anrufweiterleitung festlegen, wenn der Anruf nicht angenommen wird**

Sie können Ihr Mobilteil so einrichten, dass nicht angenommene Anrufe an eine bestimmte Telefonnummer weitergeleitet werden. Wenn bei einem Mobilteil die Rufweiterleitung aktiviert ist, wird das Symbol für die Weiterleitung  $\sim$  im Bildschirm-Header angezeigt.

### **Prozedur**

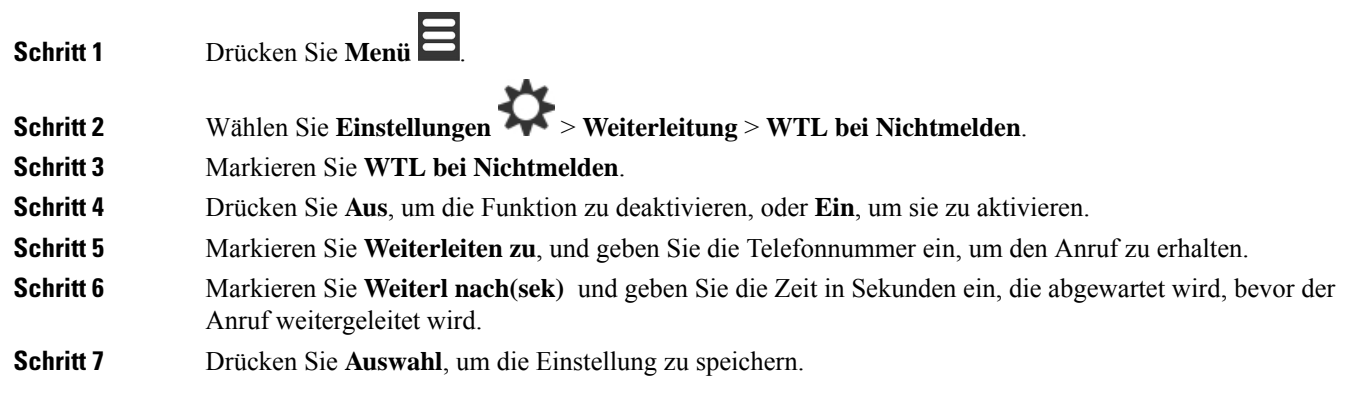

### **Weiterleitung bei besetzter Leitung festlegen**

Sie können Ihr Mobilteil so einrichten, dass Anrufe an eine bestimmte Telefonnummer weitergeleitet werden, wenn Sie in einem Anruf sind (Leitung besetzt). Wenn bei einem Mobilteil die Rufweiterleitung aktiviert ist, wird das Symbol für die Weiterleitung im Bildschirm-Header angezeigt.

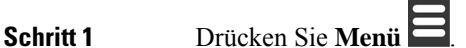

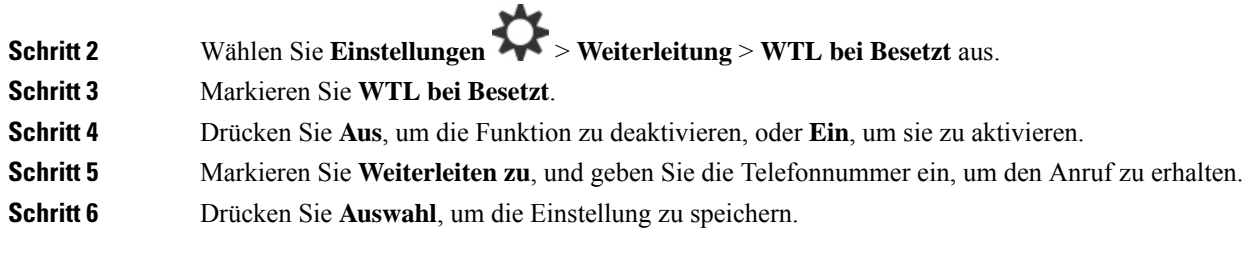

## **Bildschirmschoner im Ruhezustand**

Wenn das Mobilteil im Ladegerät ist, können Sie die Bildschirmanzeige steuern.

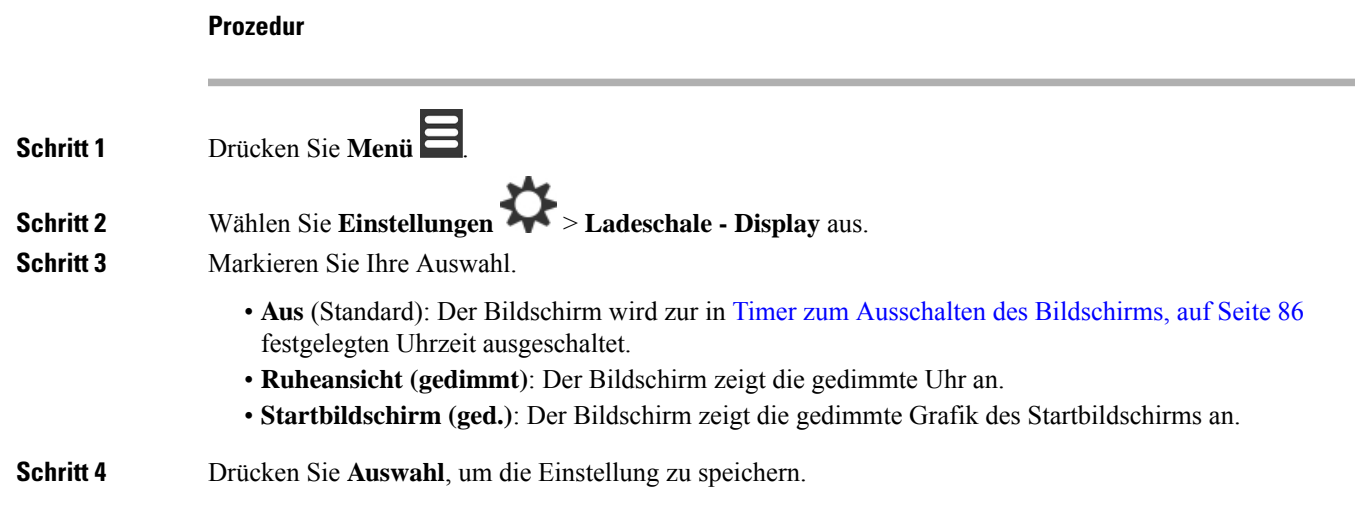

## **Ruheansicht**

Sie können steuern, ob die Uhrzeit auf dem Startbildschirm angezeigt wird, wenn sich das Mobilteil im Ruhezustand befindet.

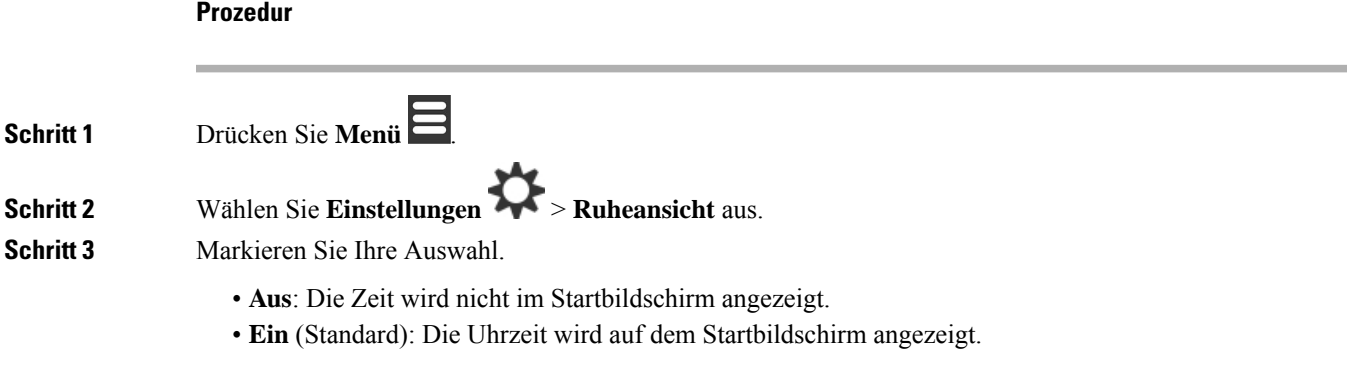

**Schritt 4** Drücken Sie **Auswahl**, um die Einstellung zu speichern.

## <span id="page-103-0"></span>**Bluetooth-Menü**

Sie können ein Bluetooth® -Headset mit Ihrem Mobilteil verwenden. Um das Headset zu verwenden, müssen Sie Bluetooth aktivieren und das Headset mit dem Mobilteil koppeln (verbinden).

Das 6823-Mobilteilunterstützt Bluetooth nicht.

### **Bluetooth und Ihr Mobilgerät**

Bluetooth-Verbindungen funktionieren am besten innerhalb von 1 bis 2 Metern vom Mobilteil entfernt. Möglicherweise funktionieren Verbindungen jedoch bis zu einer Entfernung von 20 Metern. Die Bluetooth-Verbindung kann sich verschlechtern, wenn sich zwischen dem Mobilteil und dem verbundenen Gerät beispielsweise eine Wand, eine Tür, ein großes Metallobjekt oder andere elektronische Geräte befinden.

### **Bluetooth aktivieren**

Sie können ein Bluetooth®-Headset mit Ihrem Mobilteil verwenden. Standardmäßig ist Bluetooth deaktiviert. Wenn Bluetooth aktiviert ist, verbraucht der Akku mehr Energieleistung.

Wenn Bluetooth aktiviert ist, wird das Bluetooth-Symbol  $\mathcal{B}$  in der Kopfzeile des Bildschirms angezeigt. Das Symbol ändert sich, wenn Sie ein Bluetooth-Headset mit dem Mobilteil gekoppelt haben.

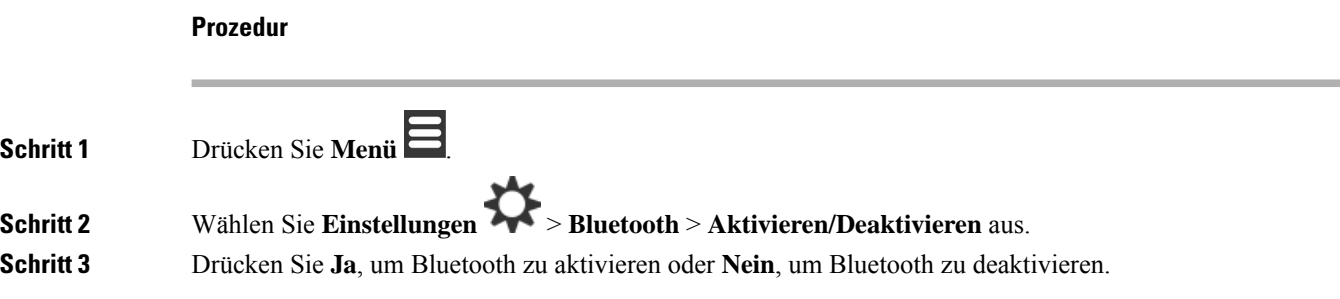

### **Ein Bluetooth-Gerät suchen und koppeln**

Sie können eine Liste der gekoppelten Bluetooth® -Geräte anzeigen.

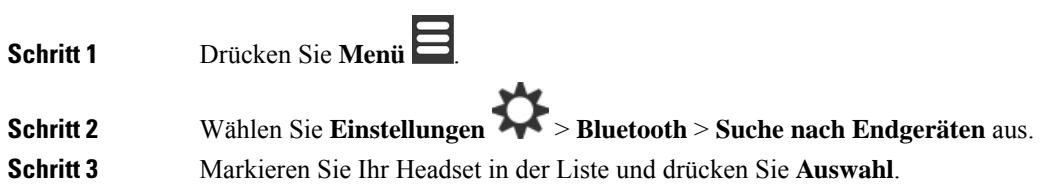

### **Die gekoppelten Bluetooth-Geräte verwalten**

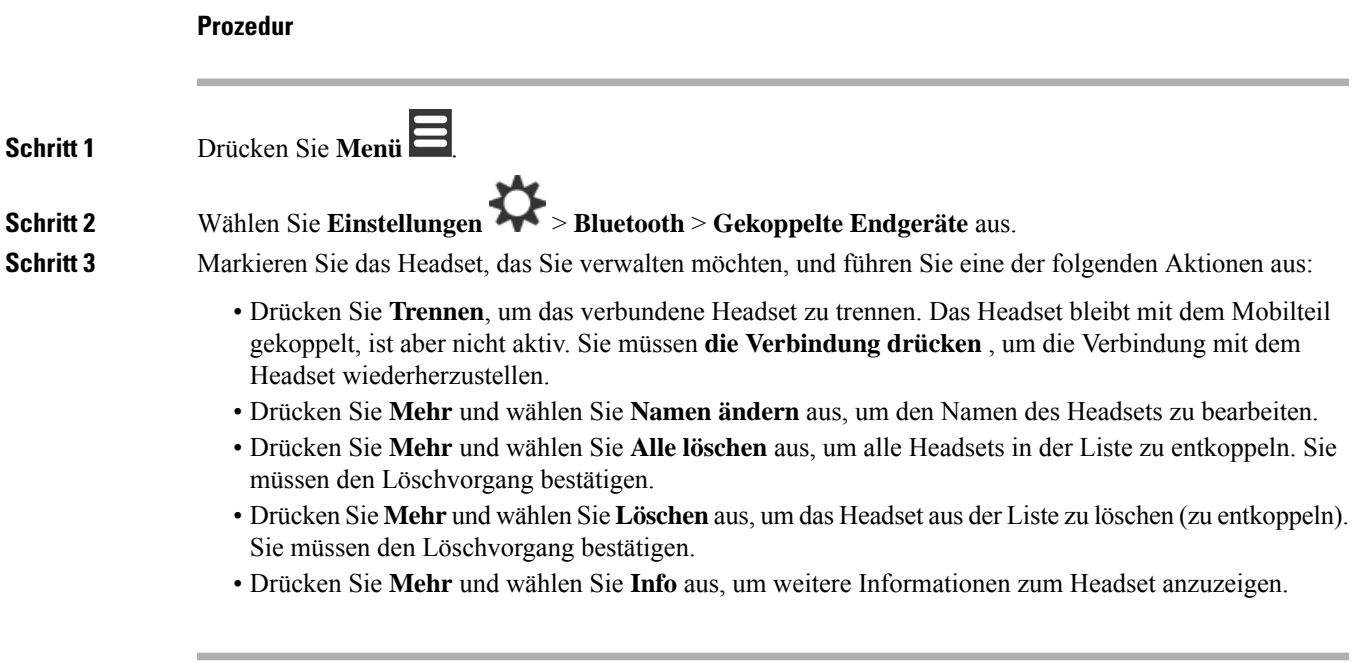

## **Push-to-Talk aktivieren**

Sie können das Mobilteil alsFunkgerät verwenden, um mit anderen aktiven Mobilteilen im System zu sprechen. Sie drücken eine bestimmte Taste, um eine Konversation zu starten und zu beenden. Daher heißt dieFunktion Push-to-Talk.

Bevor Sie die Funktion verwenden können, müssen Sie sie auf dem Mobilteil aktivieren.

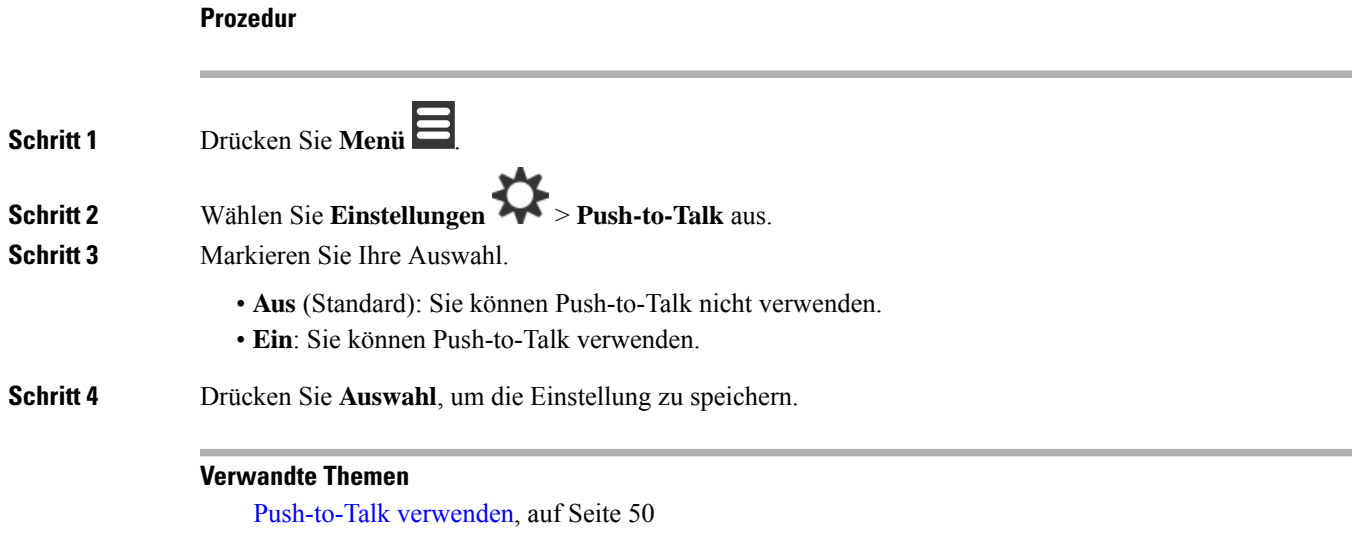

# <span id="page-105-0"></span>**Die Ruftonlautstärke für einen eingehenden Anruf festlegen**

### **Prozedur**

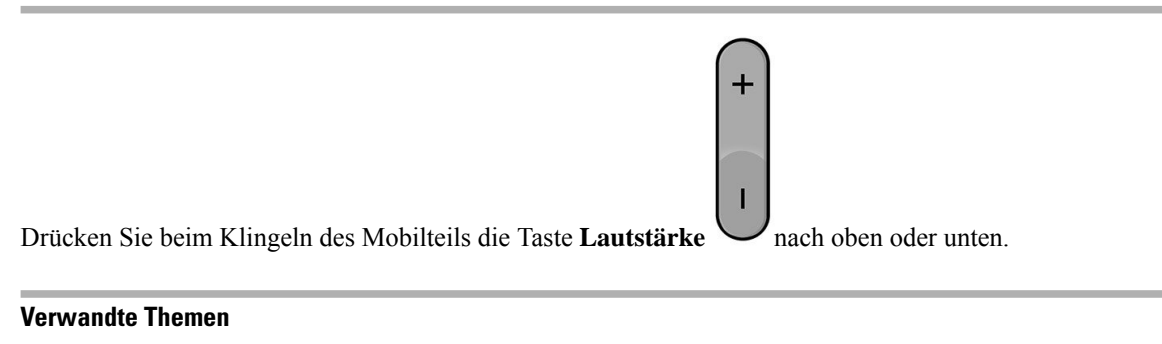

Die Lautstärke des Klingelns über das Menü ["Einstellungen"](#page-88-1) einrichten, auf Seite 79

# <span id="page-105-1"></span>**Die Lautstärke im Anruf ändern**

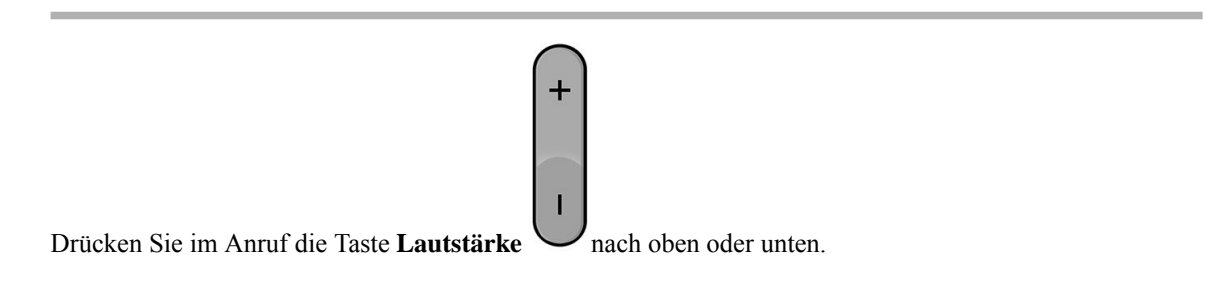

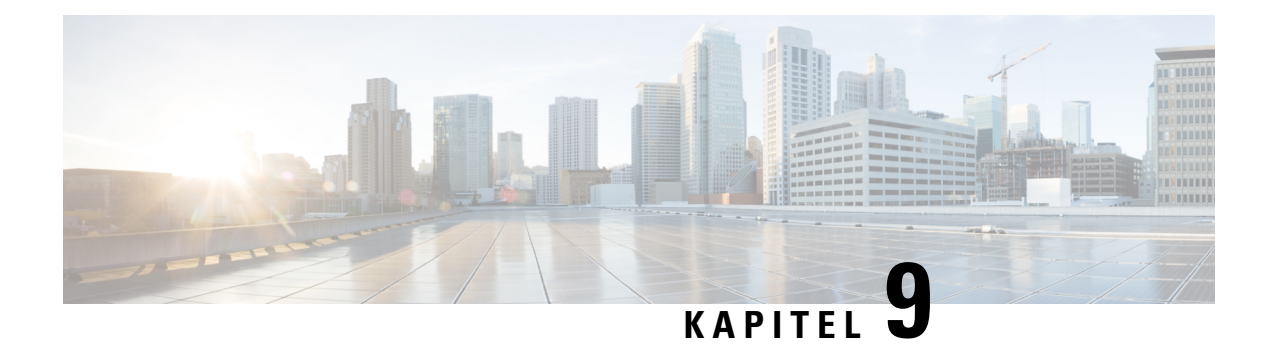

# **Zubehör**

- [Unterstützte](#page-106-0) Headsets, auf Seite 97
- Wichtige [Sicherheitsinformationen](#page-106-1) für Headsets, auf Seite 97
- [Audioqualität,](#page-107-0) auf Seite 98

# <span id="page-106-0"></span>**Unterstützte Headsets**

Sie können diese Arten von Headsets mit Ihrem Mobilteil verwenden:

- Headset mit einem 3,5-mm-Audiostecker
- Bluetooth LE-Headset

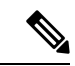

**Hinweis** Das 6823-Mobilteilunterstützt Bluetooth nicht.

**Verwandte Themen** [Bluetooth-Menü](#page-103-0), auf Seite 94

# <span id="page-106-1"></span>**Wichtige Sicherheitsinformationen für Headsets**

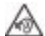

Hoher Schalldruckpegel – Verwenden Sie beim Hören nicht zu lange hohe Lautstärkestufen, um einen möglichen Hörverlust zu vermeiden.

Wenn Sie Ihr Headset anschließen, reduzieren Sie die Lautstärke der Headset-Lautsprecher, bevor Sie das Headset aufsetzen. Wenn Sie daran denken, die Lautstärke zu reduzieren, bevor Sie das Headset absetzen, ist die Lautstärke beim erneuten Anschließen Ihres Headsets leiser.

Achten Sie auf Ihre Umgebung. Wenn Sie Ihr Headset verwenden, können wichtige externe Signaltöne, insbesondere bei Notfällen oder in lauten Umgebungen, ausgeblendet werden. Verwenden Sie das Headset nicht beim Fahren. Lassen Sie Ihr Headset oder Ihre Headset-Kabel nicht in einem Bereich liegen, in dem Personen oder Tiere darüber stolpern können. Beaufsichtigen Sie immer Kinder, die sich in der Nähe Ihres Headsets oder Ihrer Headset-Kabel befinden.

# <span id="page-107-0"></span>**Audioqualität**

Abgesehen von der physischen, mechanischen und technischen Leistung muss sich die Audioübertragung über das Headset sowohl für den Benutzer als auch für den Gesprächspartner am anderen Ende der Leitung gut anhören. Audioqualität wird subjektiv wahrgenommen. Daher können wir keine Garantie für die Leistung von Headsets von Drittanbietern übernehmen. Allerdings haben sich viele Headsets führender Hersteller als geeignet für den Einsatz mit Cisco IP-Telefonen erwiesen.

Cisco empfiehlt keine Headsets von Drittanbietern oder testet diese mit seinen Produkten. Informationen zur Unterstützung von Headsets von Drittanbietern für Cisco-Produkte finden Sie auf der Webseite des Herstellers.

Cisco testet die Cisco-Headsets mit den Cisco IP-Telefonen. Weitere Informationen zu Cisco-Headsets und zur Unterstützung für Cisco IP-Telefone finden Sie unter [https://www.cisco.com/c/en/us/products/](https://www.cisco.com/c/en/us/products/collaboration-endpoints/headsets/index.html) [collaboration-endpoints/headsets/index.html.](https://www.cisco.com/c/en/us/products/collaboration-endpoints/headsets/index.html)
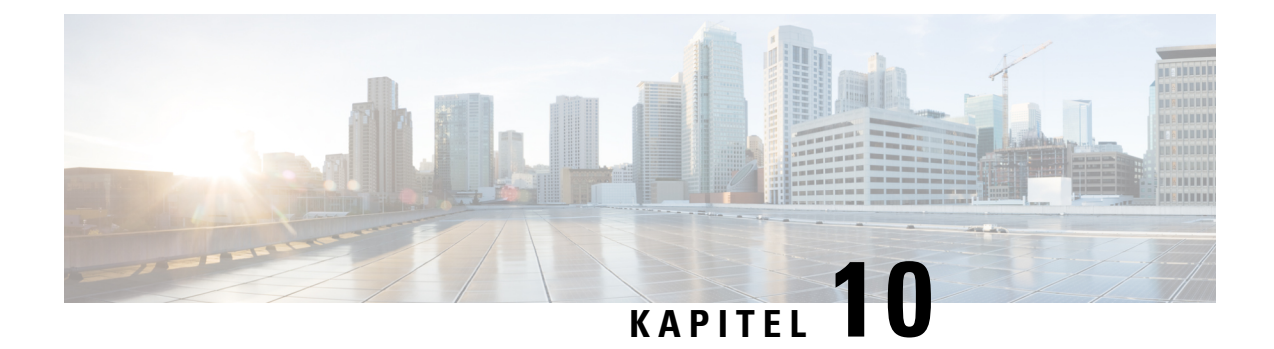

# **Fehlerbehebung**

- Allgemeine [Problembehandlung,](#page-108-0) auf Seite 99
- Den Status des [Mobilteils](#page-111-0) anzeigen, auf Seite 102
- Die [Einstellungen](#page-111-1) des Mobilteils zurücksetzen, auf Seite 102

# <span id="page-108-0"></span>**Allgemeine Problembehandlung**

Sie erfahren in diesem Kapitel, wie Sie häufige Probleme beheben können, die möglicherweise auftreten.

## **Mobilteil wird nicht eingeschaltet**

### **Problem**

Das Mobilteil verfügt über einen installierten Akku, wird jedoch nicht eingeschaltet.

#### **Ursache**

Der Akku ist nicht ausreichend geladen, die Kunststofflasche über den Akkukontakten wurde nicht entfernt, oder der Akku ist ausgefallen.

### **Lösung**

**1.** Stecken Sie das Mobilgerät in das Ladegerät und überwachen Sie es. Wenn der Bildschirm nach einigen Minuten eingeschaltet wird, war der Akku erschöpft und muss vollständig aufgeladen werden. Sie können

den Akkustand über den BIldschirm **Menü** > **Einstellungen** > **Status** überprüfen, während sich das Mobilteil im Ladegerät befindet.

Dies geschieht, wenn das Mobilteil für längere Zeit nicht verwendet wurde.

**2.** Wenn sich das Mobilteil nach 10 Minuten im Ladegerät nicht einschaltet, entfernen Sie den Akku und ersetzen Sie ihn durch einen Akku, von dem Sie wissen, dass er aufgeladen ist. Wenn das Mobilteil nun funktioniert, ist der Akku möglicherweise fehlgeschlagen.

## **Mobilteil bleibt nicht eingeschaltet**

#### **Problem**

Das Mobilgerät bleibt nicht eingeschaltet, wenn es sich nicht in der Ladestation befindet. Das Mobilgerät wird eingeschaltet, wenn es sich in der Ladestation befindet.

#### **Lösung**

Überprüfen:

- Verfügt das Mobilteil über einen installierten Akku? Sie können das Mobilteil in der Ladestation ohne Akku verwenden. Der Akku wird jedoch benötigt, sobald Sie es aus der Ladestation entfernen.
- Bei neuen Mobilteilen: Wurde die Kunststofflasche über den Akkukontakten entfernt?
- HabenSie versucht, das Mobilteil mit einem aufgeladenen Akku eines anderen Mobilteils zu verwenden?

### **Mobilteil klingelt nicht**

#### **Problem**

Das Telefon kann Anrufe empfangen, aber es ist kein Klingelton zu hören.

#### **Ursache**

Das Telefon befindet sich möglicherweise im stillen Modus und das Symbol für den stillen Modus wird in der Kopfzeile des Bildschirms angezeigt.

#### **Lösung**

- Erhöhen Sie die Lautstärke über das Menü **Einstellungen** .
- Halten Sie die Raute-Taste (#) zwei Sekunden lang gedrückt, während das Telefon inaktiv ist, um den stillen Modus zu deaktivieren.

## **Mobilteil reagiert nicht auf das Tastendrücken**

#### **Problem**

Nichts passiert, wenn Sie eine Taste auf dem Mobilteil drücken.

#### **Ursache**

Das Tastenfeld ist wahrscheinlich gesperrt.

#### **Lösung**

Drücken Sie die Sternchentaste (\*) 2 Sekunden lang, um das Tastenfeld zu entsperren.

## **Mobilteil piept kontinuierlich, während es sich in der Ladestation befindet**

#### **Problem**

Das Mobilteil piept kontinuierlich, wenn es in die Ladestation gelegt wird.

#### **Lösung**

Überprüfen Sie die folgenden Szenarien:

- Das Mobilteil wurde nicht so in die Ladestation gelegt, dass sich die Kontakte von Mobilteil und Ladestation berührten.
- Das Mobilteil ist neu und wird zum ersten Mal auf die Ladestation gelegt. Vergewissern Sie sich, dass die Kunststoffabdeckung vom Akku entfernt wurde.

Wenn keines der Szenarios zutrifft, ist der Akku möglicherweise defekt. Legen Sie einen Akku, von dem Sie wissen, dass er funktioniert, in das Mobilteil und legen Sie das Mobilteil in die Ladestation. Wenn das Mobilteil nicht piept, ist der Originalakku defekt.

### **Der Bildschirm des Mobilteils zeigt "Suche" an**

### **Problem**

Das Mobilteil zeigt die Nachricht Suche an.

#### **Ursache**

Das Mobilteil ist zu weit von der nächsten Basisstation entfernt oder die Basisstation ist nicht aktiv.

#### **Lösung**

- Wenn das Mobilteil nicht bewegt wurde, startet die Basisstation möglicherweise neu oder ist inaktiv.
- **1.** Warten Sie einige Minuten ab, um zu sehen, ob das Mobilteil mit der Basisstation kommunizieren kann.
- **2.** Wenn das Problem erneut auftritt, überprüfen Sie, ob die Basisstation mit Strom versorgt wird und die LED grün leuchtet. Wenn das Mobilteil während der Suche nach der Basisstation ausgeschaltet war, dauert es nach dem Einschalten des Mobilteils länger, bis es registriert ist.
- Wenn das Mobilteil getragen wurde, befindet es sich möglicherweise außerhalb der Reichweite der Basisstation.
	- Kurzfristige Lösung: Bewegen Sie das Mobilteil näher an die Basisstation.
	- Langfristige Lösung für ein System mit Single-Cell-Basisstation:
		- Fügen Sie einen weiteren 110 Basisstation mit einer Zelle hinzu, um ein Dualcell-System einzurichten.
		- Fügen Sie Repeater hinzu, um die Abdeckung zu verbessern.

• Langfristige Lösung für ein Dualcell-System: Ändern Sie die Basisstationen in 210 Basisstation mit mehreren Zellen oder fügen Sie Repeater hinzu, um die Abdeckung zu verbessern.

# <span id="page-111-0"></span>**Den Status des Mobilteils anzeigen**

Sie können den Status Ihres Mobilteils anzeigen, um Unterstützung bei der Behebung des Problems zu erhalten. Die Informationen umfassen die auf dem Mobilteil installierte Firmware-Version sowie die Informationen zur verbundenen Basisstation.

#### **Prozedur**

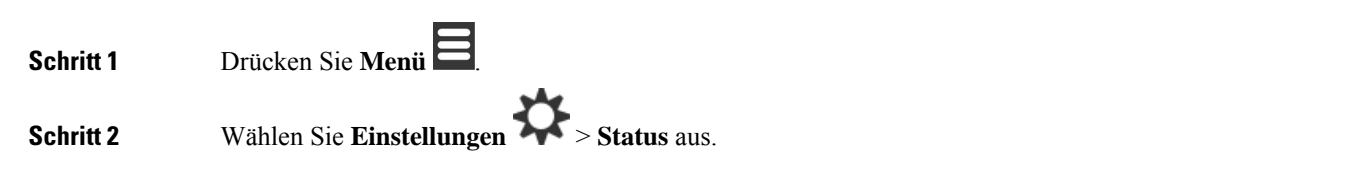

# <span id="page-111-1"></span>**Die Einstellungen des Mobilteils zurücksetzen**

Ihr Administrator bittet Sie möglicherweise darum, Ihr Mobilteil zurückzusetzen. In diesem Fall werden Ihre Benutzereinstellungen (z. B. Einstellungsmenü, lokale Kontakte, Kurzwahleinträge) gelöscht, aber das Mobilteil ist weiterhin an der Basisstation registriert.

### **Prozedur**

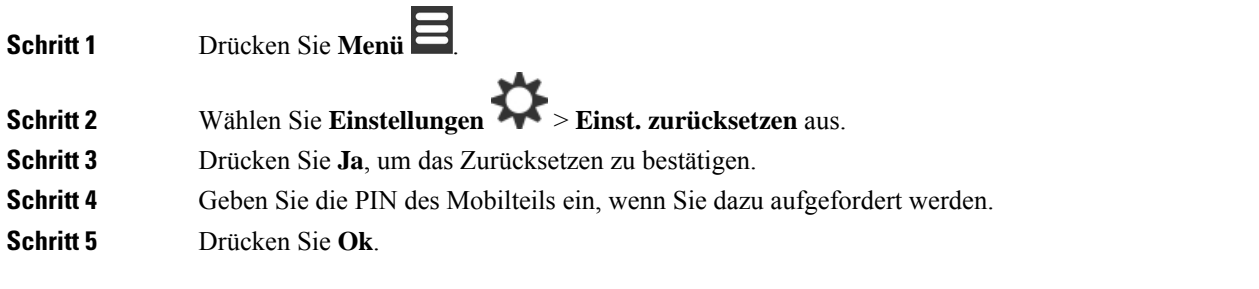

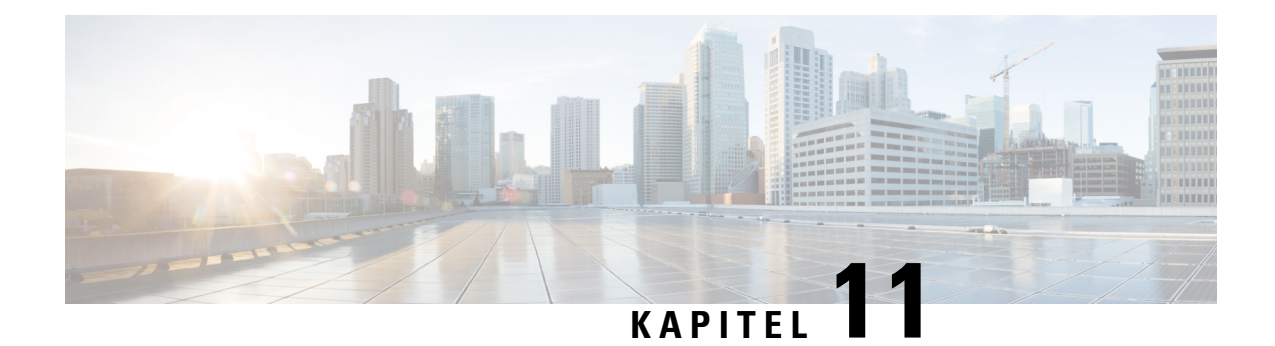

# **Produktsicherheit**

- [Informationen](#page-112-0) zu Sicherheit und Leistung, auf Seite 103
- [Konformitätserklärung,](#page-115-0) auf Seite 106
- Übersicht über die Cisco [Produktsicherheit,](#page-118-0) auf Seite 109
- Wichtige [Online-Informationen,](#page-119-0) auf Seite 110

# <span id="page-112-0"></span>**Informationen zu Sicherheit und Leistung**

Lesen Sie die folgenden Sicherheitshinweise, bevor Sie das IP-Telefon installieren oder verwenden.

#### WICHTIGE SICHERHEITSHINWEISE **Warnung**

Dieses Warnsymbol bedeutet Gefahr. Sie befinden sich in einer Situation, die zu Verletzungen führen kann. Machen Sie sich vor der Arbeit mit Geräten mit den Gefahren elektrischer Schaltungen und den üblichen Verfahren zur Vorbeugung von Unfällen vertraut. Suchen Sie mit der am Ende jeder Warnung angegebenen Hinweisnummer nach der jeweiligen Übersetzung in den Sicherheitshinweisen, die diesem Gerät beiliegt. Hinweis 1071

BEWAHREN SIE DIESE HINWEISE GUT AUF.

Um die Übersetzungen der Warnungen in dieser Publikation zu lesen, sehen Sie unter der Hinweisnummer in *Informationen zu Konformität und Sicherheit Cisco IP DECT 6800-Serie* unter folgender URL nach:[https://www.cisco.com/c/dam/en/us/td/docs/voice\\_ip\\_comm/cuipph/MPP/6800-DECT/RCSI/](https://www.cisco.com/c/dam/en/us/td/docs/voice_ip_comm/cuipph/MPP/6800-DECT/RCSI/RCSI-0366-book.pdf) [RCSI-0366-book.pdf](https://www.cisco.com/c/dam/en/us/td/docs/voice_ip_comm/cuipph/MPP/6800-DECT/RCSI/RCSI-0366-book.pdf)

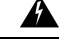

**Warnung**

Lesen Sie die Installationsanweisungen, bevor Sie das System verwenden, installieren oder an die Stromversorgung anschließen. Hinweis 1004

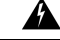

**Warnung**

Bei Stromausfall oder -unterbrechung funktionieren der VoIP-Dienst (Voice over IP) und der Notrufdienst nicht. Nach Wiederherstellung der Stromversorgung müssen Sie das Gerät möglicherweise zurücksetzen oder neu konfigurieren, um VoIP und den Notrufdienst wieder verwenden zu können. In Deutschland lautet die Nummer für den Notruf 112. Ihnen muss die Notrufnummer in Ihrem Land bekannt sein. Hinweis 361

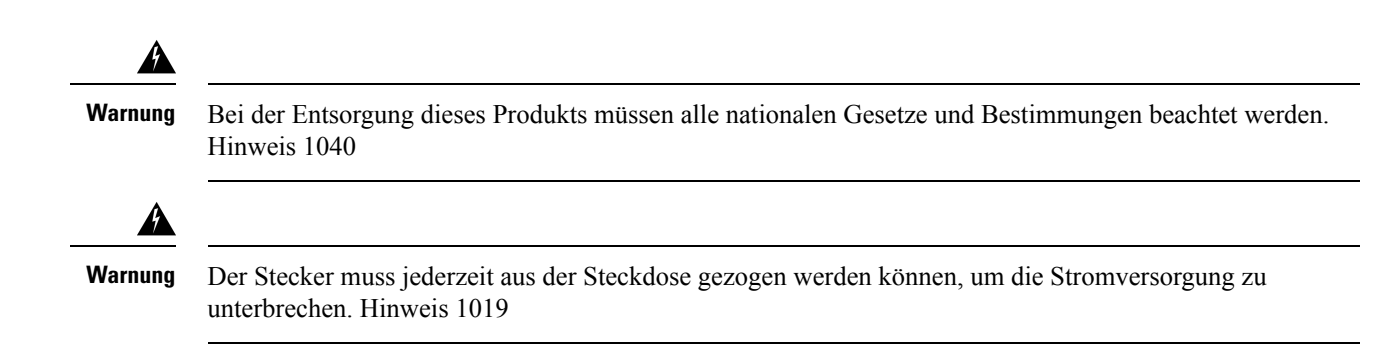

### **Sicherheitsrichtlinien**

Die folgenden Sicherheitsrichtlinien beziehen sich auf die Verwendung von Cisco IP DECT 6800-Serie in bestimmten Umgebungen:

- Verwenden Sie dieses Produkt nicht als primäres Kommunikationstool in Krankenhäusern, da es ein nicht geregeltes Frequenzband verwenden kann, das anfällig für Störungen von anderen Geräten ist.
- Die Verwendung von drahtlosen Geräten in Krankenhäusern unterliegt den jeweiligen Vorschriften des Krankenhauses.
- Die Verwendung von Mobilgeräten an gefährlichen Standorten ist durch die Einschränkungen begrenzt, die von Sicherheitsdirektor dieser Umgebung festgelegt werden.
- Die Verwendung von drahtlosen Geräten in Flugzeugen unterliegt der Federal Aviation Administration (FAA).

### **Sicherheitshinweise zur Batterie**

Die Sicherheitshinweise zur Batterie gelten für Batterien, die für Cisco IP DECT 6800-Serie zugelassen sind.

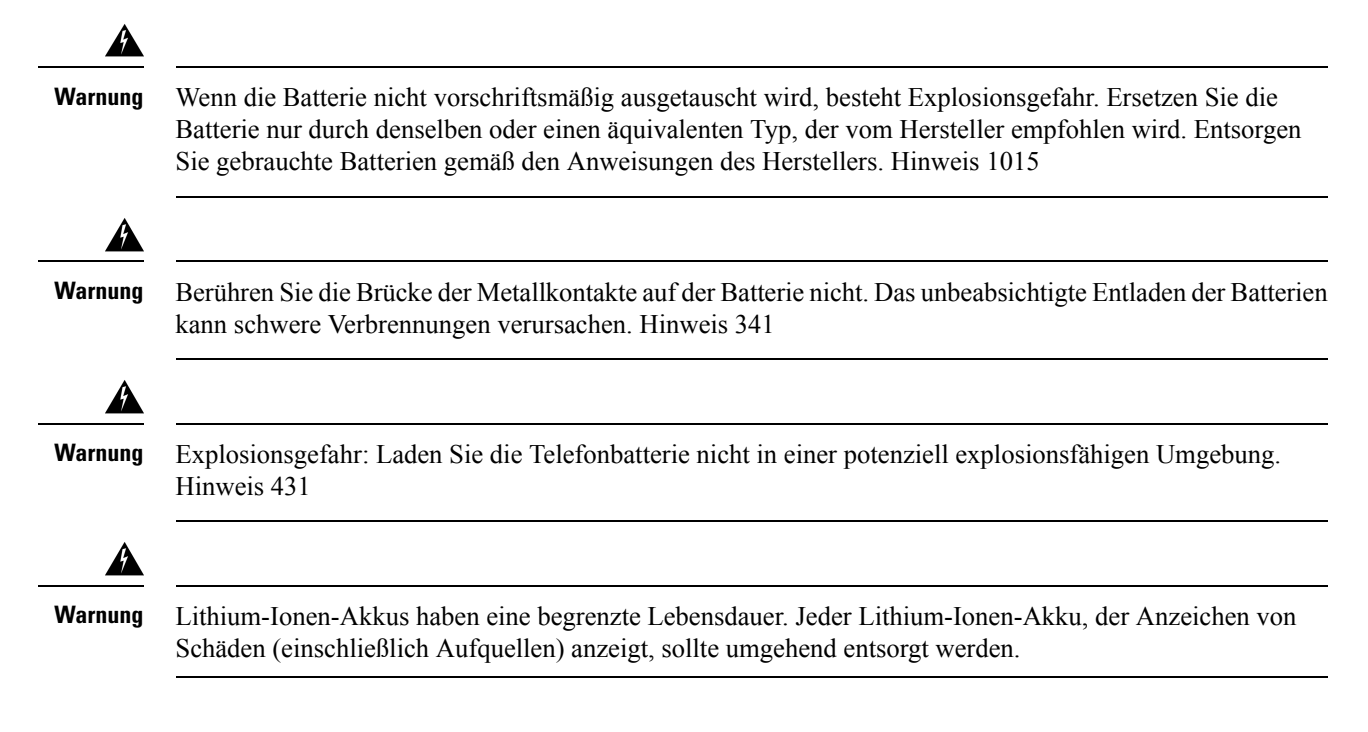

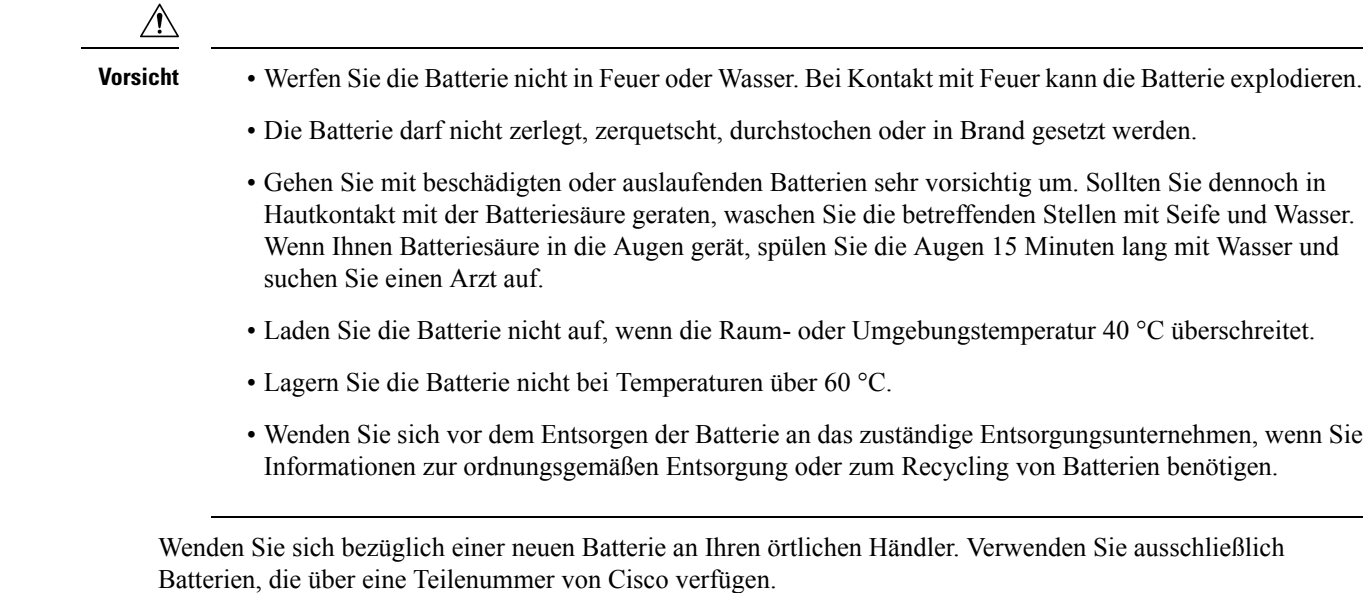

### **Stromausfall**

Die Möglichkeit des Zugriffs auf Notrufdienste über das Telefon hängt davon ab, ob die Basisstation mit Strom versorgt wird. Bei einem Stromausfall können Notrufnummern erst nach Wiederherstellung der Stromzufuhr gewählt werden. Bei einer Unterbrechung der Stromversorgung oder bei einem Stromausfall müssen Sie das Gerät möglicherweise zurücksetzen oder neu konfigurieren, um Notrufnummern wählen zu können.

### **Zulassungen**

Die Funkfrequenz (HF) für den Hörer wird über die Basisstation gesteuert. Die Basisstation wird für einen bestimmten Geltungsbereich konfiguriert. Wenn Sie dieses System außerhalb des jeweiligen Geltungsbereichs einsetzen, funktioniert es nicht ordnungsgemäß, und Sie verstoßen möglicherweise gegen örtliche Gesetze oder Bestimmungen.

### **Umgebungen im Gesundheitswesen**

Dieses Produkt ist kein medizinisches Gerät und verwendet ein nicht lizenziertes Frequenzband, das anfällig für Störungen durch andere Geräte oder Komponenten ist.

## **Externe Geräte verwenden**

Die folgenden Informationen beziehen sich auf die Verwendung von externen Geräten mit dem DECT-Mobilteil.

Cisco empfiehlt, ausschließlich qualitativ hochwertige externe Komponenten (z. B. Headsets) zu verwenden, die gegen unerwünschte Hochfrequenz- (HF) und Niederfrequenzsignale (NF) abgeschirmt sind.

Je nach der Qualität dieser Geräte und deren Abstand zu anderen Geräten wie Mobiltelefonen oderFunkgeräten kann trotzdem ein geringes Rauschen auftreten. In diesen Fällen empfiehlt Cisco folgende Maßnahmen:

• Vergrößern Sie den Abstand zwischen dem externen Gerät und der RF- oder AF-Signalquelle.

- Verlegen Sie die Anschlusskabel des externen Geräts in einem möglichst großen Abstand zur RF- oder AF-Signalquelle.
- Verwenden Sie für das externe Gerät abgeschirmte Kabel oder Kabel mit hochwertiger Abschirmung und hochwertigen Anschlusssteckern.
- Kürzen Sie das Anschlusskabel des externen Geräts.
- Führen Sie die Kabel des externen Geräts durch einen Ferritkern oder eine ähnliche Vorrichtung.

Cisco kann keine Garantie in Bezug auf die Leistung desSystems übernehmen, da das Unternehmen keinerlei Einfluss auf die Qualität der verwendeten externen Gerätekomponenten, Kabel und Stecker hat. Das System arbeitet mit angemessener Leistung, wenn geeignete Komponenten mithilfe qualitativ hochwertiger Kabel und Stecker angeschlossen werden.

⁄I\

### **Systemverhalten bei Netzwerküberlastung**

Alle Aktivitäten, die die Netzwerkleistung beeinträchtigen, können sich auf die Sprachqualität des Telefonsystems auswirken und in manchen Fällen dazu führen, dass ein Anruf getrennt wird. Eine Netzwerküberlastung kann unter anderem von folgenden Aktivitäten verursacht werden:

- Verwaltungsaufgaben, beispielsweise die Überprüfung von internen Anschlüssen oder der Sicherheit
- Netzwerkangriffe, beispielsweise ein Denial-of-Service-Angriff

## <span id="page-115-0"></span>**Produktetikett**

Das Produktetikett befindet sich im Akkufach des Geräts.

# **Konformitätserklärung**

### **Konformitätserklärungen für die Europäische Union**

### **CE-Kennzeichnung**

Das folgende CE-Zeichen ist auf dem Gerät und der Verpackung angebracht.

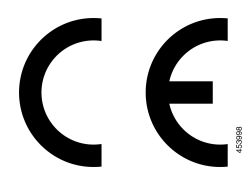

Verwenden Sie in EU-Ländern ausschließlich externe Headsets, die der EU-Richtlinie 89/336/EWG voll entsprechen. **Vorsicht**

### **Erklärung über die HF-Belastung für die Europäische Union**

Das Gerät wurde evaluiert und in Übereinstimmung mit der EU EMF Directive 2014/53/EU als konform befunden.

## **Konformitätserklärungen für die USA**

### **Allgemeine HF-Belastungskonformität**

Dieses Gerät wurde evaluiert und als konform mit den Höchstgrenzen der ICNIRP (International Committee on Non-Ionizing Radiation Protection) für die HF-Belastung von Menschen befunden.

### **Funkgerät (Teil 15)**

**Vorsicht**

Das Funkgerät (Teil 15) führt nicht zu Störungen bei anderen Geräten, die auf dieser Frequenz betrieben werden. Alle Änderungen oder Anpassungen des Produkts, die nicht ausdrücklich von Cisco genehmigt wurden, einschließlich Antennen von Drittanbietern, können die Berechtigung des Benutzers zum Betrieb des Geräts aufheben.

## **Konformitätserklärungen für Kanada**

Dieses Gerät hält die lizenzfreien RSS-Standards der Industry Canada ein. Der Betrieb erfolgt unter den folgenden beiden Bedingungen: (1) Das Gerät darf keinerlei Störungen verursachen, und (2) das Gerät muss jegliche Art von Störung tolerieren einschließlich solcher, die zu unerwünschten Betriebsvorgängen führen. Der Datenschutz für Kommunikationen kann bei Verwendung dieses Telefons nicht sichergestellt werden.

Dieses Produkt erfüllt die geltenden technischen Spezifikationen für Innovation, Wissenschaft und wirtschaftliche Entwicklung in Kanada.

#### **Avis de Conformité Canadien**

Cet appareil est conforme aux normes RSS exemptes de licence RSS d'Industry Canada. Le fonctionnement de cet appareil est soumis à deux conditions : (1) ce périphérique ne doit pas causer d'interférence et (2) ce périphérique doit supporter les interférences, y compris celles susceptibles d'entraîner un fonctionnement non souhaitable de l'appareil. La protection des communications ne peut pas être assurée lors de l'utilisation de ce téléphone.

Le présent produit est conforme aux spécifications techniques applicables d'Innovation, Sciences et Développement économique Canada.

### **Erklärung über die HF-Belastung für Kanada**

### DIESES GERÄT ERFÜLLT DIE BEGRENZUNGEN, DIE VON ISED RSS-102 R5 IN BEZUG AUF BELASTUNG DURCH FUNKWELLEN AUFGEFÜHRT WERDEN

Ihr Gerät enthält einen Funksender und -empfänger. Es wurde so konzipiert, dass es die (unkontrollierten) Grenzwerte der allgemeinen Bevölkerung für die Belastung durch Funkwellen (hochfrequente elektromagnetische Felder) gemäß RSS-102 nicht überschreitet, die auf den Health Canada Safety Code 6 verweisen, und eine erhebliche Sicherheitsmarge umfassen, die so ausgelegt ist, dass die Sicherheit aller Personen ungeachtet von Alter und Gesundheit sichergestellt wird.

Aus diesem Grund sind die Systeme so ausgelegt, dass der Endbenutzer während des Betriebs nicht mit den Antennen in Kontakt kommt. Es wird empfohlen, dasSystem an einem Ort aufzustellen, an dem die Antennen mindestens einen vom Benutzer angegebenen Mindestabstand gemäß den behördlichen Richtlinien einhalten, die erstellt wurden, um die allgemeine Belastung des Benutzers oder Bedieners zu reduzieren.

Das Gerät wurde getestet und erfüllt die geltenden Vorschriften im Rahmen des Funkwellenzertifizierungsprozesses.

#### **Déclaration d'Exposition aux RF Canadienne**

### CE PÉRIPHÉRIQUERESPECTE LES LIMITES DÉCRITESPARLA NORMERSS-102R5 D'EXPOSITION À DES ONDES RADIO

Votre appareil comprend un émetteur et un récepteur radio. Il est conçu pour ne pas dépasser les limites applicables à la population générale (ne faisant pas l'objet de contrôles périodiques) d'exposition à des ondes radio (champs électromagnétiques de fréquences radio) comme indiqué dans la norme RSS-102 qui sert de référence au règlement de sécurité n°6 sur l'état de santé du Canada et inclut une marge de sécurité importantes conçue pour garantir la sécurité de toutes les personnes, quels que soient leur âge et état de santé.

En tant que tels, lessystèmessont conçus pour être utilisés en évitant le contact avec les antennes par l'utilisateur final. Il est recommandé de positionner le système à un endroit où les antennes peuvent demeurer à au moins une distance minimum préconisée de l'utilisateur, conformément aux instructions des réglementations qui sont conçues pour réduire l'exposition globale de l'utilisateur ou de l'opérateur.

Le périphérique a été testé et déclaré conforme aux réglementations applicables dans le cadre du processus de certification radio.

### **Konformitätserklärungen für Neuseeland**

### **Allgemeine PTC-Warnung (Permit to Connect)**

Die Gewährung einer Telepermit für eine Komponente des Anschlussgeräts bedeutet lediglich, dass Spark NZ zustimmt, dass die Komponente die Mindestanforderungen für die Verbindung mit ihrem Netzwerk erfüllt. Dies stellt kein Sponsoring des Produkts durch Spark NZ dar und gewährt keine Garantie in irgendeiner Form. Außerdem ist es keine Zusicherung, dass eine Komponenten in jeder Hinsicht mit einer anderen Komponenten eines Telepermitted-Geräts einer anderen Marken oder eines anderen Modells korrekt funktioniert. Es wird nicht impliziert, dass ein Produkt mit allen Spark NZ-Netzwerkdienste kompatibel ist.

### **IP-Netzwerke mit dem Telefonnetz verwenden**

IP (Internet Protocol) fügt Verzögerungen in Sprachsignale ein, da jedes Datenpaket formuliert und adressiert wird. Die Spark NZ-Zugriffsstandards empfehlen, dass Anbieter, Designer und Installierer, die diese Technologie für Anrufe über das Telefonnetz verwenden, die ITU E-Modellanforderungen im Design Ihrer Netzwerke berücksichtigen. Das allgemeine Ziel ist, Verzögerungen, Verzerrungen und andere Übertragungsbeeinträchtigungen zu minimieren, insbesondere für Anrufe, die mobile und internationale Netzwerke umfassen, in denen bereits erhebliche Verzögerungen auftreten.

### **Sprachkomprimierung über das Fernsprechnetz**

Ein Teil der langen Verzögerung, die in mobilen und internationalen Netzwerken bereits vorhanden ist, wird von Sprachkomprimierungstechnologien verursacht. Deswegen genehmigen die Spark NZ-Zugriffsstandards die G711-Sprachtechnologie nur für die Verwendung im Festnetz (PSTN). G711 ist eine "Methode für die sofortige Sprachcodierung", wohingegen G729 und alle Varianten als "beinahe sofort" betrachtet werden, um eine zusätzliche Verzögerung in das Sprachsignal einzufügen.

### **Echokompensation**

In Telefonnetzen von Spark NZ ist die Echokompensation normalerweise nicht erforderlich, da geografische Verzögerungen akzeptabel sind, wenn der CPE-Rückgabeverlust innerhalb der Telepermit-Höchstgrenzen liegt.Private Netzwerke, die die VoIP-Technologie (Voice-over-IP) einsetzen, müssen die Echokompensation jedoch für alle Anrufe bereitstellen. Der gemeinsame Effekt der Verzögerung der Audio-/VoIP-Konvertierung und des IP-Routings kann eine Echokompensationszeit von 64 ms verursachen.

## **Konformitätserklärungen für Taiwan**

### **DGT-Warnhinweis**

## **Konformitätserklärung für Argentinien**

### **Advertencia**

No utilizar una fuente de alimentación con caracteristícas distintas a las expresadas ya que podría ser peligroso.

## **Konformitätserklärung für Singapur**

**Complies with IMDA Standards** DB101992

# <span id="page-118-0"></span>**Übersicht über die Cisco Produktsicherheit**

Dieses Produkt enthält Verschlüsselungsfunktionen und unterliegt den geltenden Gesetzen in den USA oder des jeweiligen Landes bezüglich Import, Export, Weitergabe und Nutzung des Produkts. Die Bereitstellung von Verschlüsselungsprodukten durch Cisco gewährt Dritten nicht das Recht, die Verschlüsselungsfunktionen zu importieren, zu exportieren, weiterzugeben oder zu nutzen. Importeure, Exporteure, Vertriebshändler und Benutzersind für die Einhaltung aller jeweils geltenden Gesetze verantwortlich. Durch die Verwendung dieses Produkts erklären Sie, alle geltenden Gesetze und Vorschriften einzuhalten. Wenn Sie die geltenden Gesetze nicht einhalten können, müssen Sie das Produkt umgehend zurückgeben.

Weitere Angaben zu den Exportvorschriften der USA finden Sie unter [https://www.bis.doc.gov/](https://www.bis.doc.gov/policiesandregulations/ear/index.htm) [policiesandregulations/ear/index.htm](https://www.bis.doc.gov/policiesandregulations/ear/index.htm).

# <span id="page-119-0"></span>**Wichtige Online-Informationen**

#### **Endbenutzer-Lizenzvereinbarung**

Endbenutzer-Lizenzvereinbarung (EULA): <https://www.cisco.com/go/eula>

#### **Informationen zur Einhaltung gesetzlicher Vorschriften und zur Sicherheit**

Informationen zu Gesetzen und Vorschriften sowie zur Sicherheit (RCSI):

[https://www.cisco.com/c/dam/en/us/td/docs/voice\\_ip\\_comm/cuipph/MPP/6800-DECT/RCSI/](https://www.cisco.com/c/dam/en/us/td/docs/voice_ip_comm/cuipph/MPP/6800-DECT/RCSI/RCSI-0366-book.pdf) [RCSI-0366-book.pdf](https://www.cisco.com/c/dam/en/us/td/docs/voice_ip_comm/cuipph/MPP/6800-DECT/RCSI/RCSI-0366-book.pdf)